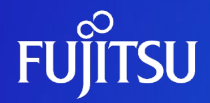

# **Oracle Solaris 10を使ってみよう ~構築・運用編~**

2011年11月(第2版)

富士通株式会社

0 © 2011-2023 Fujitsu Limited

# **はじめに**

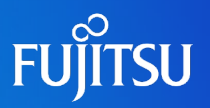

- 本書は、Oracle Solaris 10の基本操作やサービスの設定方法等について説明 しています。
- 「Oracle Solaris 10 を使ってみよう(構築・運用手順書)」には、本書の説明に 沿った具体的なインストール手順例を紹介しております。合わせてご参照くださ  $\mathsf{U}$ 
	- Oracle Solaris 10 を使ってみよう(構築・運用手順書) https://www.fujitsu.com/jp/sparc-technical/document/solaris/os10.html#os
- 本書は、Oracle Solaris 10 9/10で提供される機能をベースに作成しています。 最新のOracle Solaris の情報については、マニュアルにてご確認ください。
	- Oracle Solaris 10 Documentation (Oracle社webサイトへリンク) http://www.oracle.com/technetwork/documentation/solaris-10-192992.html
- 本書では Oracle Solaris をSolaris と記載することがあります。

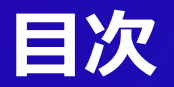

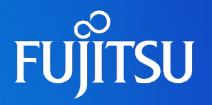

### .サービスの起動・停止(SMF)

- .基本操作
- .Oracle Solaris 10の資源制御
- .各種設定

.システムの起動とシャットダウン

6. バックアップ/リストア

.情報収集

.セキュリティ

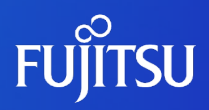

# **1.サービスの起動・停止 (SMF)**

**SMF**とは、**Solaris 10**から提供された新機能であり、従来のサービス起動 スクリプト、**init** 実行レベル、および構成ファイルの管理を容易にするため の基盤です。

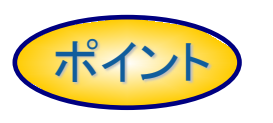

- サービス管理(起動、停止、再起動など)を、一貫したコマンドで操 作可能です。【svcadm(1M)コマンド】
- サービス間の依存関係を考慮してサービスを起動します。 【リポジトリDBによるサービス管理】
- 管理エラー、ソフトウェアのバグ、修復不可能なハードウェアエ ラーなどの原因によって停止したサービスを、自動的に再起動し ます。【予測的セルフヒーリング】
- ■依存関係のない複数のサービスを並行起動し、システムの起動を 迅速化します。

JITSU

# **従来のサービス管理との違い**

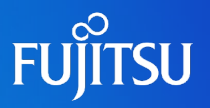

従来システム(~Solaris9)

**/etc/inittab**、**/etc/rc?.d**、 **/etc/inet/inetd.conf**のような設定ファイ ル、実行制御スクリプトを用いて、ランレ ベルを基本としたサービスの管理

- initデーモンは、inittabファイルから情 報を読み取って、プロセスを起動。
	- inittabファイルには、以下が格納。

・起動・監視するプロセス、および停止時に再起動 するプロセス

•システムが新しいランレベルに移行したときに行 う処理

• /etc/rc\*.dはランレベルを移行する場 合、各ランレベルに対応するRCスクリ プトを実行。実際のスクリプトは、

/sbin/rc\*に格納。

(/etc/rc\*.d内のスクリプトは、スクリプト名をASCII文 字列としてソートした順に実行。)

• 実行制御スクリプトは、/etc/init.dディ レクトリに追加しリンクを作成。

#### Solaris 10システム

#### **SMF**によるサービスの一元管理

• ランレベル

変更なし。 7つ(0,1,2,3,5,6,S)のランレベル。

#### • /etc/inittab

互換性はあるが、SMFサービスに移行 しているため、通常は、inittab にサービ スを追加するのではなくSMFを使う。

• /etc/rc\*.dのRCスクリプト

互換性あり。ただし、 SMFサービスの 起動後に実行されるRCスクリプトもある ため、他のSMFサービスとの依存関係 には注意が必要。

•inetd.conf

互換性なし。inetd.confの追加された内 容は、後述するinetconv(1M)で、SMF に変換が必要。

※従来のサービス管理(**RC**スクリプト)で起動したサービスは、**SMF**で サービス状態の確認はできるが、起動**/**停止などの操作はできません。

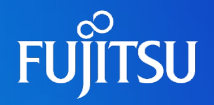

### ■ RCスクリプトとSMFの比較

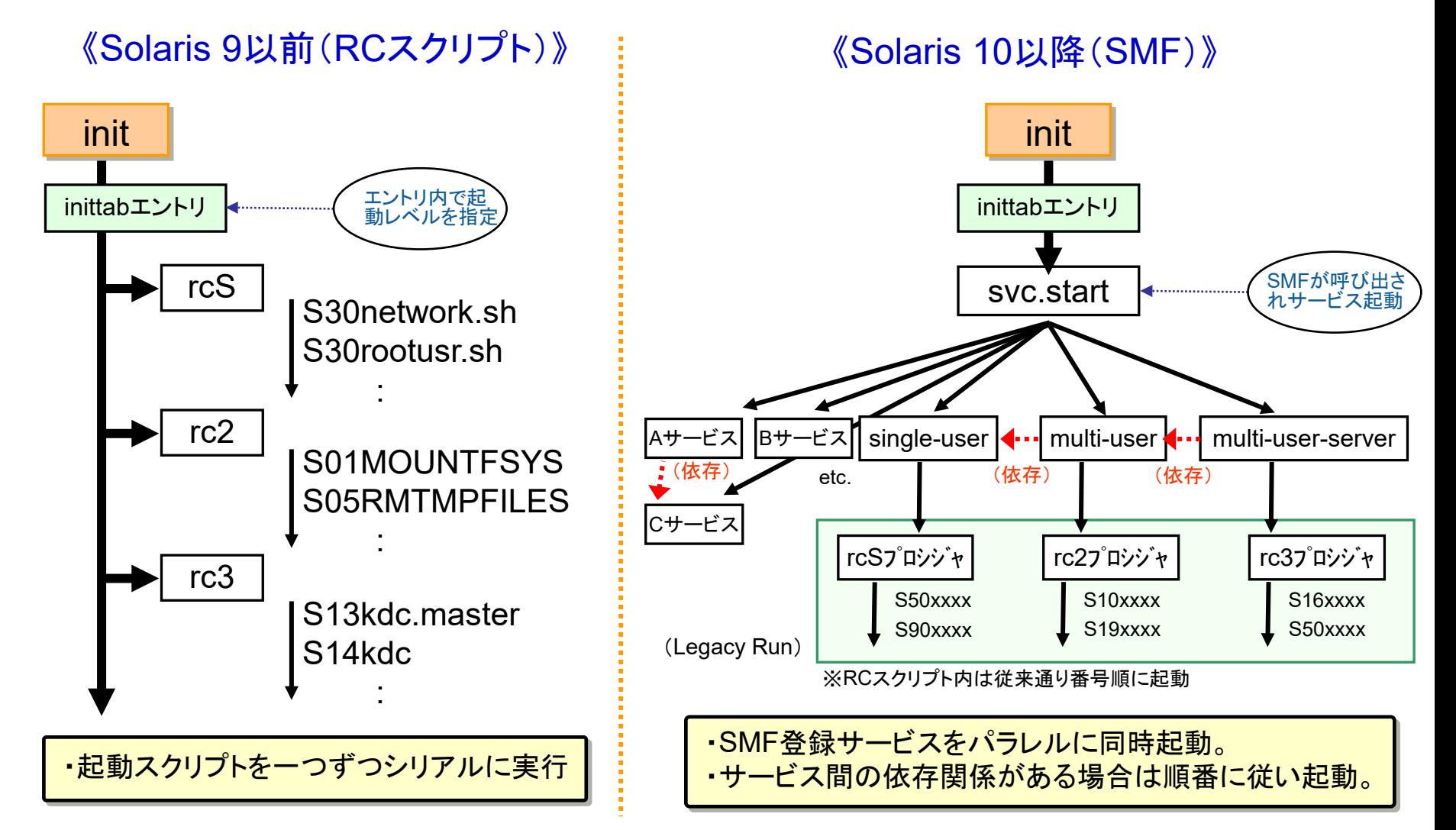

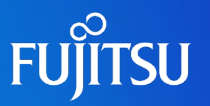

### ■ SMFが提供するサービス管理コマンド一覧

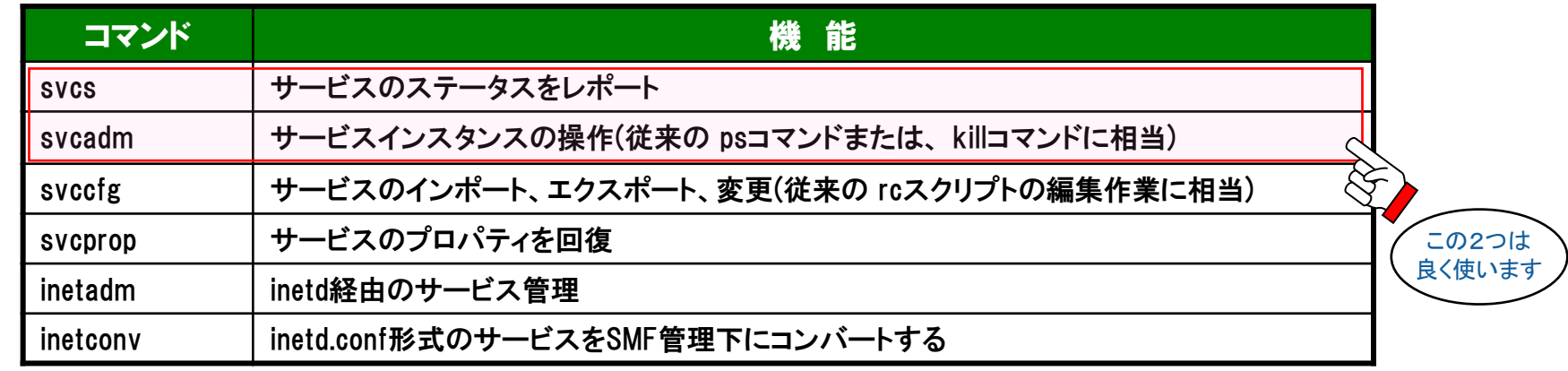

#### ■ サービス表示名

FMRI (Fault Management Resource Identifier:障害管理リソース識別子)

svc:/network/http:apache2 サービス名 インスタンス名 ※lrcで始まるFMRI名はRCスクリプトから実行 されるサービスであることを示します。

例: Irc:/etc/rc3\_d/S90samba

# **サービス管理コマンド(1)**

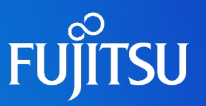

### ■ サービスの状態確認の方法 [svcs コマンド]

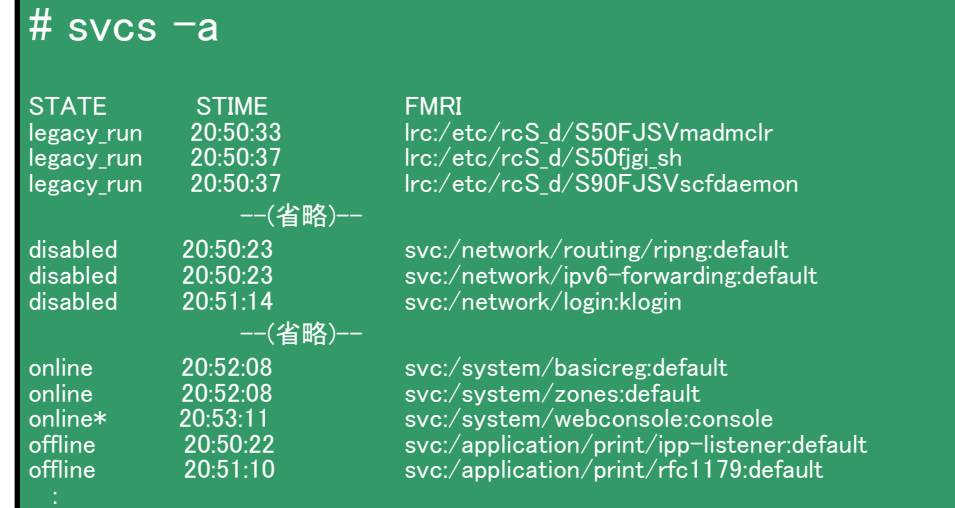

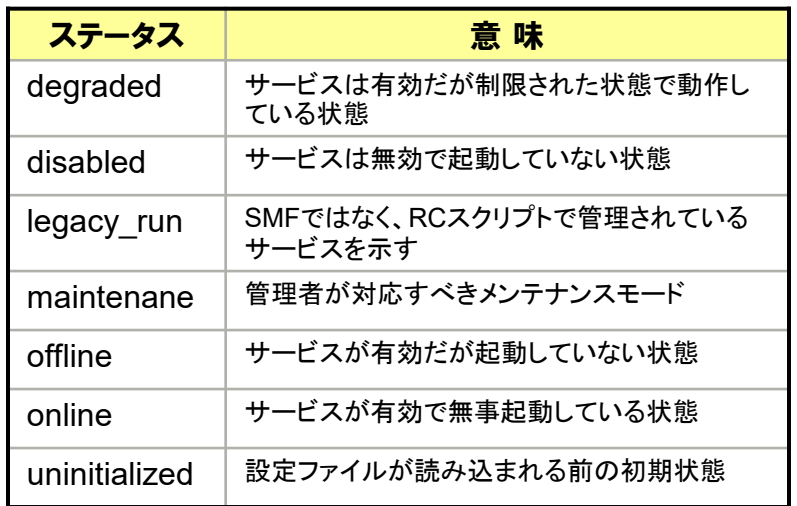

#### \*が付いているサービスは、現在実行中の意味

#### ■ svcsコマンドオプション

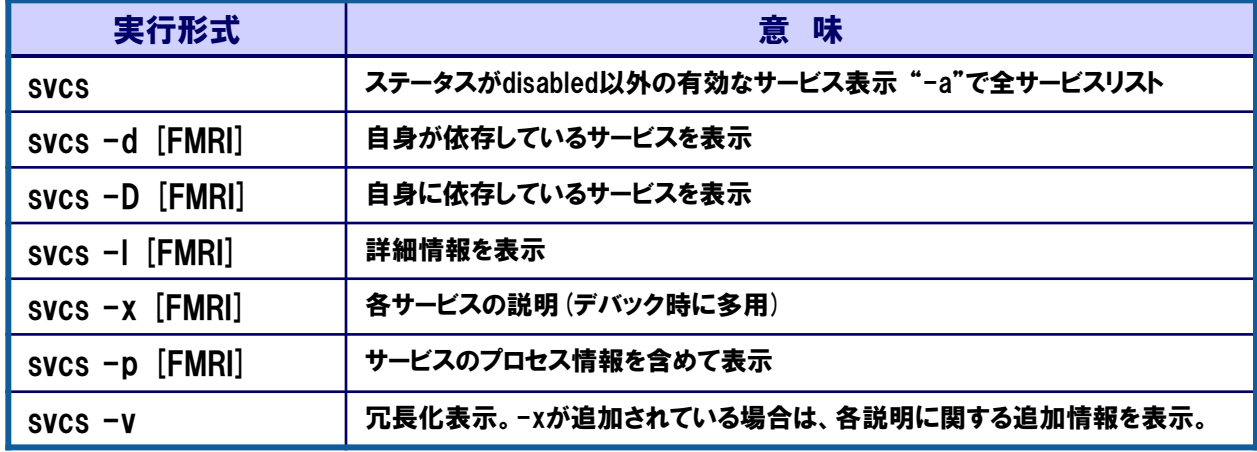

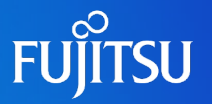

#### ■ サービスの起動・停止の方法 〔svcadm コマンド〕 (従来のps、killコマンド相当)

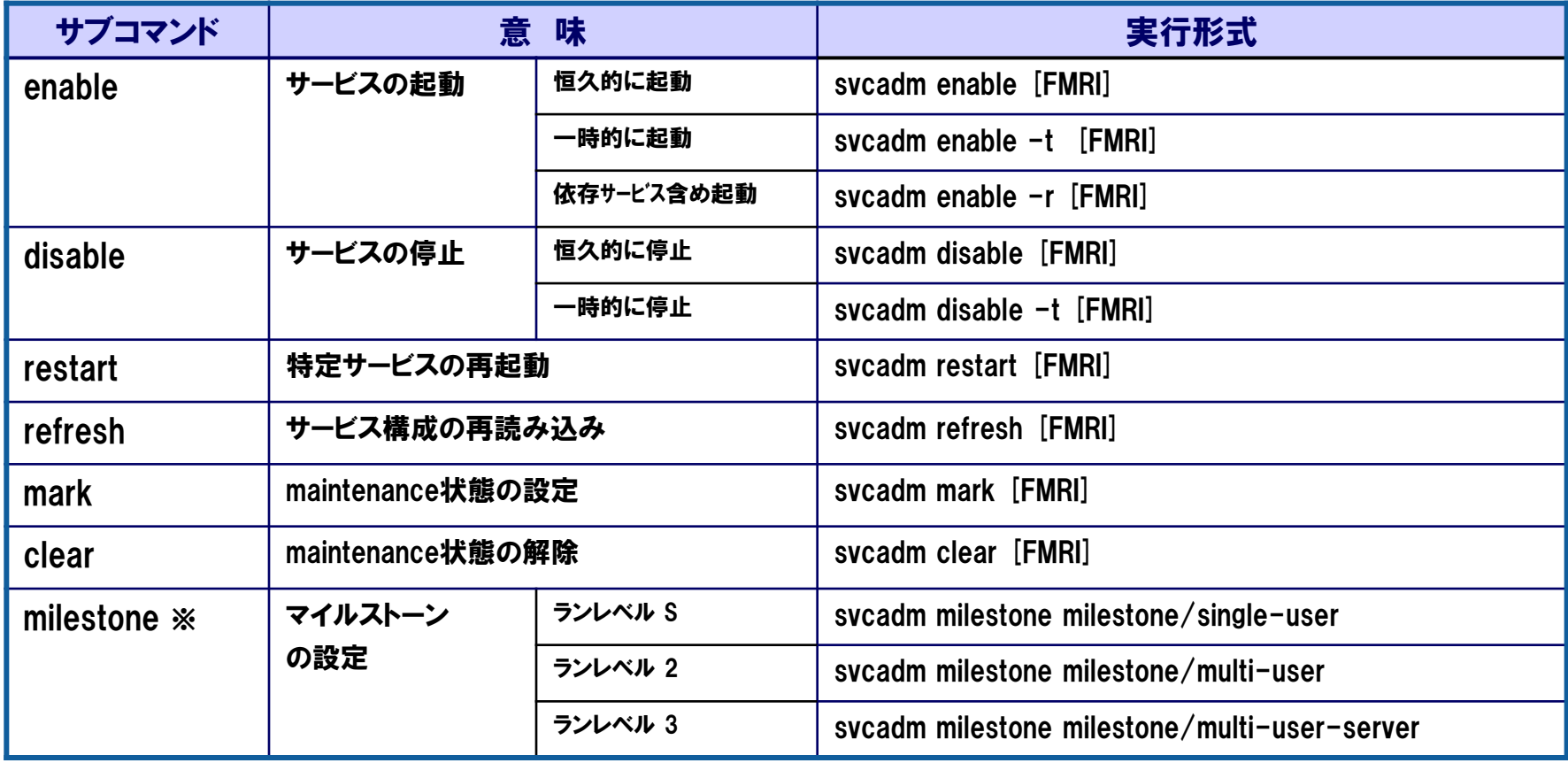

#### ※マイルストンサービス:システムのランレベルに対応するサービス

これらのサービスは、サービスの依存関係の記述によって、事前に起動すべきサービスを規定します。 それらのサービスが起動した後、対応するランレベルのinitスクリプトを実行することになります。

# **サービス操作例**

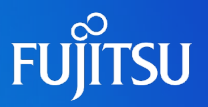

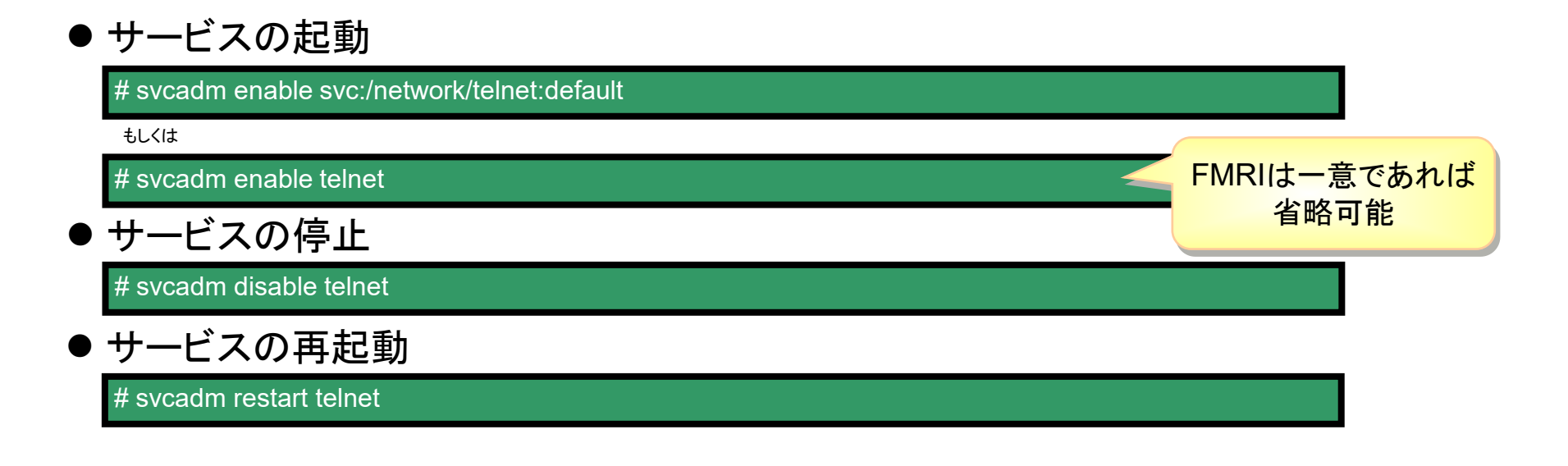

● サービスの起動確認

# svcs –a | grep telnet

● サービスの詳細表示

# svcs –l telnet

● メンテナンス状態時の詳細確認

# svcs –xv telnet

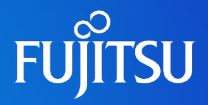

# 詳細は、設計・運用手順書 「1.サービスの起動・停止(SMF)」 を参照してください。

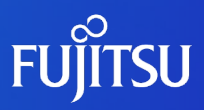

# **2.基本操作**

# **システムへのログイン**

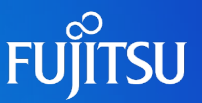

■ Solaris OSへのログイン

login: user01

\$

Password: Last login: Tue Jun 23 17:05:47 from 10.75.114.212 Sun Microsystems Inc. SunOS 5.10 Generic January 2005

login:一般ユーザ Password:一般ユーザのパスワード

### ■ 管理者アカウントへの変更(suコマンド)

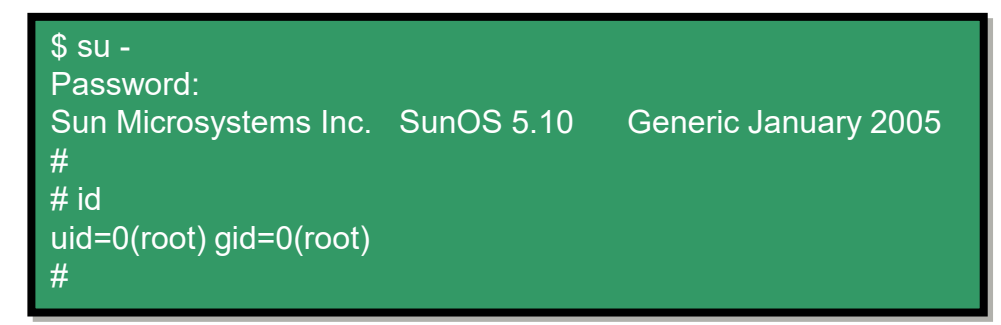

一般的な管理者アカウントは "root"ユーザ

Password:rootユーザのパスワード

管理者アカウント(rootユーザ)での直接ログインはセキュリティ上推奨しません。通常は一般ユーザ でログインしてから、su コマンドでrootユーザに変更します。 デフォルトの設定では、rootユーザの直接ログインは制限されています。

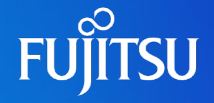

### ■システム監視や保守作業のためにコンソールPCが必要です

#### ■ SPARC Enterprise サーバのコンソール接続について

RS-232C接続は初期 セットアップ時やCE作 業時に使用します。

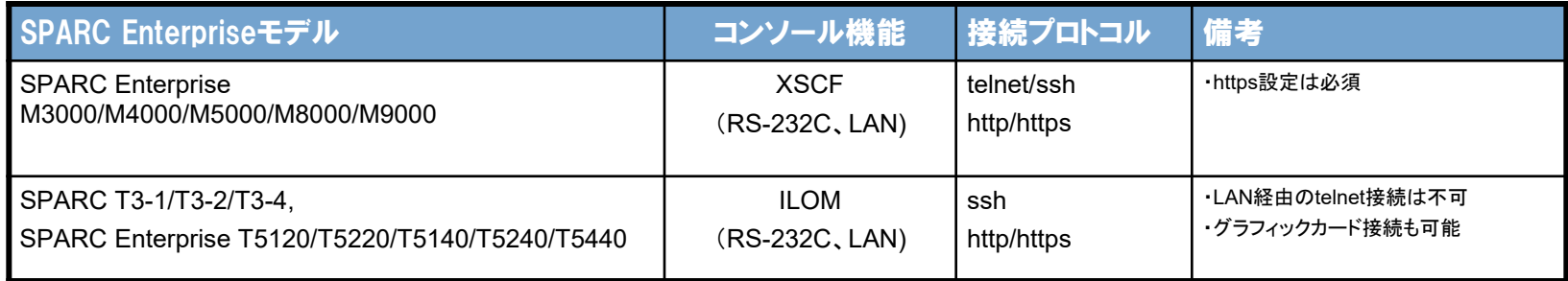

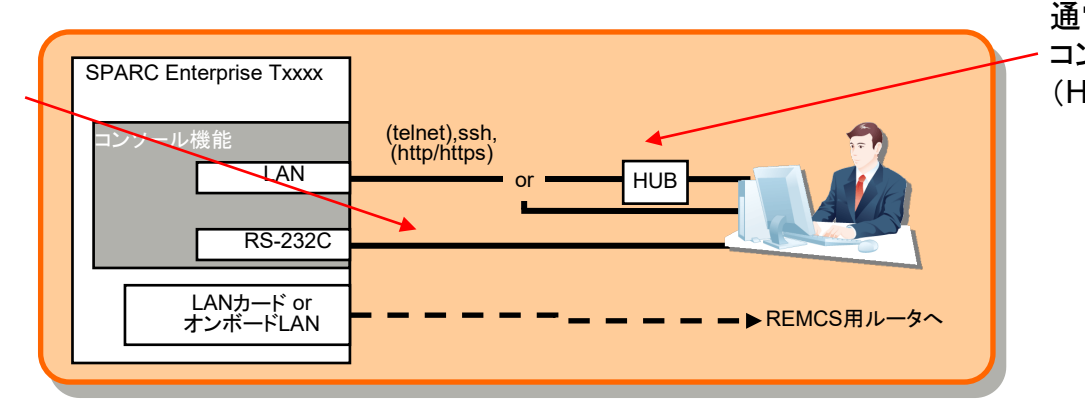

#### 通常運用時はLAN経由で コンソール接続を行います。 (HUB経由または直結接続)

# **<参考>ILOMへのログインについて**

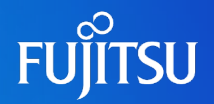

### ■ SPARC T3-1/T3-2/T3-4, SPARC Enterprise T5120/T5220/T5140/ T5240/T5440のシステムコントローラ(ILOM)は、sshのみサポートしています (telnetでの接続不可)

#### 接続方法

- ① ssh対応のターミナルソフトを起動(例:UTF-8 Tera Term Pro 4.57) ② 「ホスト」にILOMのIPアドレスを入力
- ③ 「サービス」で "SSH"を選択(SSHバージョンはSSH2のまま) ④ OKをクリック

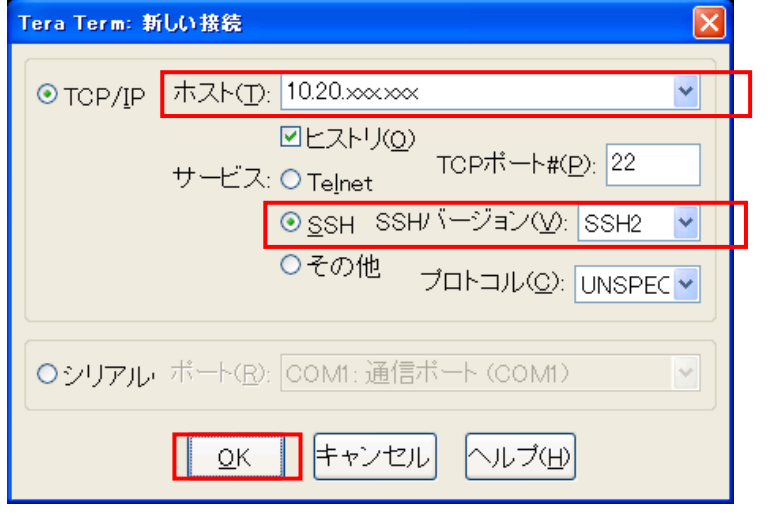

#### ⑤ 「ユーザ名」に"root"を入力

⑥ 「チャレンジレスポンス認証をつかう…」を選択 ⑦ OKをクリック

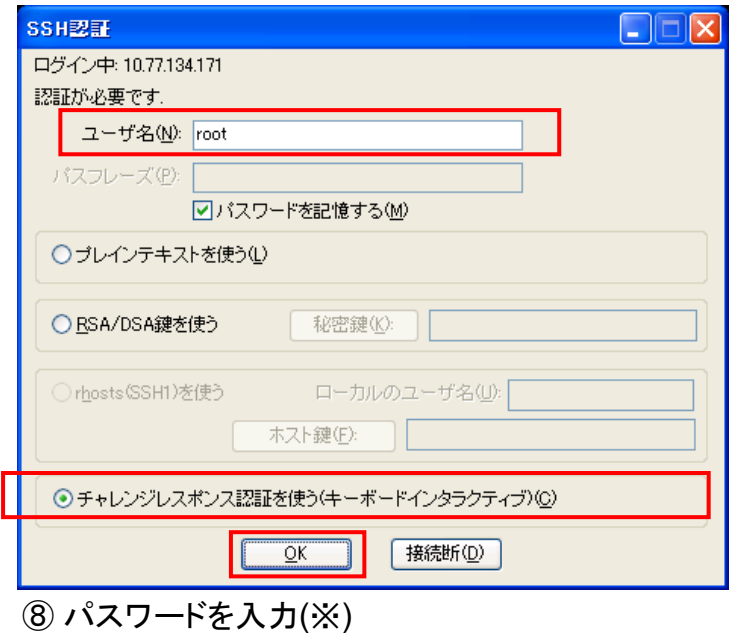

(デフォルトのrootパスワードは"changeme"です)

#### ターミナルソフトによって接続方法が異なります。

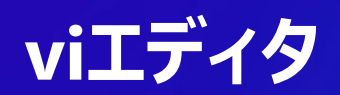

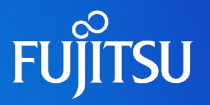

### ■ viの必要性

### UNIXシステムの各種設定ファイルの表示・編集に必要

最小限のキー操作方法と保存方法の習得は必須!

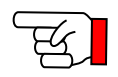

### ■ 起動方法と3つのモード

●起動方法 \$ vi {オプション} {ファイル名}

●3つのモード

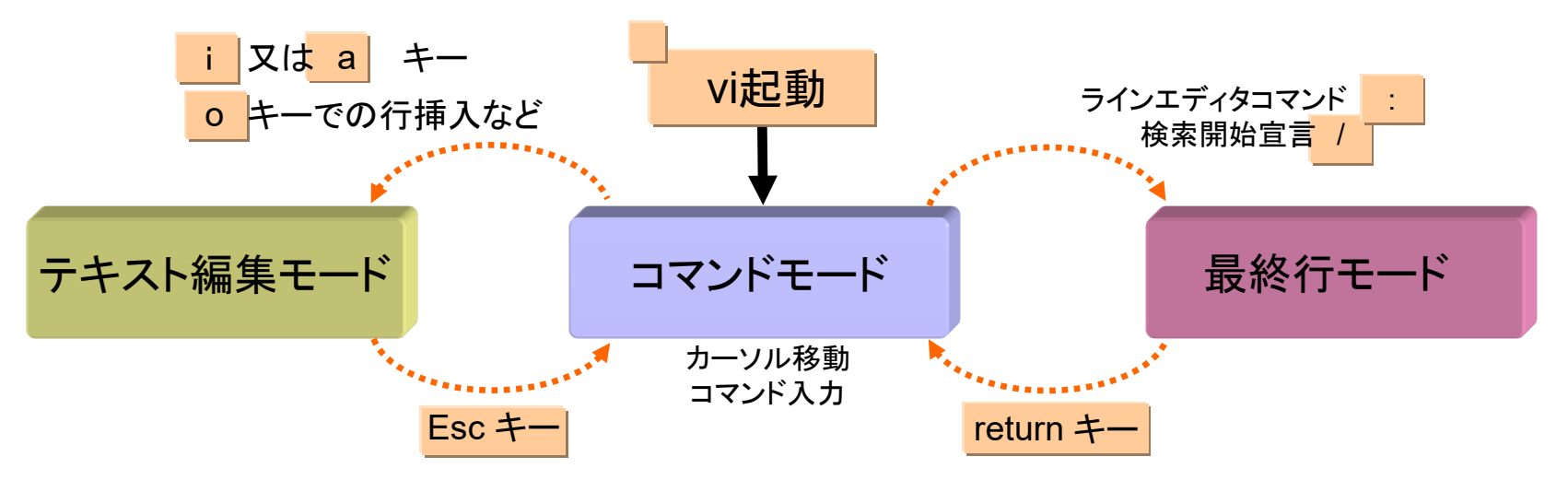

**viのキー操作**

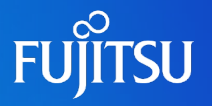

### ●コマンドモードでの主なキー操作 ●最終行モードでの主なキー操作

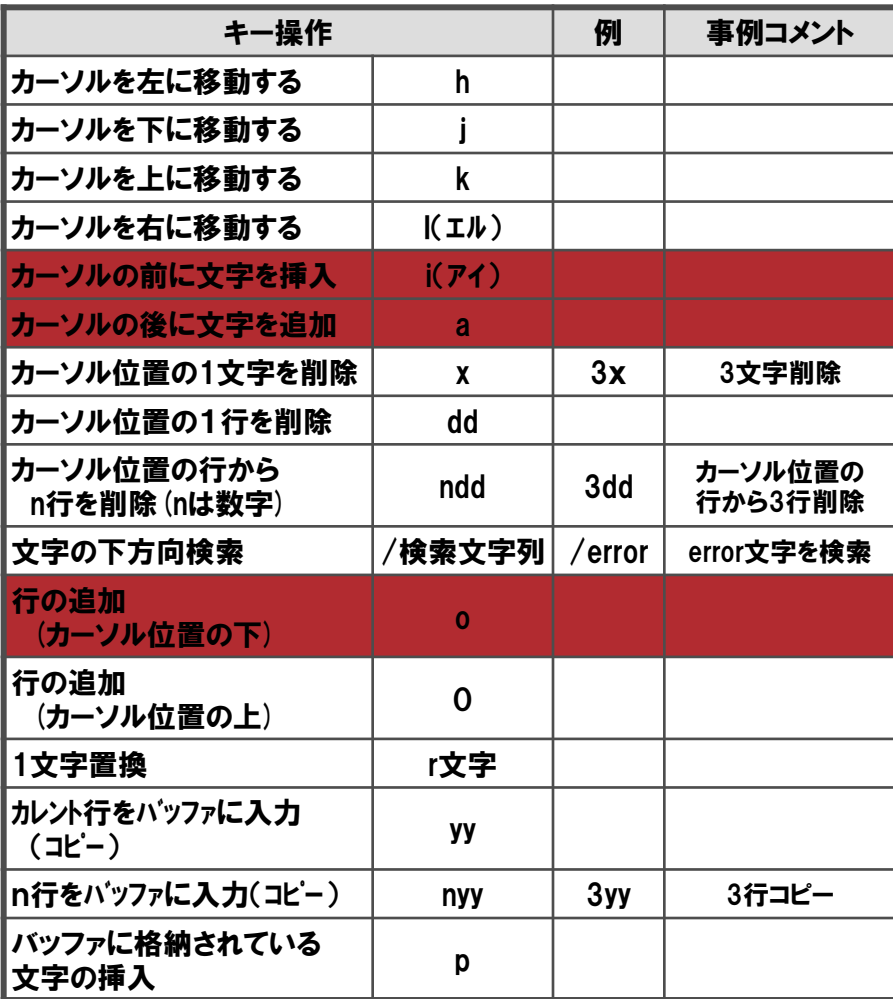

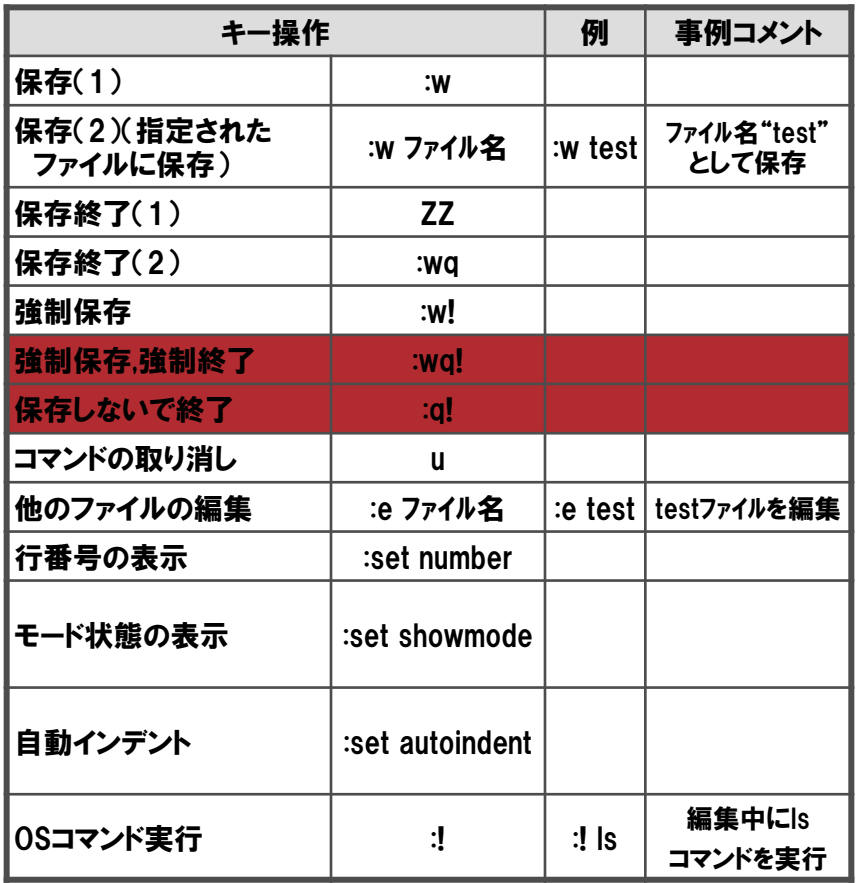

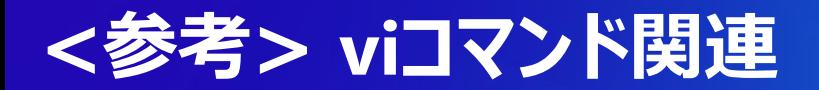

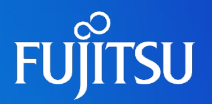

- 更新不可でファイルをオープン(viコマンドと同じ操作可) # view ファイル
- viコマンド実行時、以下のメッセージが出た場合

xxxxxxx: 端末形式が不明です。 ビジュアル (visual) モードにはカーソル位置指定、逆改行機能が必要です。

':q'でコマンド終了 # TERM=vt100 ; export TERM (Bourneシェルの場合) % setenv TERM vt100 (Cシェルの場合)

- viコマンドで編集のモードを画面に表示したい場合 :set showmode (コマンドモードで実行、画面右下にモード表示)
- viコマンドで編集中に画面が乱れた場合 [Esc] + Ctrl+L
- ~/.exrcファイルで vi 環境定義が可能 :set all (設定可能な環境を表示)

.exrcファイル(例)

**set showmode set number set autoindent**

### ■ rootユーザのtelnetログインとftp接続はデフォルトで無効化されています

● telnetを制限している設定 〔/etc/default/login ファイル〕

# If CONSOLE is set, root can only login on that device. # Comment this line out to allow remote login by root. # CONSOLE=/dev/console ← この行をコメントにするとrootユーザの直接ログインが可能

● ftpを制限している設定 〔/etc/ftpd/ftpusers ファイル〕

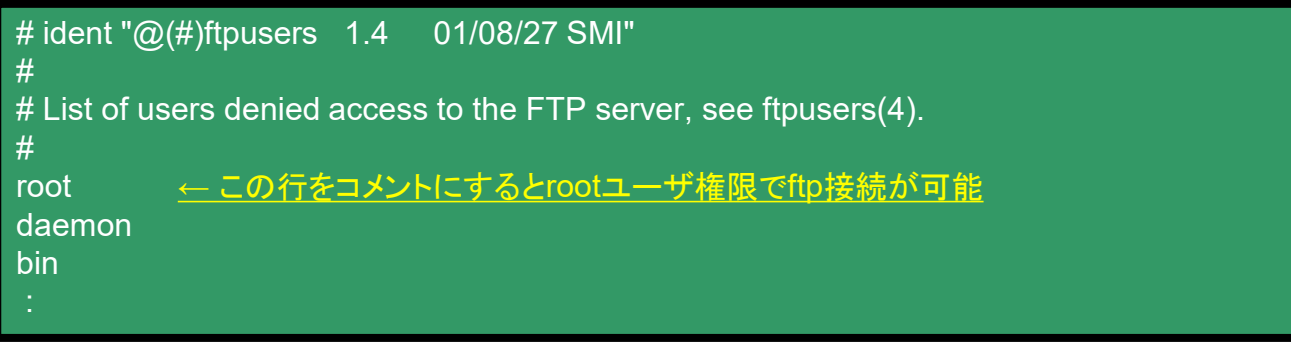

セキュリティ上、管理者権限での telnet や ftp は推奨されません。 特別な要件がない限り、デフォルトのまま無効化しておくこと。

# **グループ・ユーザの作成**

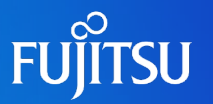

### ■ 作成したユーザに関する情報は各ファイルにて管理されます

# useradd -u 100 -g solaris -d /export/home/user01 -s /bin/sh -m user01 64 blocks ユーザの新規作成 〔useradd コマンド〕 # groupadd -g 100 solaris ← 100~60000 のGIDを指定 # ● グループの新規作成 〔groupadd コマンド〕 # passwd user01 ← パスワード設定ユーザを指定 ← 6~8文字の英数字、特殊文字の組み合わせ **新しいパスワードを再入力してください:\*\*\*\*\*\*** passwd: user01 のパスワードが変更されました ● パスワードの設定 〔passwd コマンド〕 実行後の管理ファイル /etc/group /etc/passwd /etc/shadow

#### 各ファイルを直接編集しても設定変更が可能ですが、書式を誤るとログインできなくな るため推奨しません。設定変更時はコマンドを実行して実施してください。

# **<参考>各ユーザ定義ファイルについて**

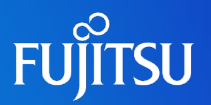

#### /etc/group ファイル

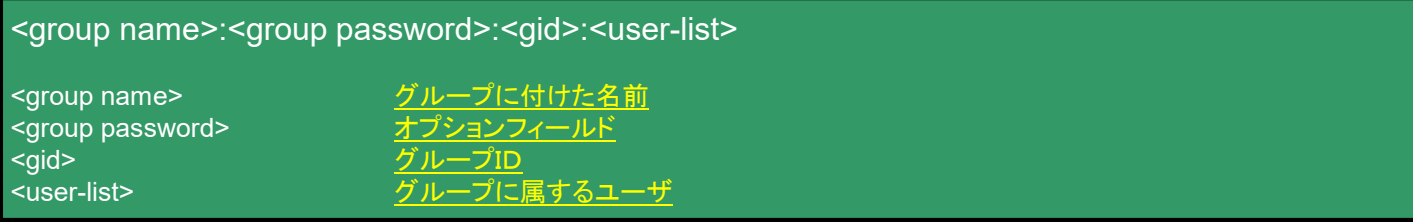

#### ●/etc/passwd ファイル

<user name>:<password>:<uid>:<gid>:<comment>:<home directory>:<login shell>

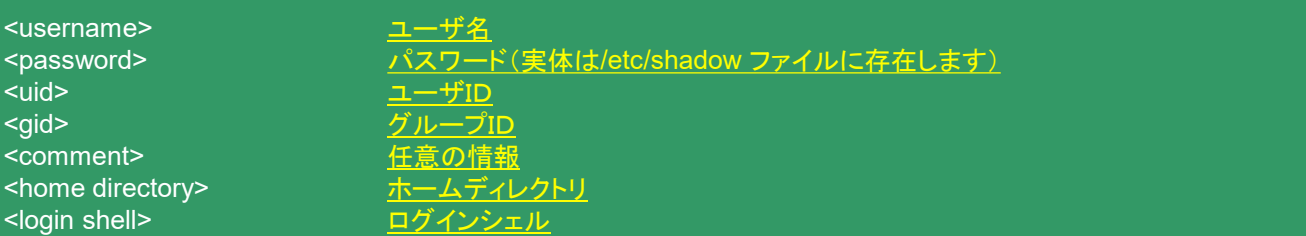

#### ●/etc/shadow ファイル

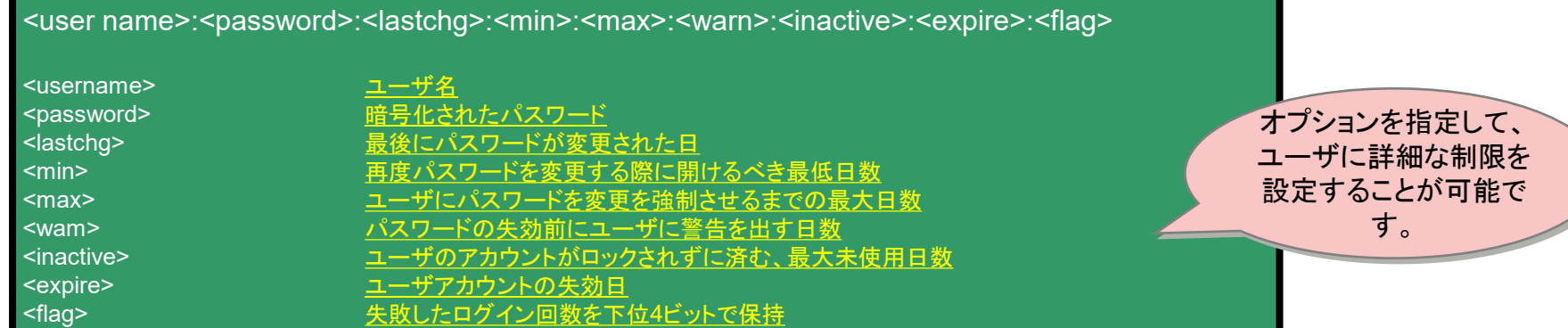

# **ユーザの環境設定ファイル**

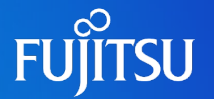

■ ユーザは複数の環境設定ファイルを読み込むことで、独自のシェル環境を構成できます

- Bourneシェル(sh)、Kornシェル(ksh)環境において一番初めに読み込まれるファイルです。 ● システムプロファイル [/etc/profile]
- 初期設定ファイル

ユーザアカウントのホームディレクトリには、いくつかの初期設定ファイルが存在し、シェル 環境によって使用するファイルが決まっています。

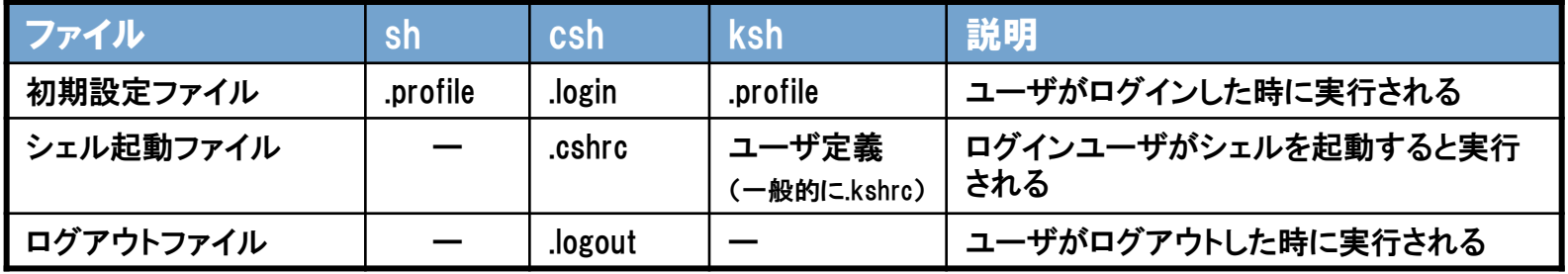

● 初期設定ファイルのテンプレート

useraddコマンドでのユーザ作成時 に、全ての初期設定ファイルがホー ムディレクトリにコピーされます

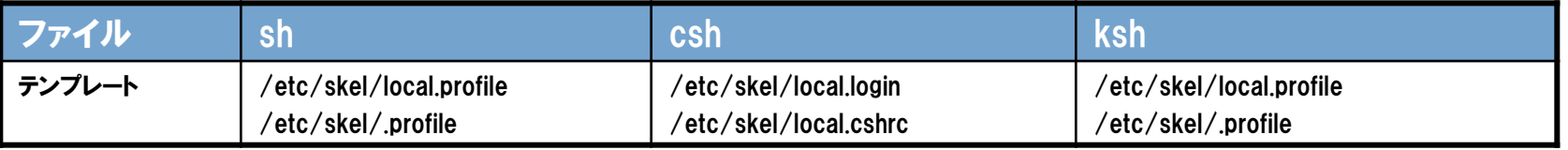

#### 初期設定ファイル(テンプレート)は、/etc/skel ディレクトリにあります。

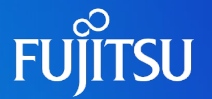

■ シェルによって読み込む環境設定ファイルが異なるため、全ユーザ共通の設定 やユーザ個別の設定を行うことが可能です。

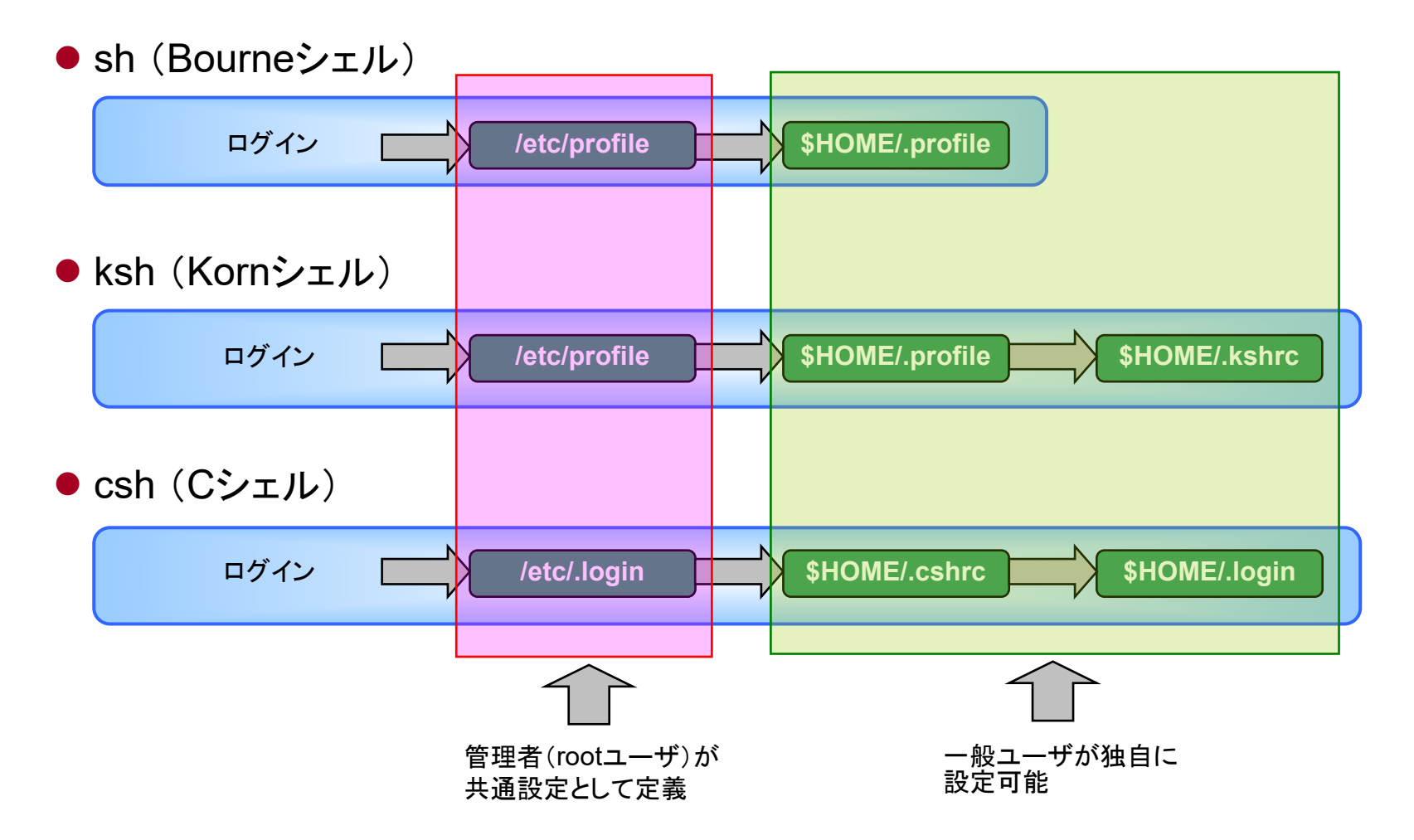

# **ユーザ環境のカスタマイズ**

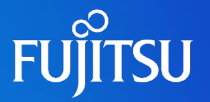

■ 環境変数の定義方法はシェル環境によって構文が異なります

#### (例)ターミナルエミュレータの種類を指定する変数(TERM)を定義する

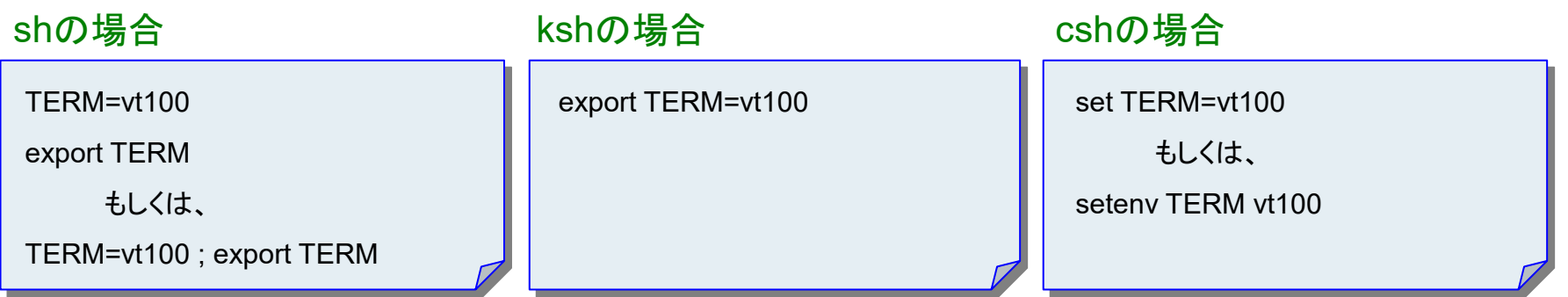

ユーザ変数の定義(例) .profileに記述する

stty erase ^H PS1="`hostname`# " ; export PS1 PATH=\$PATH:/usr/sbin:/usr/local/sbin:/usr/ucb:. export PATH TERM=vt100 ; export TERM EDITOR=vi ; export EDITOR LANG=ja ; export LANG

記述後は再読み込みを実行

sh, ksh の場合(ドット実行) # . .profile cshの場合 # source .cshrc

#### ※再ログインでも同様

# **ユーザ環境の変更オペレーション**

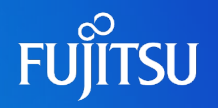

■ ユーザ環境変数を変更する例

- 1.ホームディレクトリに移動する。 \$ cd
- 2.viエディタで.profileを開く

\$ vi .profile

3. 以下の通りファイルを編集し、保存する。

```
stty erase "^H"
PS1="`hostname`# *; export PS1
PATH=$PATH:/usr/sbin:/usr/local/sbin:/usr/ucb:.
export PATH 
TERM=vt100 ; export TERM
EDITOR=vi ; export EDITOR
LANG=ja ; export LANG
```
4.環境変数の変更を反映させる \$ . .profile

※一般ユーザである場合の例

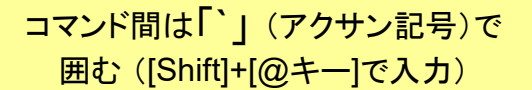

「.」(ドット)を付ける場合は 最後のパスに付ける

セキュリティ上「.」を PATHに記載するのは 好ましくありません。

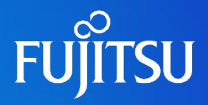

# 詳細は、設計・運用手順書 「2.基本操作」 を参照してください。

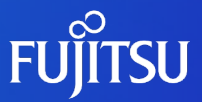

# **3.Oracle Solaris 10の資源制御**

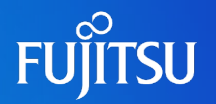

### カーネルパラメータとは

OSの基本機能を提供するソフトウェアであるカーネルをチューニングするためのパラメータです。 Solaris OSでは、/etc/system ファイルに記述し、カーネルパラメータを調整します。 このファイルに指定された値は、ブート時に読み込まれ適用されるため、カーネルパラメータの変更 は、システムがリブートされるまでOSには適用されません。

### ■ 資源制御パラメータ

カーネルパラメータの中には資源制御に関するパラメータが含まれています。 Solaris9までは全て/etc/systemで管理していましたが、Solaris 10からは/etc/project の資源 制御パラメータによって管理できるようになりました。(/etc/systemも互換あり)

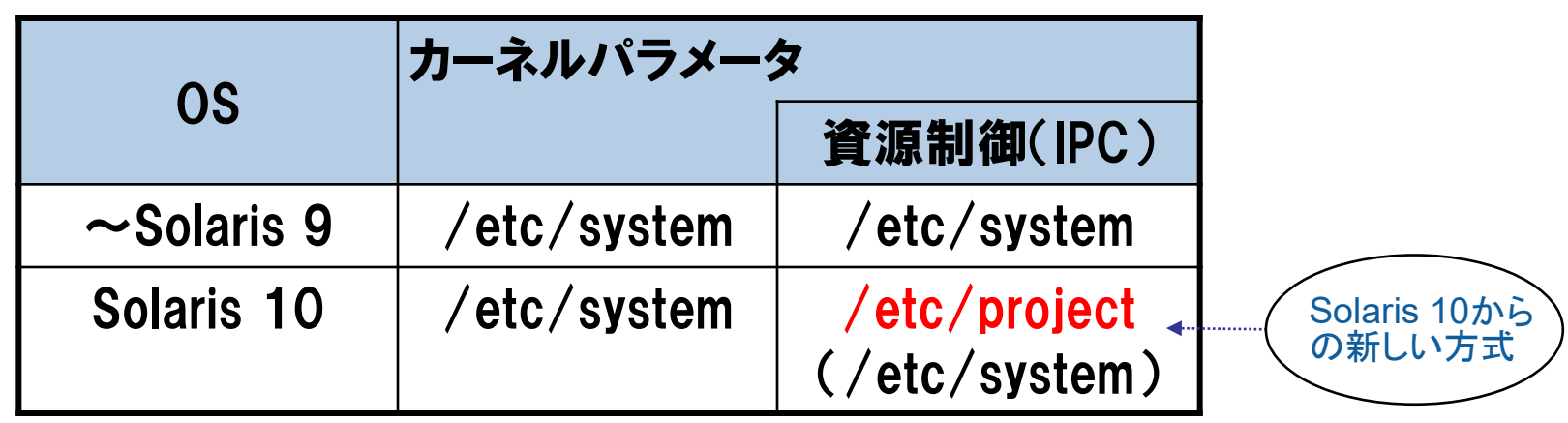

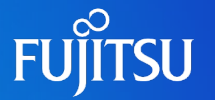

■ Solaris 10の資源制御はプロジェクト、タスクという管理下で実行されます

OS上で実行されるプロセスは、全て「プロジェクト」、「タスク」という識別子の下で管理さ れます。起動時のデーモンやユーザのプロセスも必ずある 「プロジェクト」に属し、実行さ れるプロセスは「タスク」 でグループ化されています。管理者はこれらのプロジェクト、タ スク、プロセスの各々の階層で資源制御を実施することができます。

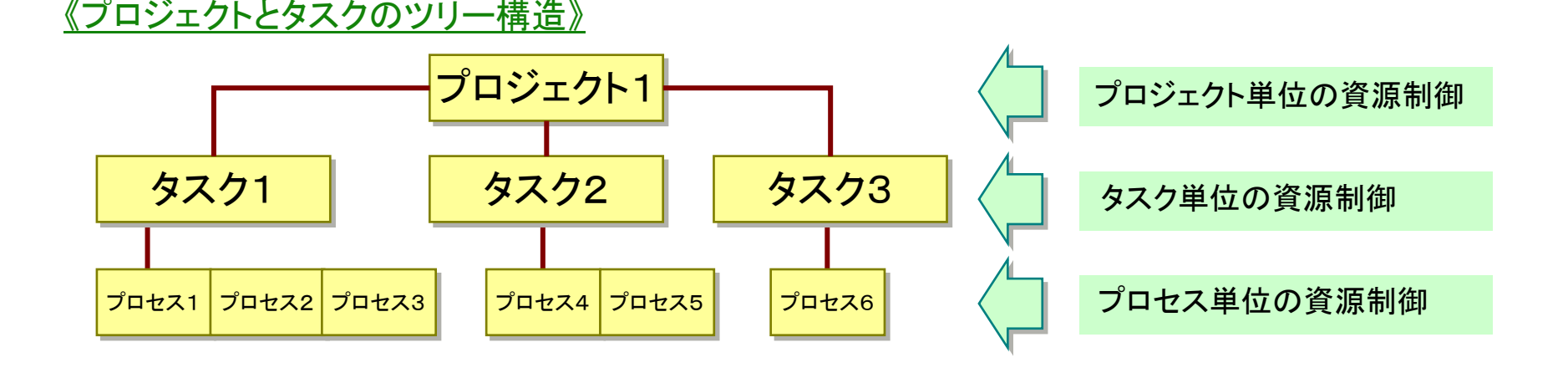

・資源制御は/etc/project ファイルへ「資源制御パラメータ」を追加することで実施します ・資源制御パラメータには「IPC資源 Iに関するパラメータが含まれています

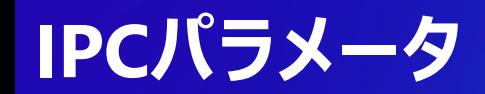

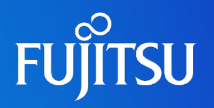

### ■ IPC (Inter Process Communication)とは

IPCは「プロセス間通信」の意味であり、プロセスが仮想アドレス空間を介して、他の プロセスと情報の共有や、情報の受け渡しを行う仕組みです。IPCはプロセス間通 信を行うための仕組みとして、Solarisでは共有メモリ(shared memory)、セマフォ (semaphore)、メッセージキュー(message queue)の3種類の機能があります。

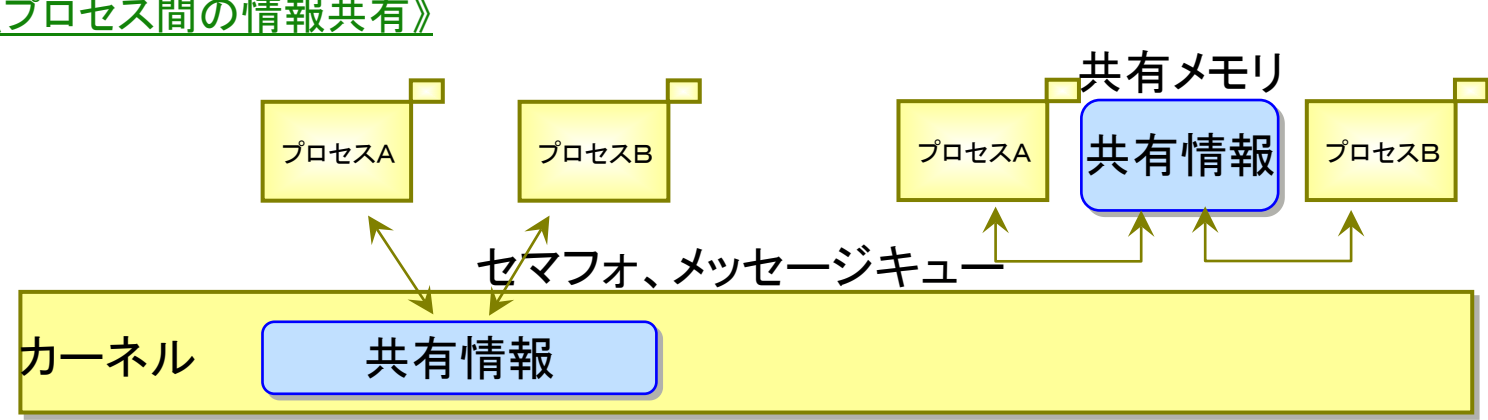

《プロセス間の情報共有》

#### 設定の必要性

Solaris OSではデフォルトでIPC資源の値が定義されているが、導入するミドルやアプリ ケーションには、正常動作に必要となるIPC資源の値が決められており、OSデフォルト値 では不足する場合があります。そこで、事前にミドルやアプリが必要とするIPC資源の設定 値を見積もり、OSに設定する必要があります。

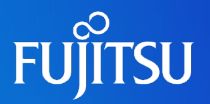

### ■/etc/system に設定した場合

OS起動時にカーネルパラメータに設定され、OS上で実行されるプロセスは全て同じ設定値になり ます。

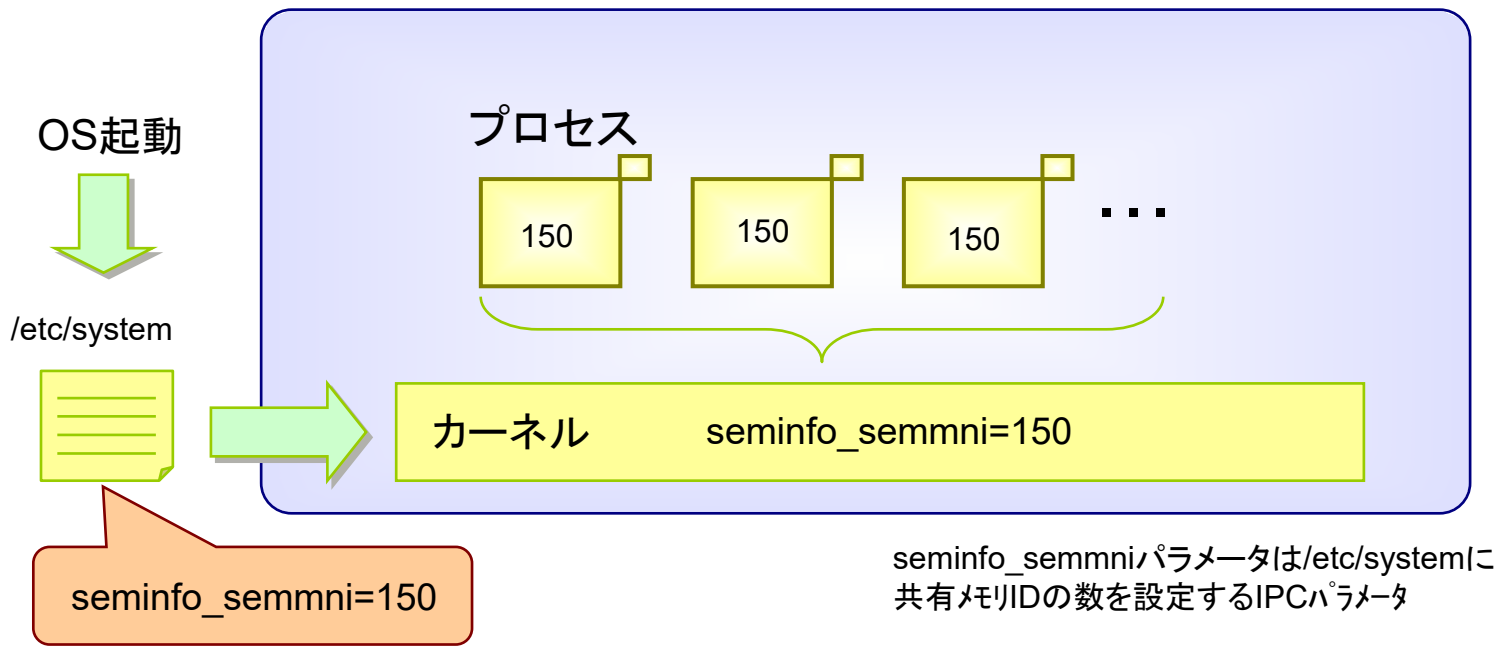

パラメータ変更時にはOSの再起動が必要となります。 /etc/system による設定の特長

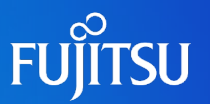

## ■ /etc/project に設定した場合

プロジェクト毎にパラメータ値が設定されるので、プロセスの設定値はプロジェクト毎に異なります。

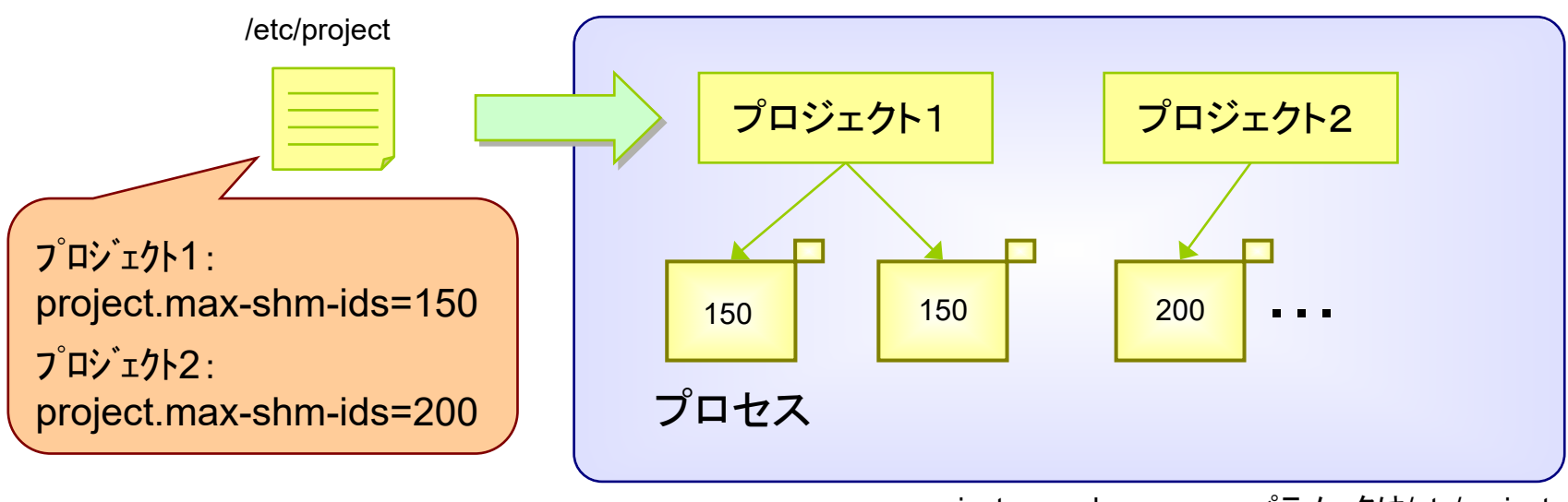

project.max-shm-memoryパラメータは/etc/project に共有メモリIDの数を設定するIPCパラメータ

/etc/project による設定の特長 IPCパラメータ値の設定変更後、OSを再起動(リブート)せずに有効化が可能で す。また、IPC資源はプロジェクト単位で設定します。

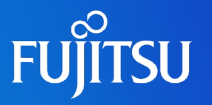

### ■ /etc/system と /etc/project 混在時

プロジェクト(/etc/project)、カーネルパラメータ(/etc/system)両方に設定値がある場合、

パラメータが設定されたプロジェクトから発生するプロセスは、カーネルパラメータの設定値に関わらずプ ロジェクトの設定値が優先されて設定されます。

パラメータが設定されていないプロジェクトから発生するプロセスは、カーネルパラメータの設定値が有効 になります。但し、Solarisデフォルト値より小さい場合は、Solarisデフォルト値が設定されます。

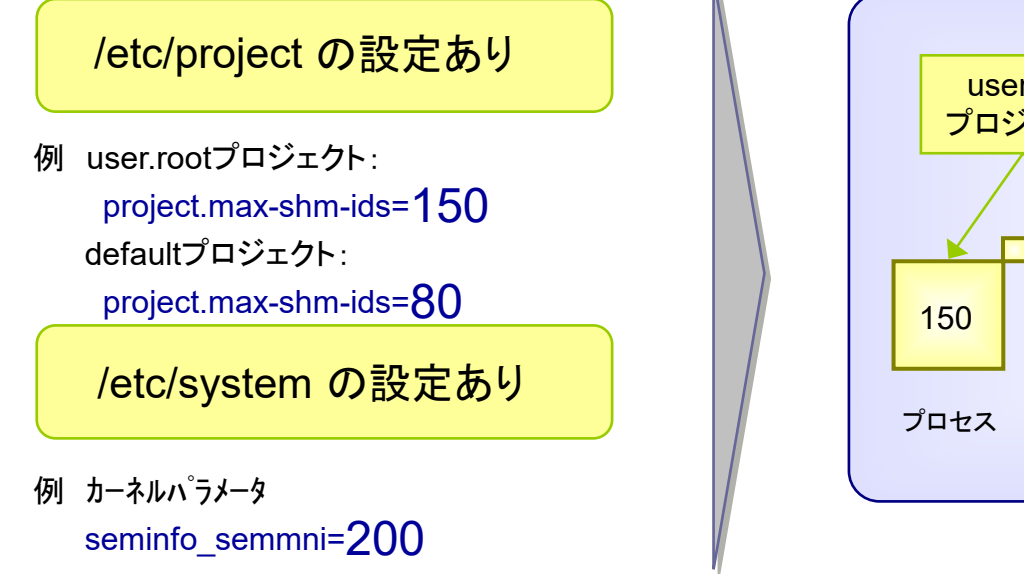

150 150 user.root プロジェクト default プロジェクト 80 その他の プロジェクト 200 ・・・ ・・・

(\*)project.max-shm-ids と seminfo\_semmni はセマフォID数を設定するIPCパラメータ。Solarisデフォルト値は128。

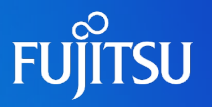

### ■ IPCパラメータの設定に必要となるコマンド

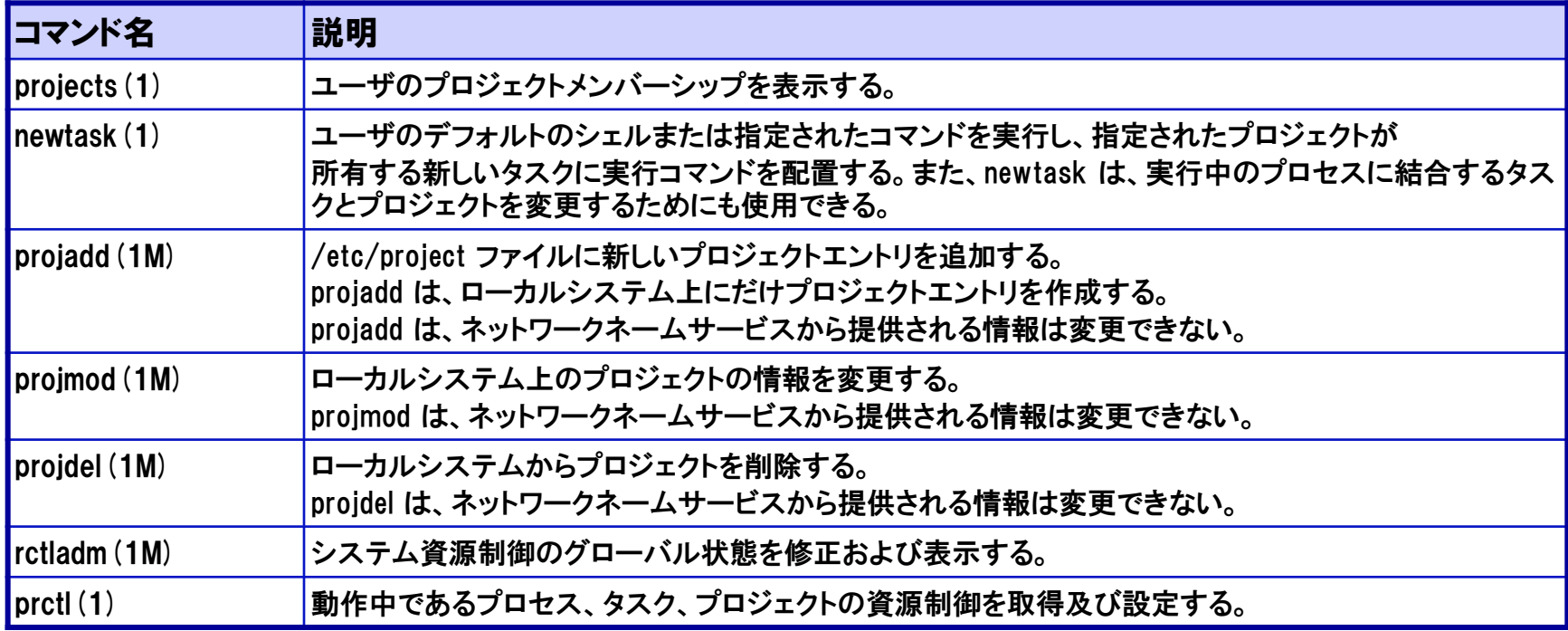

# **<参考>Oracle 11g 導入時のパラメータ設定**

■Oracle環境構築時は/etc/projectファイルにIPCパラメ―タを設定します。

● Oracleユーザの所属するプロジェクトに、共有メモリの最大値を設定します。

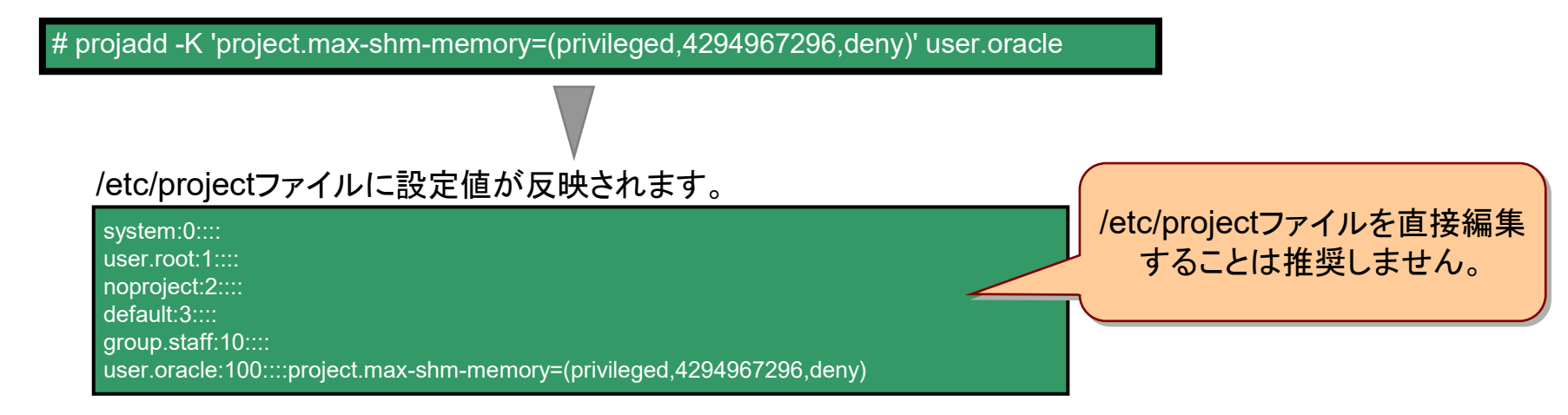

#### ● Oracleユーザにて設定値を確認します。

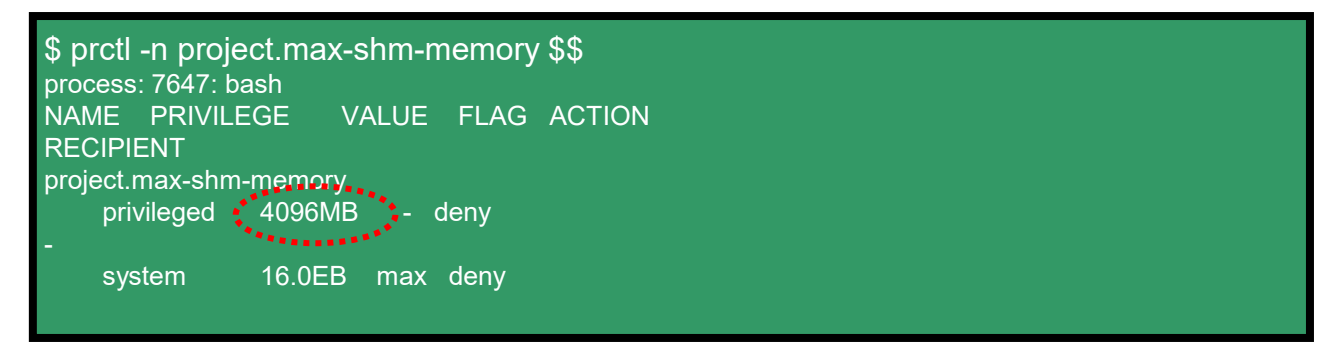
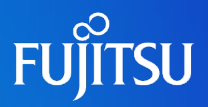

# 詳細は、設計・運用手順書 「3.Oracle Solaris 10の資源制御」 を参照してください。

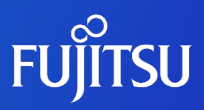

# **4.各種設定**

# **cronの設定(ジョブスケジューラ)**

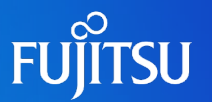

### ■ cronを設定することで、指定した時間にプログラムを実行させることが可能です。

#### ●cronのディレクトリ構成

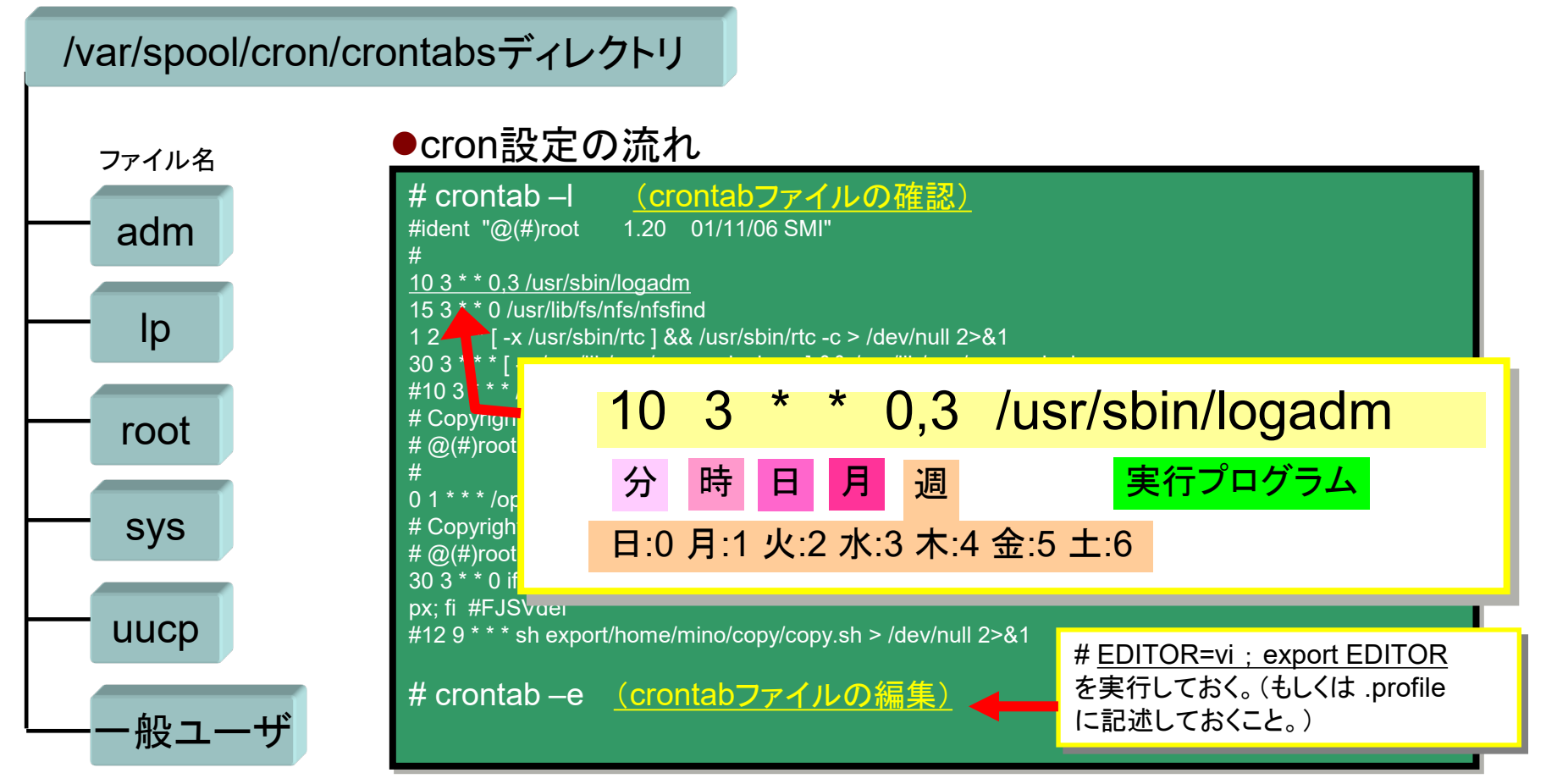

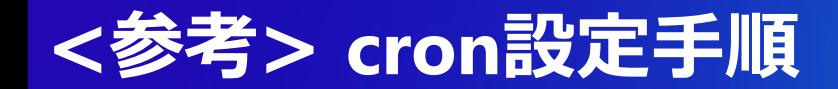

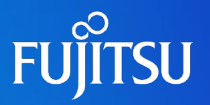

### ■ cron設定コマンド

#### ①cronサービスが起動していることを確認します。

\$ svcs -a | grep cron online 6月 01 svc:/system/cron:default

### ② -e オプションを指定したときに呼び出すエディタを指定します。

\$ EDITOR=vi ; export EDITOR \$ echo \$EDITOR vi

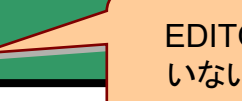

EDITOR変数を指定して いないと編集できません

③crontabを編集します。

\$ crontab –e  $df - h > /df$  file

※ ファイルを保存すると、/var/spool/cron/crontab ディレクトリ配下に作成ユーザ名のファイルが作成(更新)されます

#### ⑤crontabの編集内容を確認します。

\$ crontab -l

#### ⑥指定したファイルを参照します。

\$ cat /df\_file

# **ファイルのアクセス権 (パーミッション)**

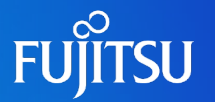

- 全てのファイルにはアクセス権が設定され保護されています。
- ファイルには3つのユーザ区分があり、各区分に読込み/書込み/実行の権限を設定する ことが可能です。

●アクセス権の確認方法(=ファイル詳細表示:〔ls –l〕)

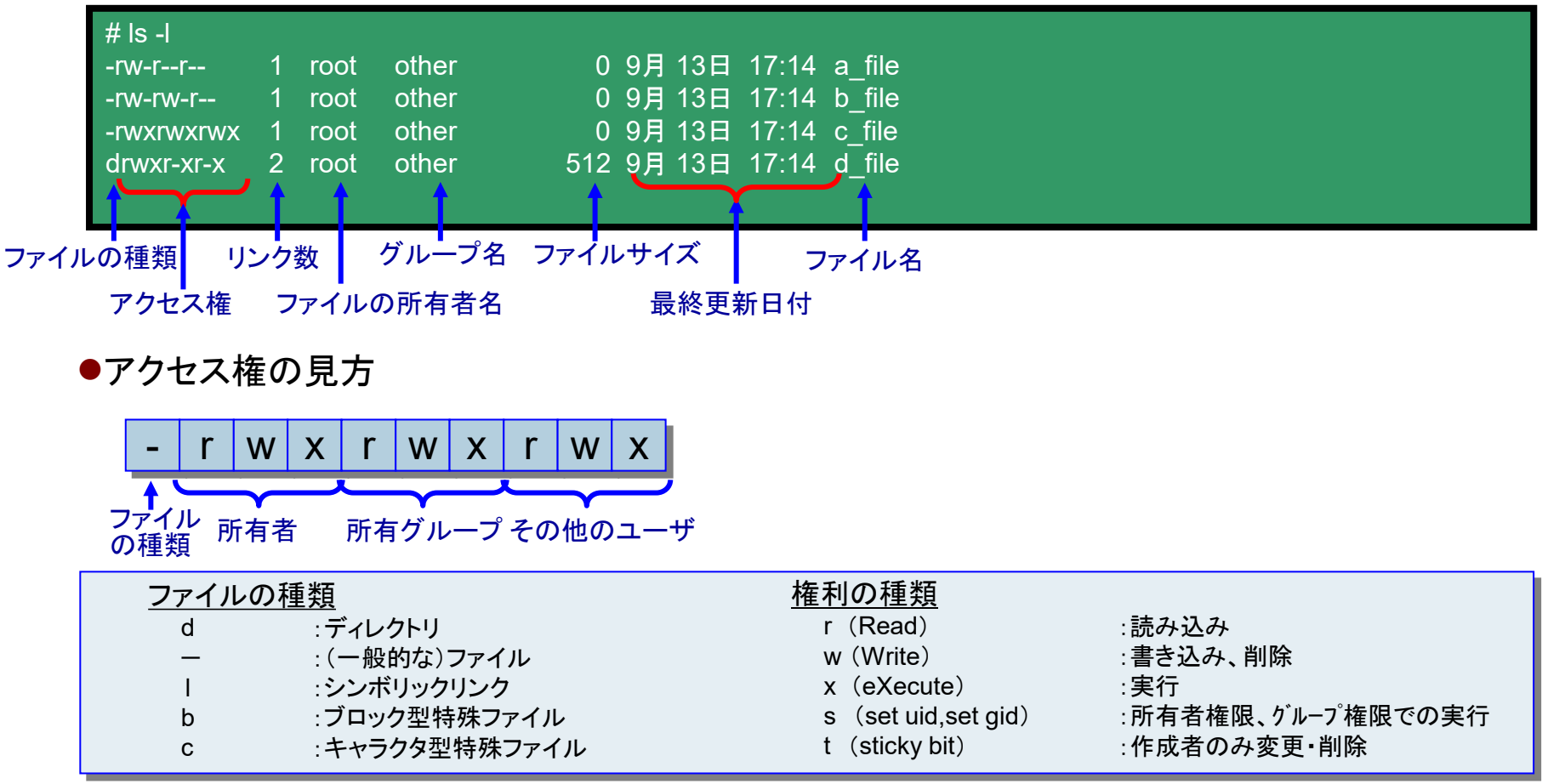

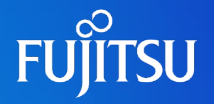

### ■アクセス権の変更

chmod *<*設定対象*><*操作*><*アクセス権*>* ファイル名 chmod <8進数> ファイル

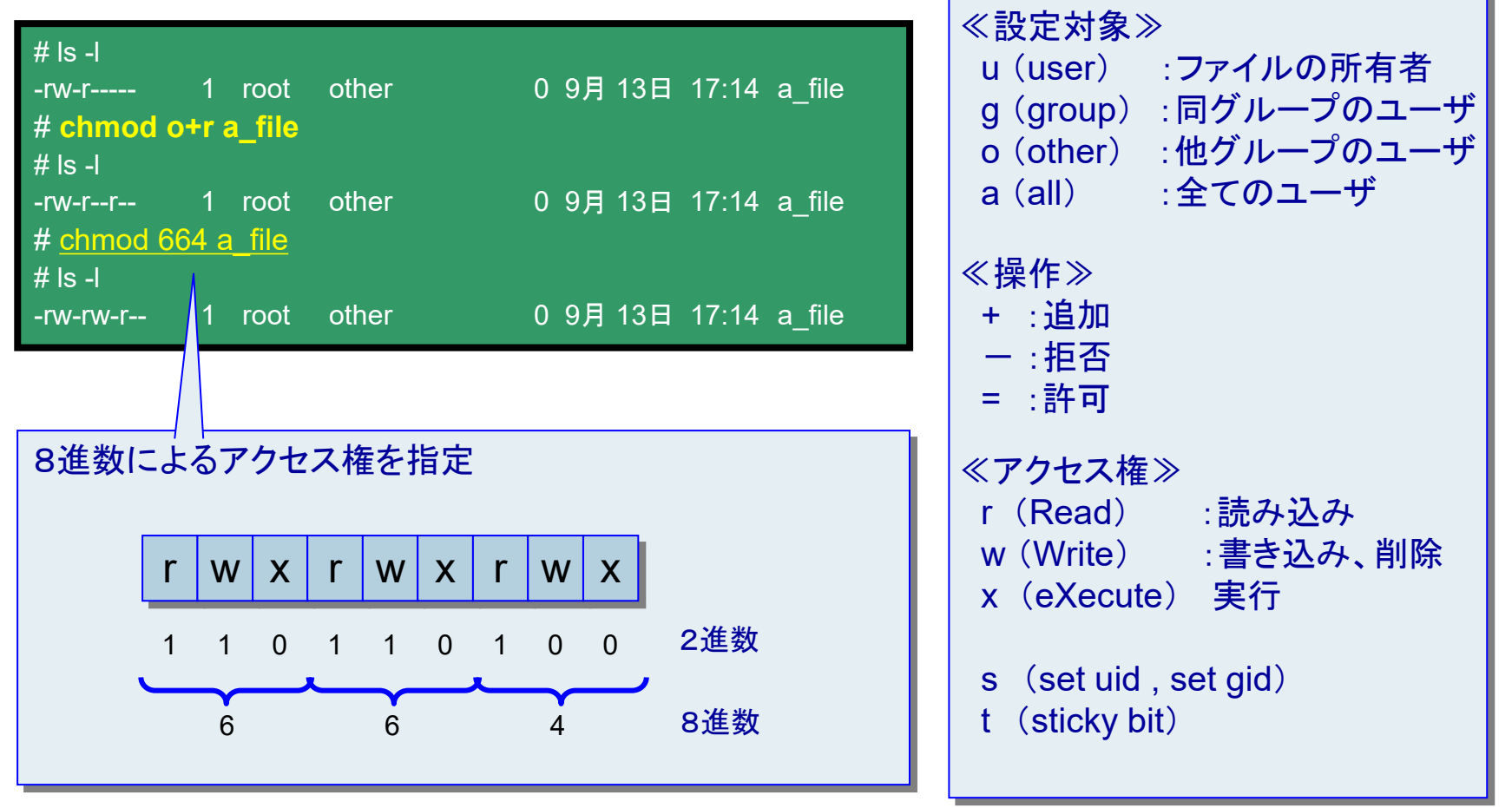

# **<参考>パイプ(標準出力/入力の連結)**

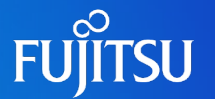

■ パイプを利用するとコマンドの出力結果を別のコマンドに渡すことができます

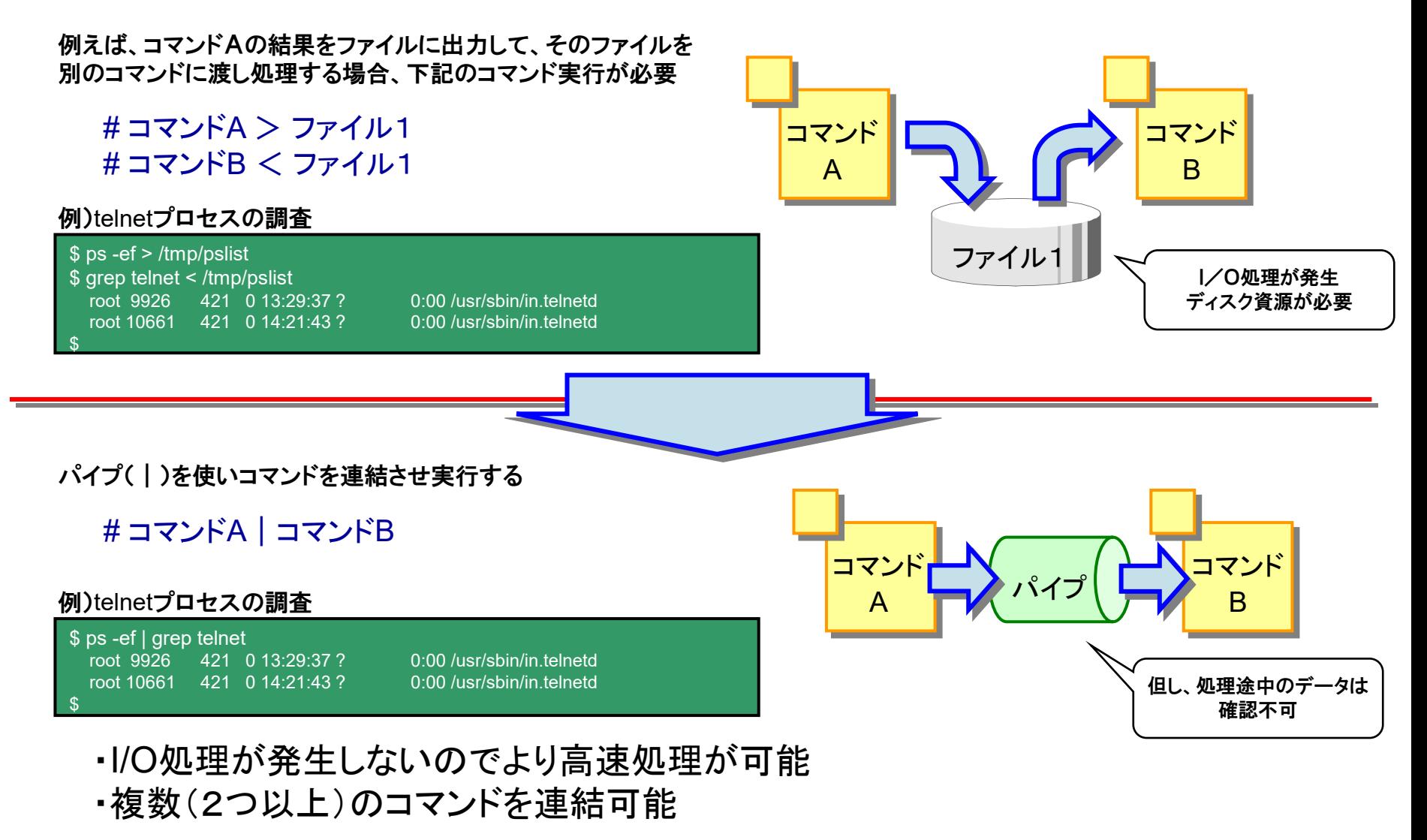

# **<参考>リダイレクション(標準入力/出力/標準エラー出力)**

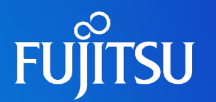

#### Bシェルの場合(標準出力/標準エラー出力:ディスプレイ、標準入力:キーボード)

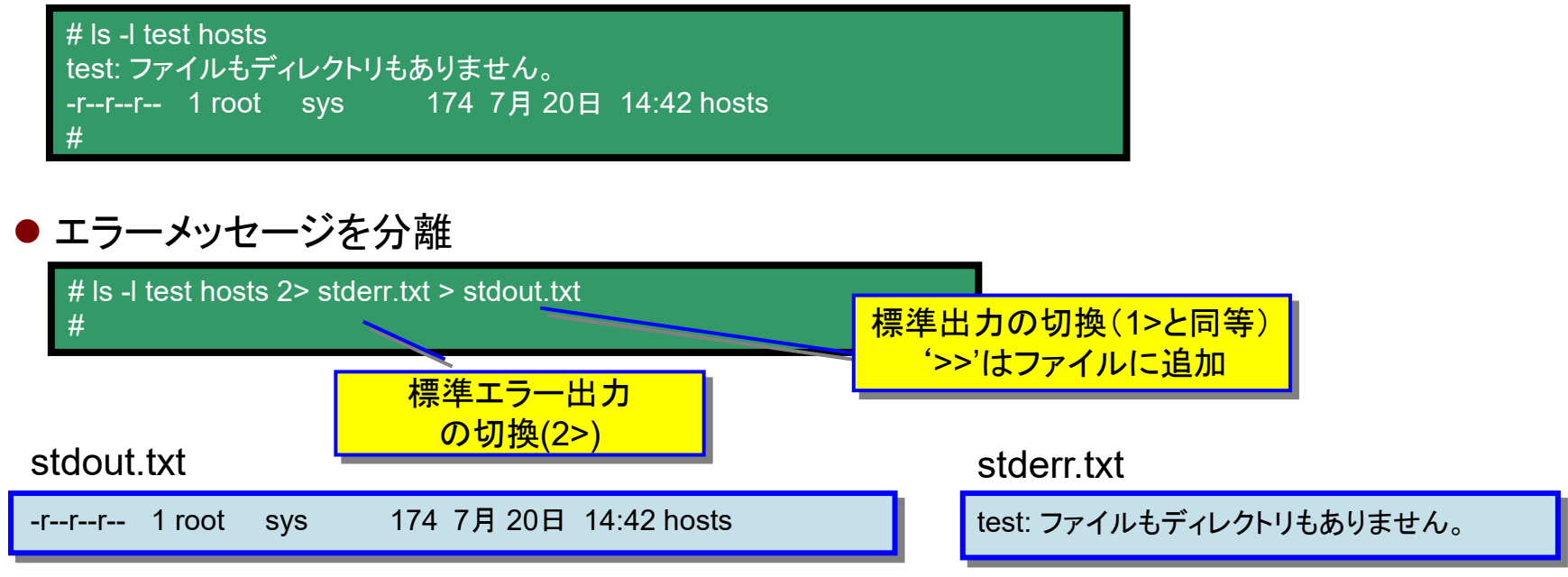

#### ● 標準エラ一出力を標準出力に切換(メッセージ全てを同一のファイルに格納)

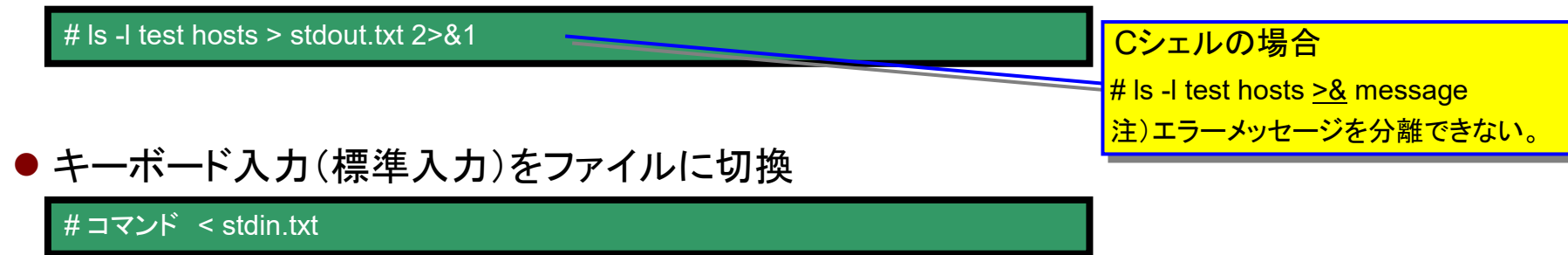

# **<参考>マニュアル参照方法(manコマンド)**

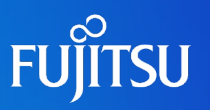

### ■ マニュアル利用方法

### <u># man コマンド名[or ファイル名]</u>

#### # man man

マニュアルを清書中です。しばらくお待ちください... 終了

ユーザーコマンド man(1)

日本語表示

ページ単位で表示

【名前】 ……<br>man - マニュアルページの表示

#### 【形式】

man [-] [-adFlrt] [-M path] [-T macro-package] [-s section] name...

man [-M path] -k keyword...

man [-M path] -f file...

#### 【機能説明】

man コマンドはマニュアルページから得た情報を表示します 的 には、name 引数が示すタイトルを持つマニュアルページの全内 容を出力します。また -k オプションまたは -f オプションが指定 さ れた場合には、それぞれ keyword または filename が示すキー ワードやファイル名により選択された 1 行からなる要約情報を 出 力します。指定条件に一致するマニュアルページが見つからない場 合には、man はエラーメッセージを出力します。

[ソース形式]

参照用マニュアルページには、nroff (nroff(1) を参照) ま た は SGML (Standard Generalized Markup Language) (sgml(5) を参照)

継続 --(6%)

### 【例)manコマンド】 【例)defaultrouterファイル】

#### # man defaultrouter

マニュアルを清書中です。しばらくお待ちください... 終了

File Formats defaultrouter(4)

#### NAME

defaultrouter - configuration file for default router(s)

**SYNOPSIS** /etc/defaultrouter

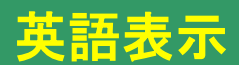

#### **DESCRIPTION**

The /etc/defaultrouter file specifies a IPv4 host's default router(s).

The format of the file is as follows:

IP\_address

The /etc/defaultrouter file can contain the IP addresses or hostnames of one or more default routers, with each entry on its own line. If you use hostnames, each hostname must also be listed in the local /etc/hosts file, because no name ser-

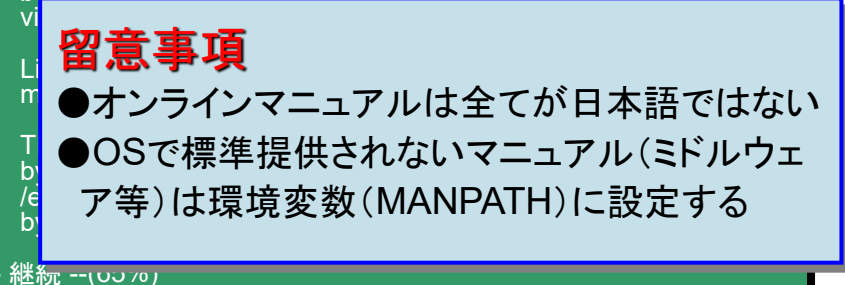

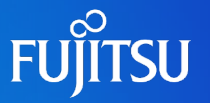

### ■ Solaris OSのネットワーク管理系コマンド

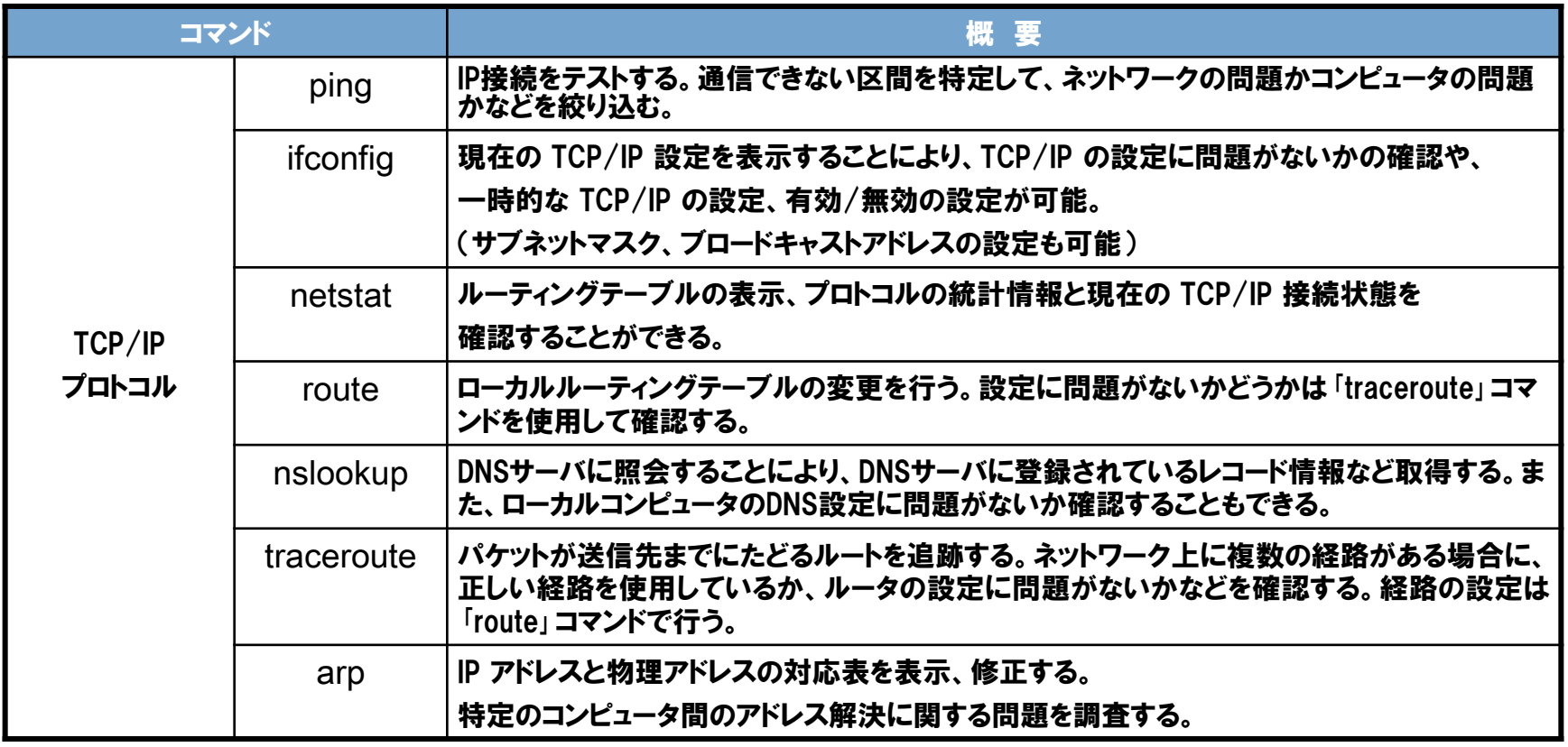

特に、ifconfigコマンドはネットワークインターフェースの設定/変更やIPアドレスの確認/変 更などを実行する、ネットワークの基本コマンドです。

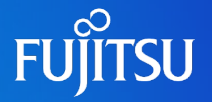

### ● IPアドレスとMACアドレスの対応表 arp -a

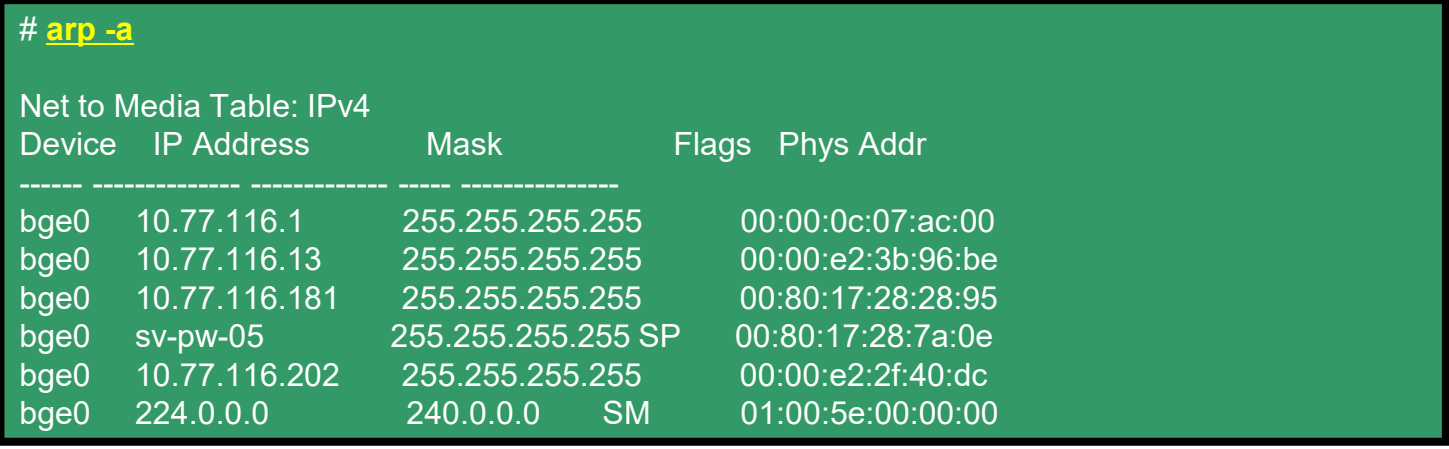

### ● TCP/IP構成情報

### ifconfig -a

#### # **ifconfig -a**

lo0: flags=1000849<UP,LOOPBACK,RUNNING,MULTICAST,IPv4> mtu 8232 index 1 inet 127.0.0.1 netmask ff000000 bge0: flags=1000843<UP,BROADCAST,RUNNING,MULTICAST,IPv4> mtu 1500 index 2 inet 10.73.13.123 netmask ffffff00 broadcast 10.73.13.255 ether 0:80:17:XX:36:ab

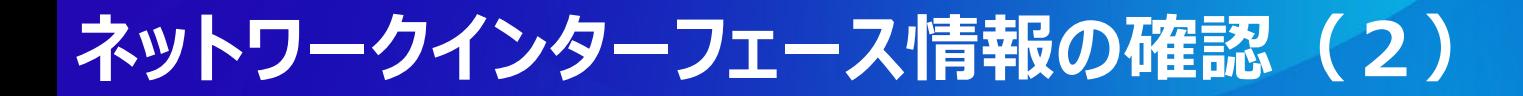

●ルーティングテーブル表示

netstat -rn

| # netstat -rn                                    |                                                            |                                       |                                                         |
|--------------------------------------------------|------------------------------------------------------------|---------------------------------------|---------------------------------------------------------|
| <b>Routing Table: IPv4</b><br><b>Destination</b> | Gateway                                                    |                                       | Flags Ref Use Interface                                 |
| 10.77.116.0<br>224.0.0.0<br>default<br>127.0.0.1 | 10.77.116.135<br>10.77.116.135<br>10.77.116.1<br>127.0.0.1 | - U<br><b>TILL</b><br>UG<br><b>UH</b> | 7 bge0<br>$0$ bge $0$<br>$\vert$ 1<br>12<br>8 52297 lo0 |

●ルーティングテーブル設定

#### route add/delete

# **route add 10.77.114.0 10.77.116.135** add host 10.77.114.0: gateway 10.77.116.135 # **route add default 10.77.116.1** add net default : gateway 10.77.116.1 # **route delete 10.77.114.0 10.77.116.135** delete host 10.77.114.0: gateway 10.77.116.135 **FUITSU** 

# **ネットワークインターフェース情報の確認 (3)**

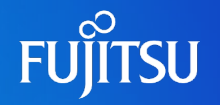

### nslookup 名前解決

### # **nslookup**

### Default Server: hornet.ist.support.fujitsu.com

Address: 10.77.116.10

> seal.ist.support.fujitsu.com Server: hornet.ist.support.fujitsu.com Address: 10.77.116.10

Name: seal.ist.support.fujitsu.com Address: 10.77.115.167

ネットワークトレース

#### traceroute

#### # **traceroute -I 10.77.160.26**

traceroute to 10.77.160.26 (10.77.160.26), 30 hops max, 40 byte packets 1 10.77.116.2 (10.77.116.2) 0.596 ms 0.403 ms 0.370 ms 2 10.77.160.26 (10.77.160.26) 0.387 ms 0.345 ms 0.313 ms

#

>

# **Oracle Solarisのファイルシステム**

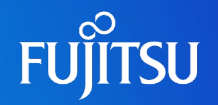

# ■ Solaris でサポートされるファイルシステム

ディスクベースのファイルシステム ufs zfs hsfs pcfs udfs 分散ファイルシステム nfs 擬似ファイルシステム tmpfs swapfs fdfs procfs

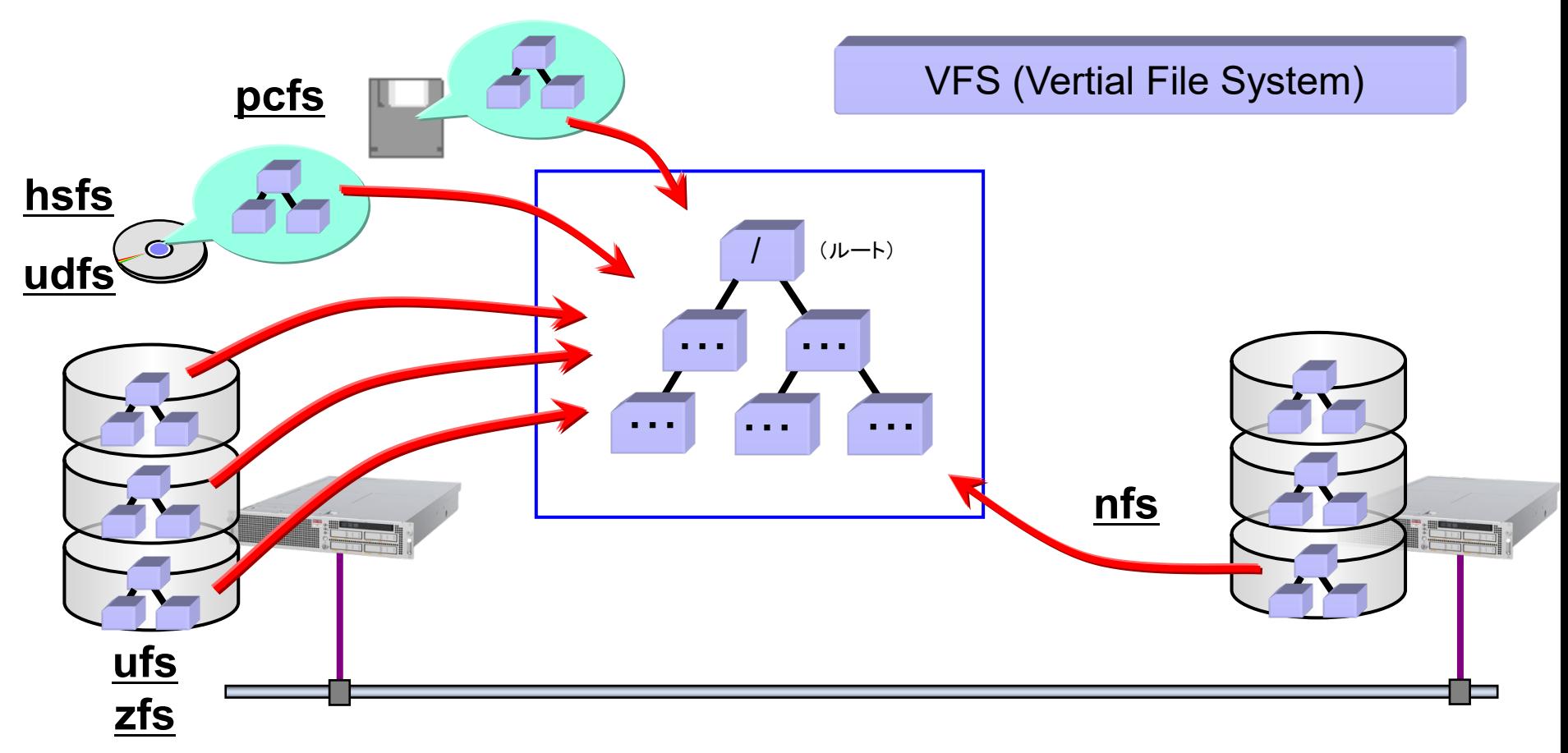

# **NFS** (Network File System) の仕組み

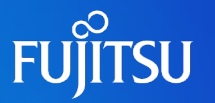

### ■ NFSはサーバ、クライアント間でネットワークを介したファイル共有の仕組みです

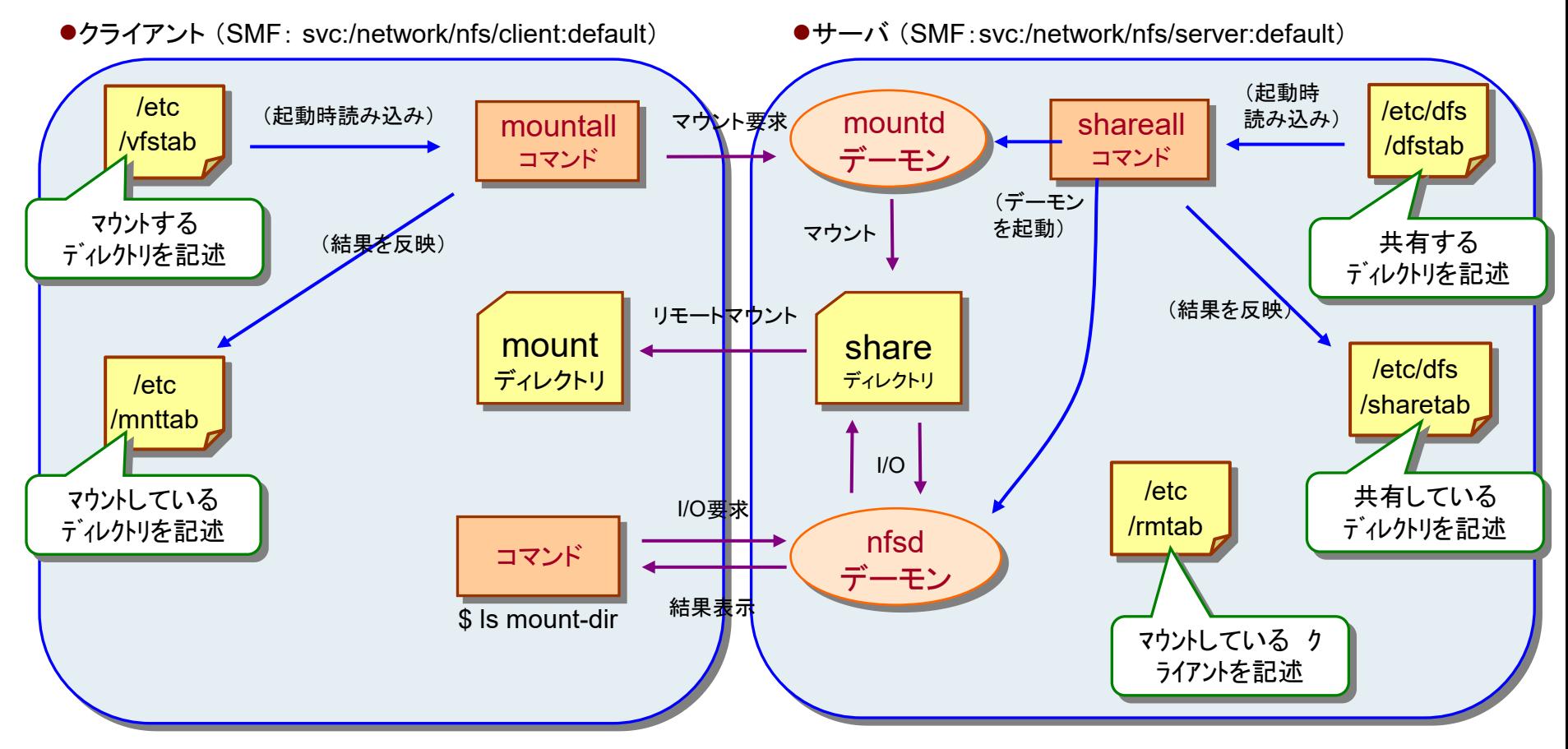

#### <参考>NFSデーモンの確認方法

# rpcinfo –b mountd 3 <br>どのシステムがmountdを実行しているかわかる NFSバージョン(Solaris 10からバージョン2~4をサポート) **NFSコマンド**

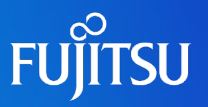

 $\blacksquare$  share $(\triangleright$ ェア)コマンド

①手動でシェアする方法

# share –F nfs –o ro,anon=0 /export/home/usr1

②起動時に自動でシェアする方法 **/etc/dfs/dfstab** ファイルに下記を追加

share –F nfs –o ro,anon=0 /export/home/usr1

# shareall ← 即時実行する場合

mount(マウント)コマンド

①手動でマウントする方法

# mount –F nfs [host名]:/export/home/usr1 [mountポイント]

#### ②起動時に自動でマウントする方法 **/etc/vfstab** ファイルに下記を追加

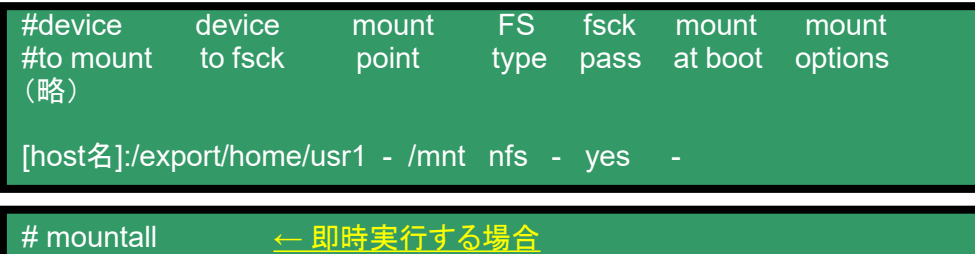

- ●シェアの状況を書込むファイル /etc/dfs/sharetab
- ●現在のシェア状況の確認コマンド # share

- ●マウントの状況を書込むファイル /etc/mnttab
- ●現在のマウント状況の確認コマンド # mount

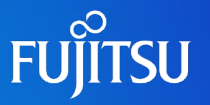

## ■ NFSの機能を実現するファイル群

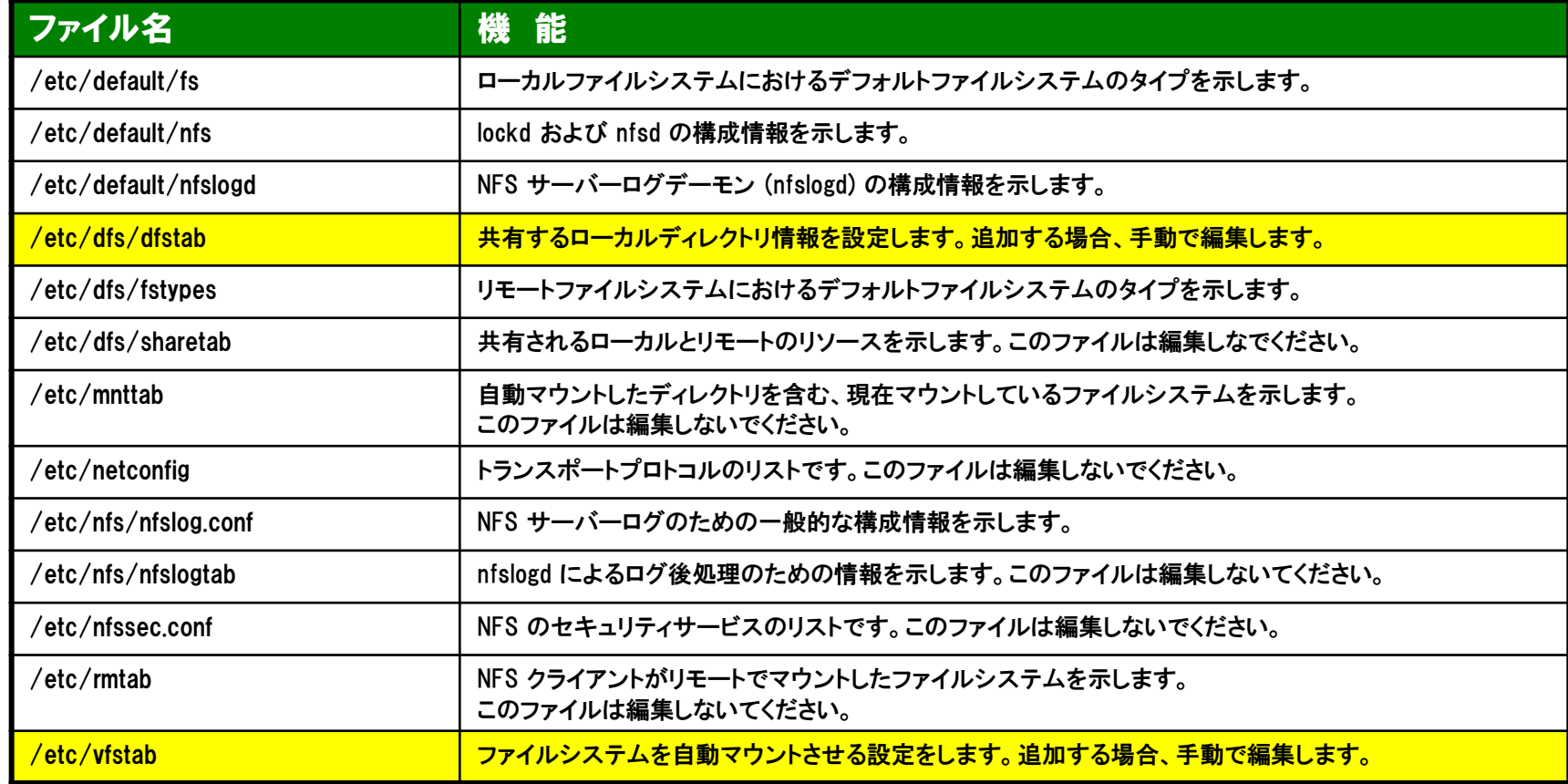

特に、/etc/vfstabファイルはシステムの起動に影響するため編集には注意が必要です。

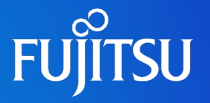

#### システム起動時には、/etc/vfstabの記述に基づき、自動的にマウントが行われる。 定常的なマウント情報は、このファイルに登録する。

#### /etc/vfstabファイル内容

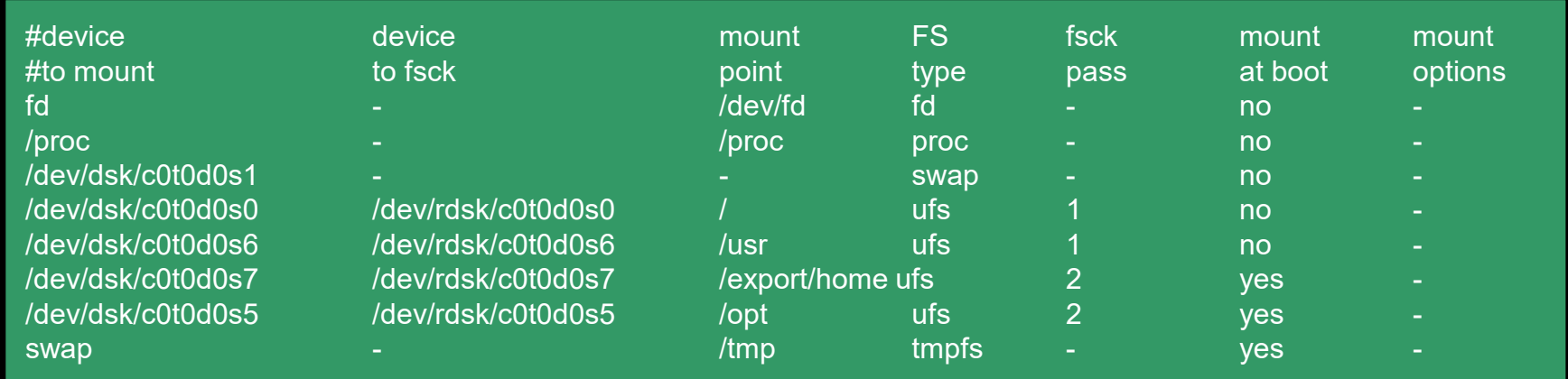

- device to mount device to fsck mount point FS type fsck pass mount at boot mount options
- :mountコマンドを実行する時のデバイスファイル名(ブロック型) :fsckコマンドを実行する時のデバイスファイル名(キャラクタ型) :マウントポイントとなるディレクトリ :ファイルシステムのタイプ :システム起動時に、fsckコマンドにより、ファイルシステムチェックを行う順序 :yesであれば、システム起動時に自動マウント :マウントオプション(mountコマンドのオプション)

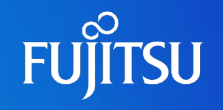

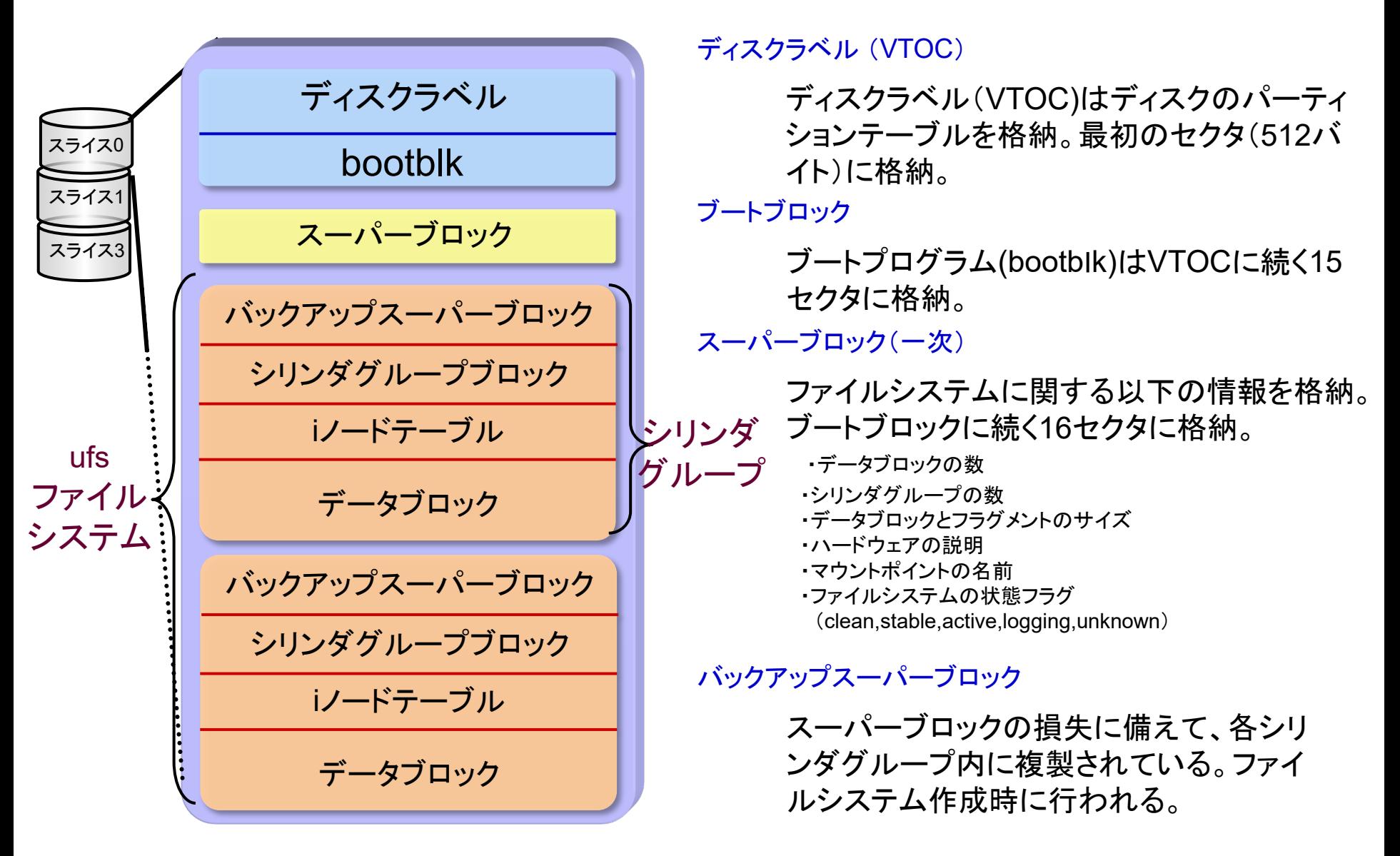

**ディスクのパーティショニング**

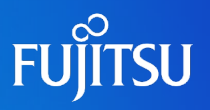

# ■ 新規ディスクの設定

#### ①パーティションを設定します。

#### # format

Searching for disks...done AVAILABLE DISK SELECTIONS:

- 0. c0t0d0 <FUJITSU-MAJ3182MC-3702 cyl 12435 alt ・・・・ /pci@17,4000/scsi@3/sd@0,0
- 1. c0t1d0 <FUJITSU-MAJ3182MC-3702 cyl 12435 alt ・・・・ /pci@17,4000/scsi@3/sd@1,0

Specify disk (enter its number): 1 selecting c0t1d0 [disk formatted]

#### FORMAT MENU:

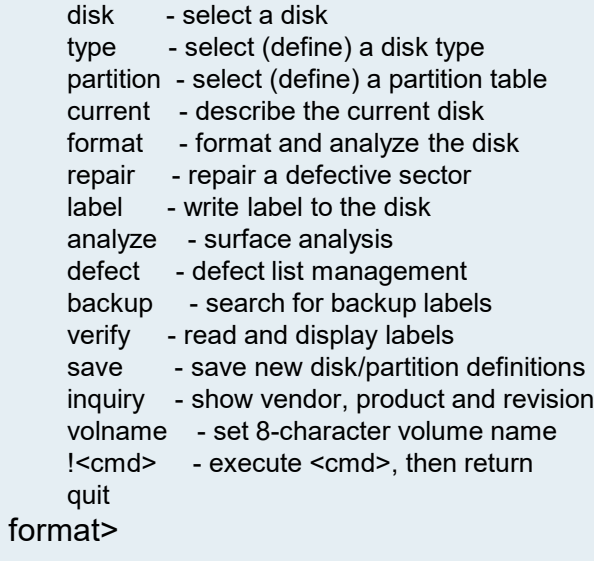

#### format> **partition** PARTITION MENU:

- 0 change `0' partition
- 1 change `1' partition
- 2 change `2' partition
- 3 change `3' partition
- 4 change `4' partition
- 5 change `5' partition
- 6 change `6' partition
- 7 change `7' partition select - select a predefined table

modify - modify a predefined partition table name - name the current table print - display the current table label - write partition map and label to the disk !<cmd> - execute <cmd>, then return quit

#### partition> **print**

Current partition table (original): Total disk cylinders available: 12435 + 2 (reserved cylinders)

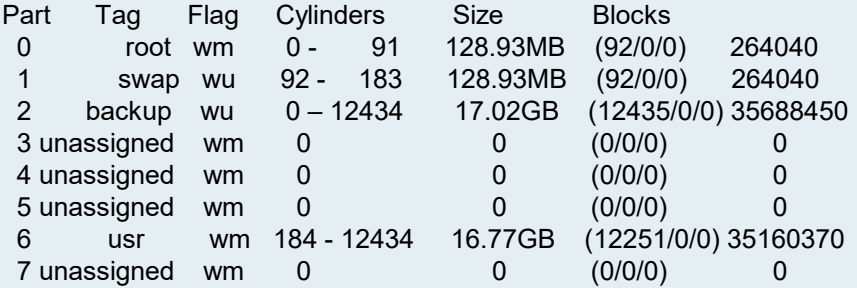

partition>

# **ディスクのパーティショニング**

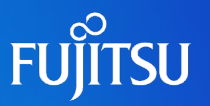

#### ② スライスのサイズを指定します。

partition> **p** Current partition table (unnamed): Total disk cylinders available: 12435 + 2 (reserved cylinders)

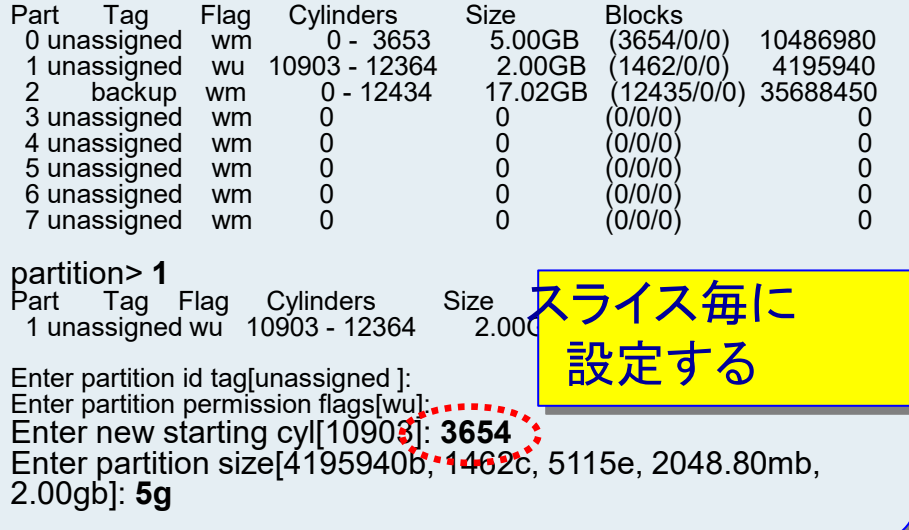

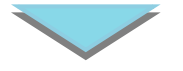

③ ラベルを設定します。

partition<sup>3</sup> label : Ready to label disk, continue? **y**

※ 上記を実行して初めてディスク(VTOC)に情報が書き込まれます。

#### スライスのサイズ指定時の留意ポイント

#### ポイント1

最初のスライス(0番目)の先頭にはVTOC領域が格納され ています。そのため、0番目スライスをrawデバイスとして使 用する場合は、開始シリンダ番号を1に設定してください。

#### ポイント2

スライス間のシリンダ番号は重複させないように設定してく ださい。重複したシリンダ領域に書き込みがあるとデータに 不整合が起こりファイルシステムが破壊されます。

#### ポイント3

スライスはシリンダ境界で区切られるため、スライスの構成 単位はそのディスクの1シリンダのサイズとなります。

左記の例の場合: 1シリンダあたり = 1435バイト

# **ファイルシステムの作成**

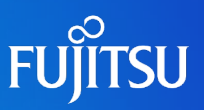

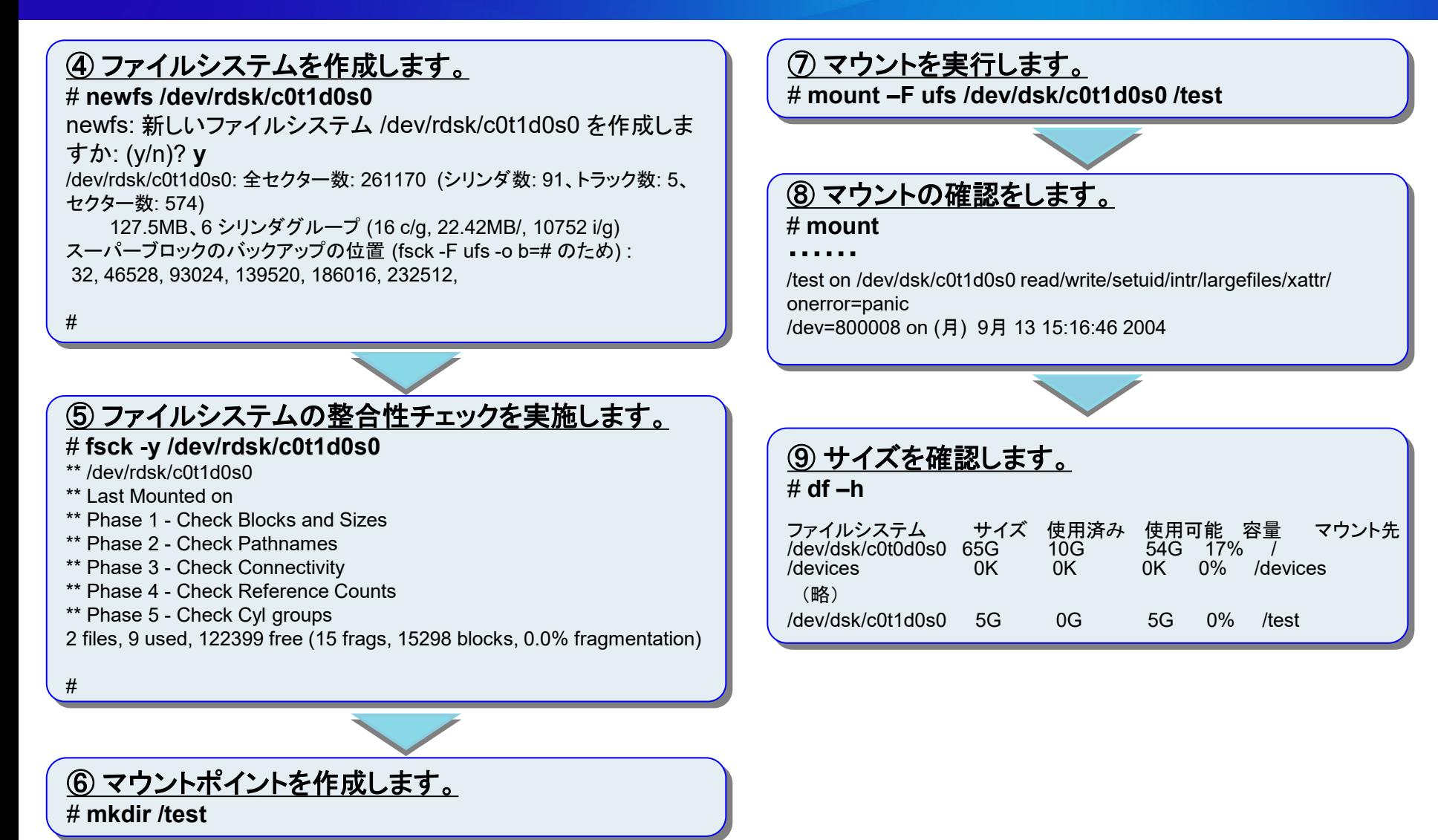

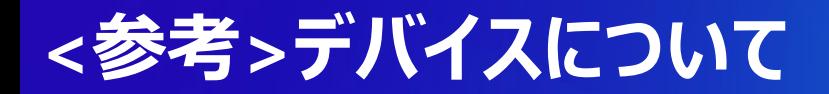

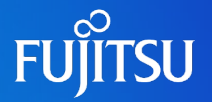

■ キャラクタ型とブロック型デバイスの違い

1) キャラクタ型デバイス(=rawデバイス) </dev/rdsk ディレクトリ>

キャラクタ型とは キャラクタ型デバイスは1バイトを単位として入出力する装置です。

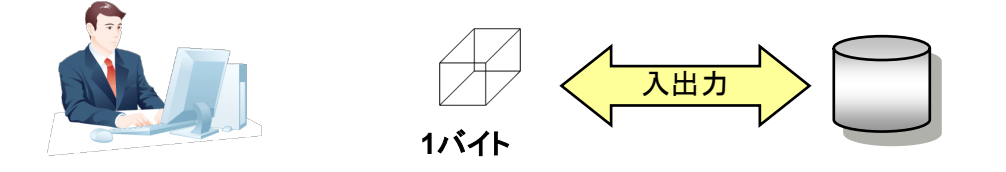

2) ブロック型デバイス </dev/dsk ディレクトリ>

ブロック型とは ブロック型デバイスは512バイトなどの固定長ブロックを単位として入出力する装置です。

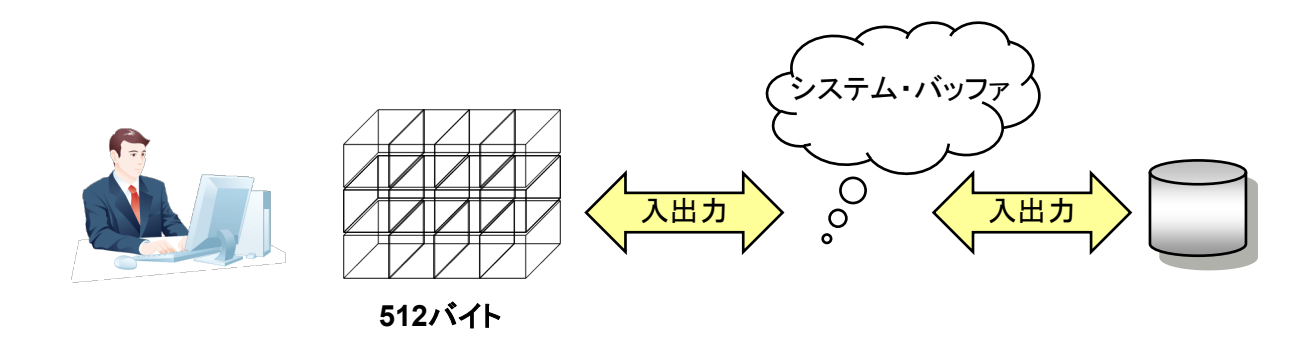

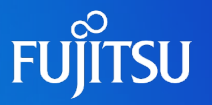

### ■ コマンドと論理デバイス・ファイルの種類

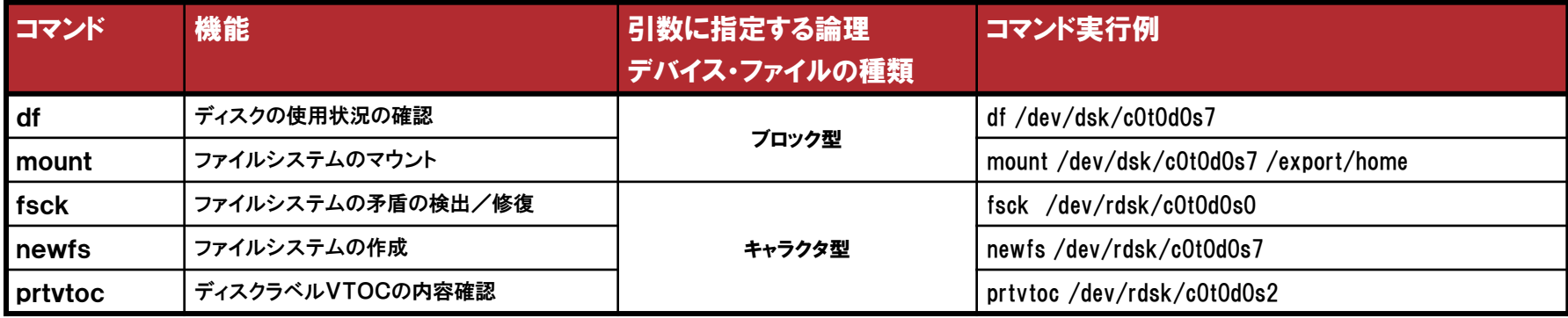

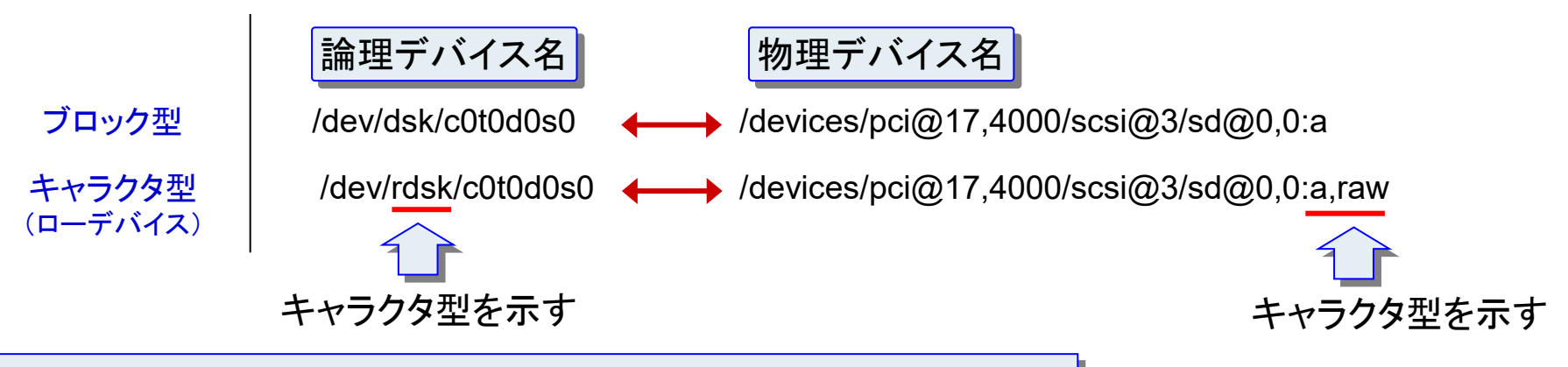

ディスクへのアクセス方式の違いにより2通りのデバイス名を使い分けている

ブロック型 = ランダムアクセス キャラクタ型 = シーケンシャルアクセス

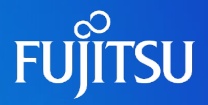

# 詳細は、設計・運用手順書 「4.各種設定」 を参照してください。

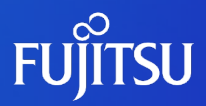

# **5.システムの起動とシャットダウン**

# **OS起動までの流れ**

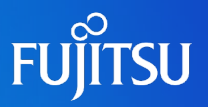

#### ●電源投入時の処理

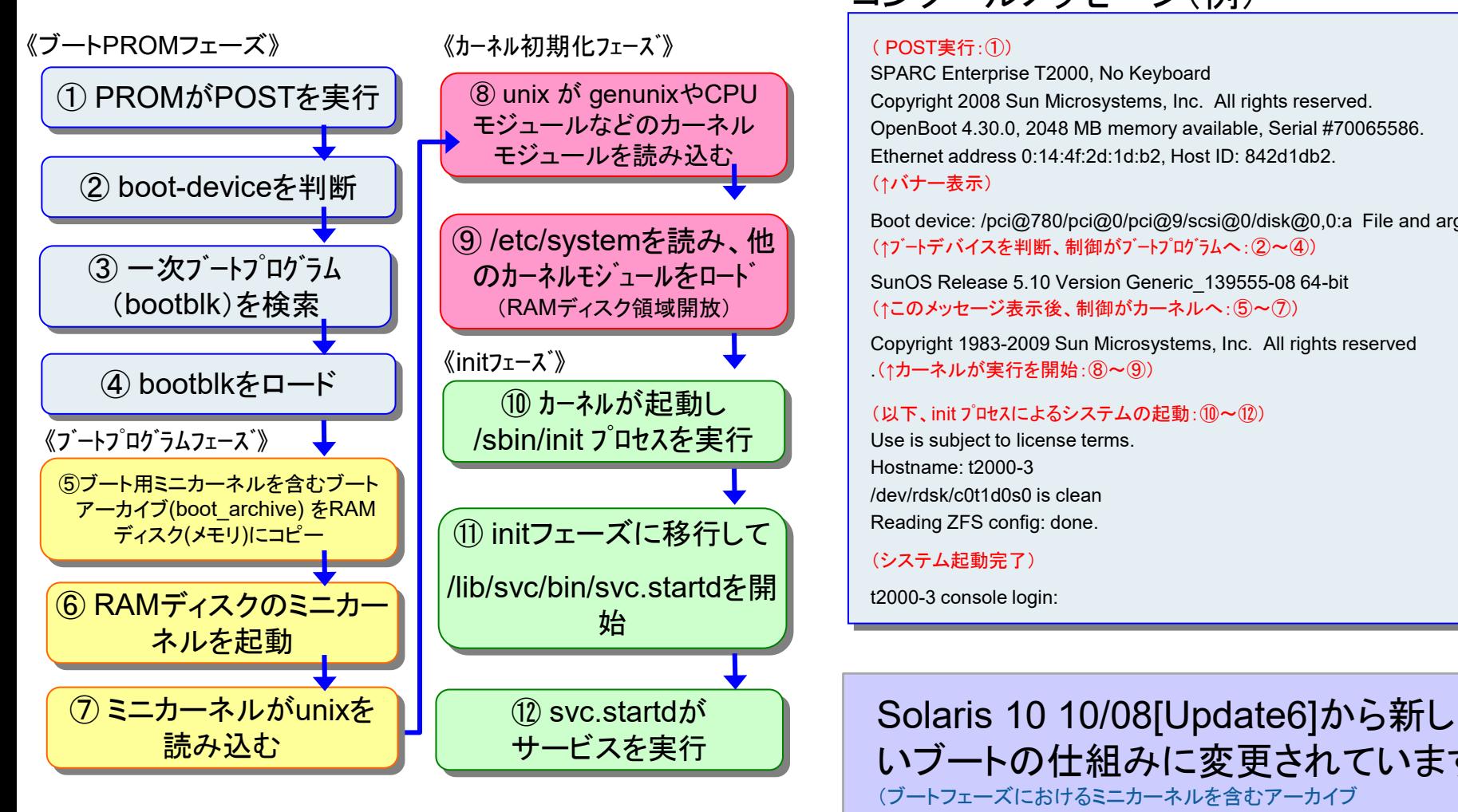

#### コンソールメッセージ(例)

#### ( POST実行:①)

SPARC Enterprise T2000, No Keyboard Copyright 2008 Sun Microsystems, Inc. All rights reserved. OpenBoot 4.30.0, 2048 MB memory available, Serial #70065586. Ethernet address 0:14:4f:2d:1d:b2, Host ID: 842d1db2. (↑バナー表示)

Boot device: /pci@780/pci@0/pci@9/scsi@0/disk@0,0:a File and args: (↑ブートデバイスを判断、制御がブートプログラムへ:②~④)

SunOS Release 5.10 Version Generic\_139555-08 64-bit (↑このメッセージ表示後、制御がカーネルへ:⑤~⑦)

Copyright 1983-2009 Sun Microsystems, Inc. All rights reserved .(↑カーネルが実行を開始:⑧~⑨)

#### (以下、init プロセスによるシステムの起動:⑩~⑫)

Use is subject to license terms. Hostname: t2000-3 /dev/rdsk/c0t1d0s0 is clean Reading ZFS config: done.

#### (システム起動完了)

t2000-3 console login:

### いブートの仕組みに変更されています。 (ブートフェーズにおけるミニカーネルを含むアーカイブ (boot archive)の部分)

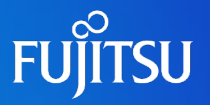

### ■ OBP(Open Boot PROM)とは、

電源投入時に、PROM(Programmable Read-Only Memory)により、ハードウェアのPower On Self Test(POST)が実行され、その後ファー ムウェア(OpenBoot)の環境が提供されます。 ファームウェア上ではOS起動前のハードウェア に関する設定やテストを実行できます。

#### 構成データの表示

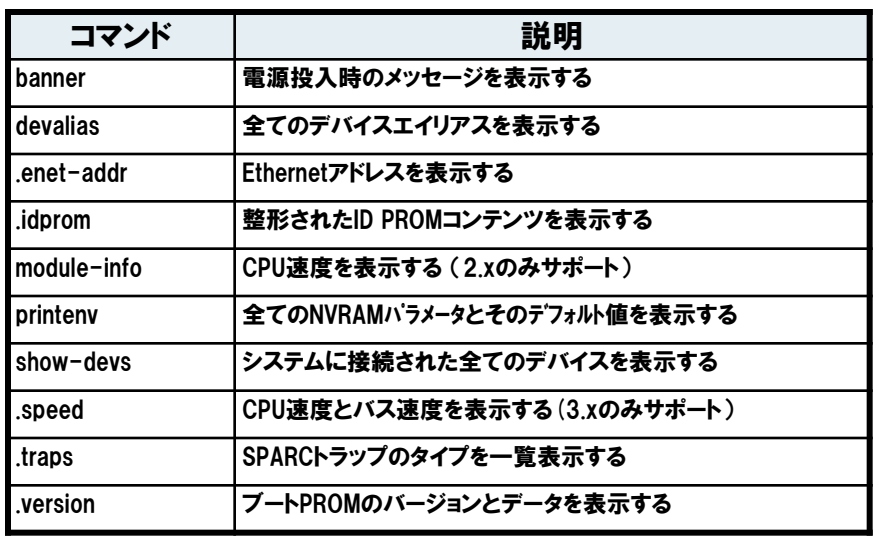

●ブートデバイスの指定

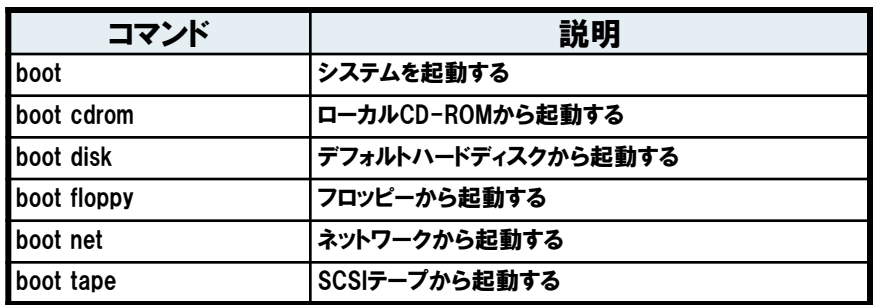

#### ●ハードウェア診断コマンド

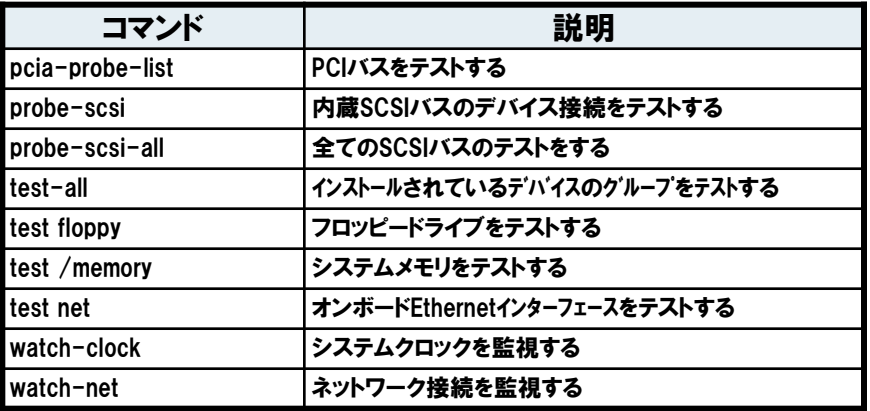

# **システムの起動コマンド**

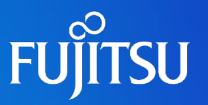

#### ■ boot コマンド

#### ok boot

OBP環境上で bootコマンドを実行すると、 自動的にマルチユーザモードと呼ばれる システムモードでOSが起動します。

起動時のオプションの指定が可能です。

#### マルチユーザモード (ランレベル:3)

システムはログインした複数のユーザがシステ ムとデータアクセスするために必要な全てのプ ロセスとサービスを実行します。

#### シングルユーザモード (ランレベル:1 or s,S)

システムは最小のプロセスとサービスだけを 実行しており、一般ユーザはログインできませ ん。メンテナンスモードとも呼ばれます。

-s オプション

システムをシングルユーザモードで起動します。

ok boot -s

### **●-a オプション**

システムを対話型で起動します。起動時に読み込むシステムファイルや カーネルを一時的に変更する場合に使用します。

#### ok boot –a

Enter filename [kernel/sparcv9/unix]: Enter default directory for modules [/platform/FJSV,GPUS/kernel /platform/sun4us/kernel /kernel /usr/kernel]: Name of system file [etc/system]: root filesystem type [ufs]: [/pci@17,4000/scsi@3/disk@0,0:a]:

※ 主に起動フェーズでの障害発生時に利用します。

#### ●-r オプション

再構成ブートを行います。新しく接続したデバイスが検出され、/devices と/dev に新しいデバイスエントリが追加されます。また、/etc/path\_to\_inst ファイルも更新さ れます。(= devfsadmコマンド)

ok boot -r

#### ●フェイルセーフモード (Solaris 10 10/08以降)

ブートアーカイブ(boot-archive)からの起動が不可になった場合、フェイルセー フ用アーカイブ(failsafe archive)から起動し修復を行います。

ok boot –F failsafe

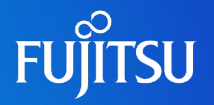

#### ランレベル

ユーザが現在使用できるサービスを定義するシステム 状態を表す数字、英字。システムは常に1つのランレベ ルで動作しています。

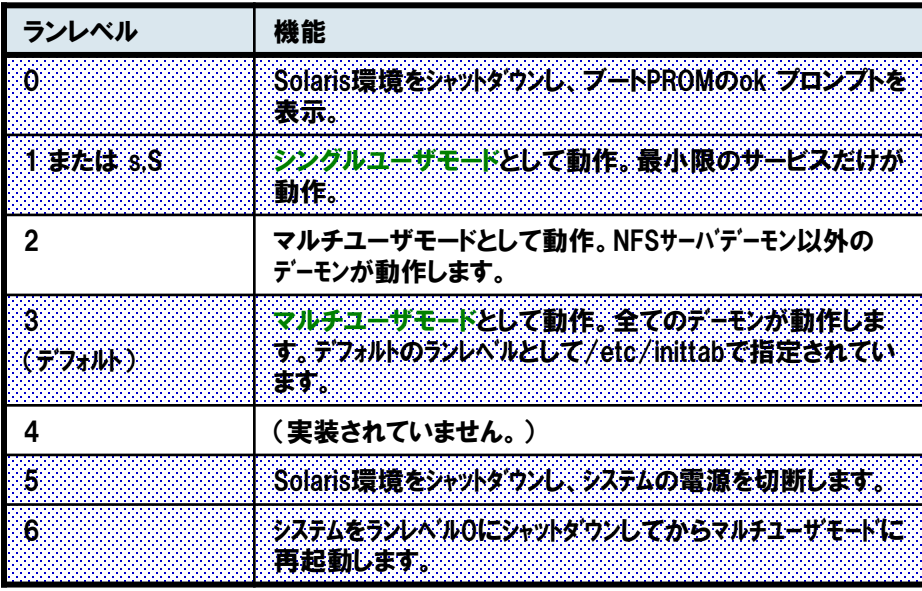

### ランレベルの確認方法

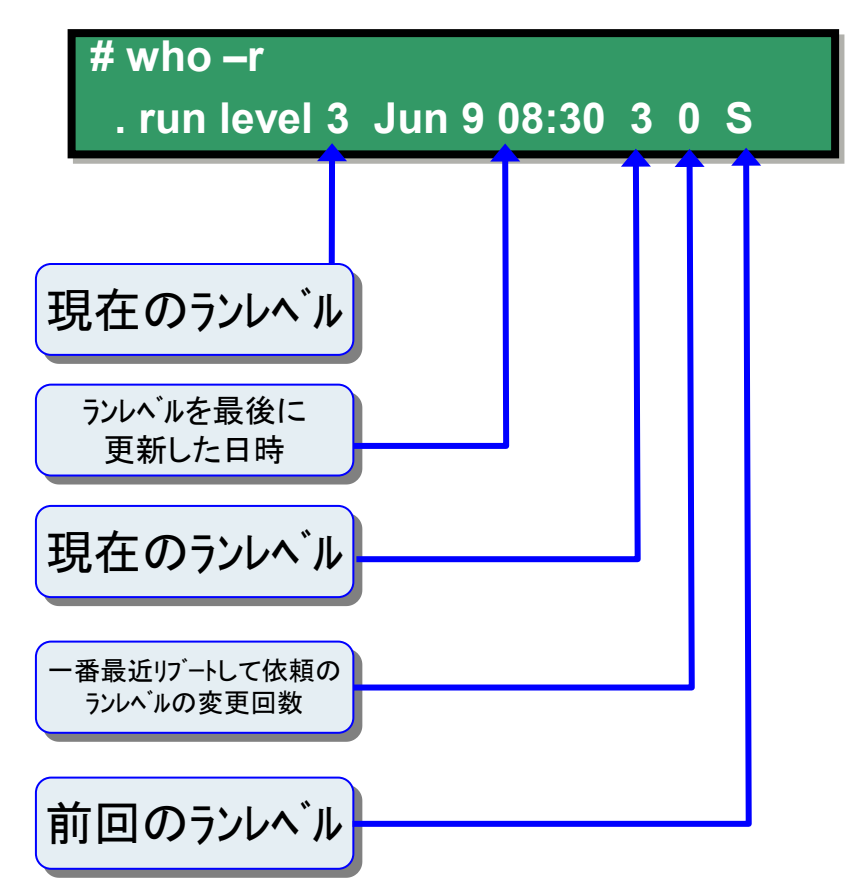

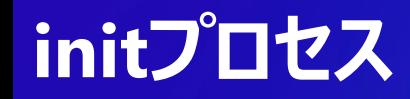

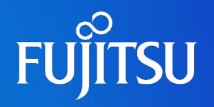

### ■カーネルが /sbin/initプロセスを起動し、initプロセスは、/etc/inittab ファイルの記述に従いサービスの起動方法を決定します。

/**etc/inittab**ファイルの各エントリ

**ap::sysinit:/sbin/autopush -f /etc/iu.ap** ・・・**(1) sp::sysinit:/sbin/soconfig -f /etc/sock2path** ・・・**(2) smf::sysinit:/lib/svc/bin/svc.startd >/dev/msglog 2<>/dev/msglog </dev/console** ・・・**(3) p3:s1234:powerfail:/usr/sbin/shutdown -y -i5 -g0 >/dev/msglog 2<>/dev/msglog** ・・・**(4)**

> (1)STREAMSモジュールを初期化します。 (2)ソケット転送プロバイダを構成します。 (3)SMF用マスターリスタータを初期化します。 (4)電源障害の場合のシャットダウンを指定します。

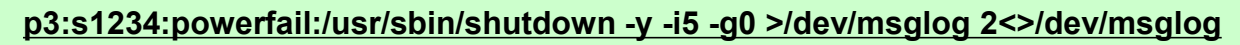

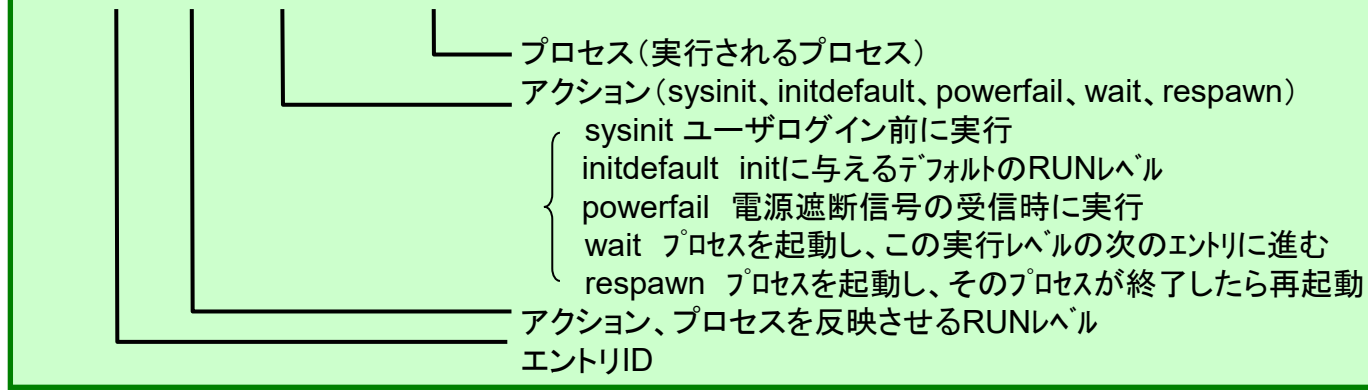

# **サービス起動の仕組み**

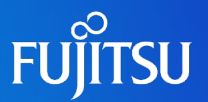

■ SMFによるサービス管理の特長は、サービス間の依存関係を管理していること

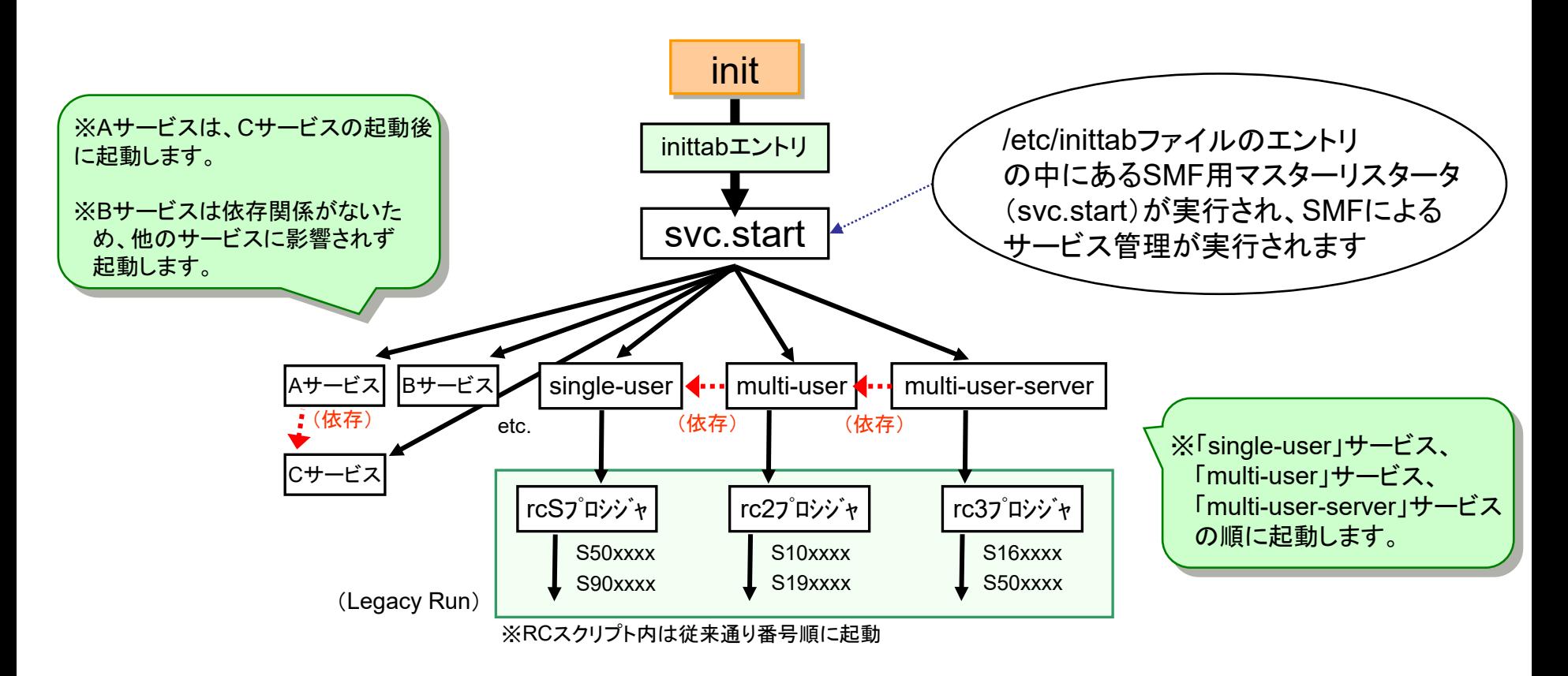

・依存関係にないサービスは並列起動するため、従来のサービス管理よりサービス起動時間が短縮され ます。 ・サービス起動に失敗した場合などは依存関係を確認して、原因となるサービスを突き止めることが可能 です。

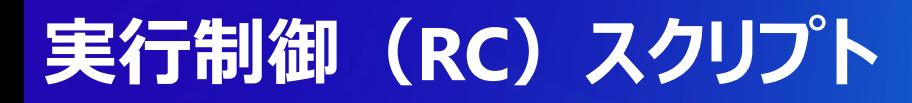

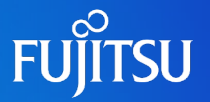

### ■ SMFにより指定されたランレベルのサービスを実行するスクリプト

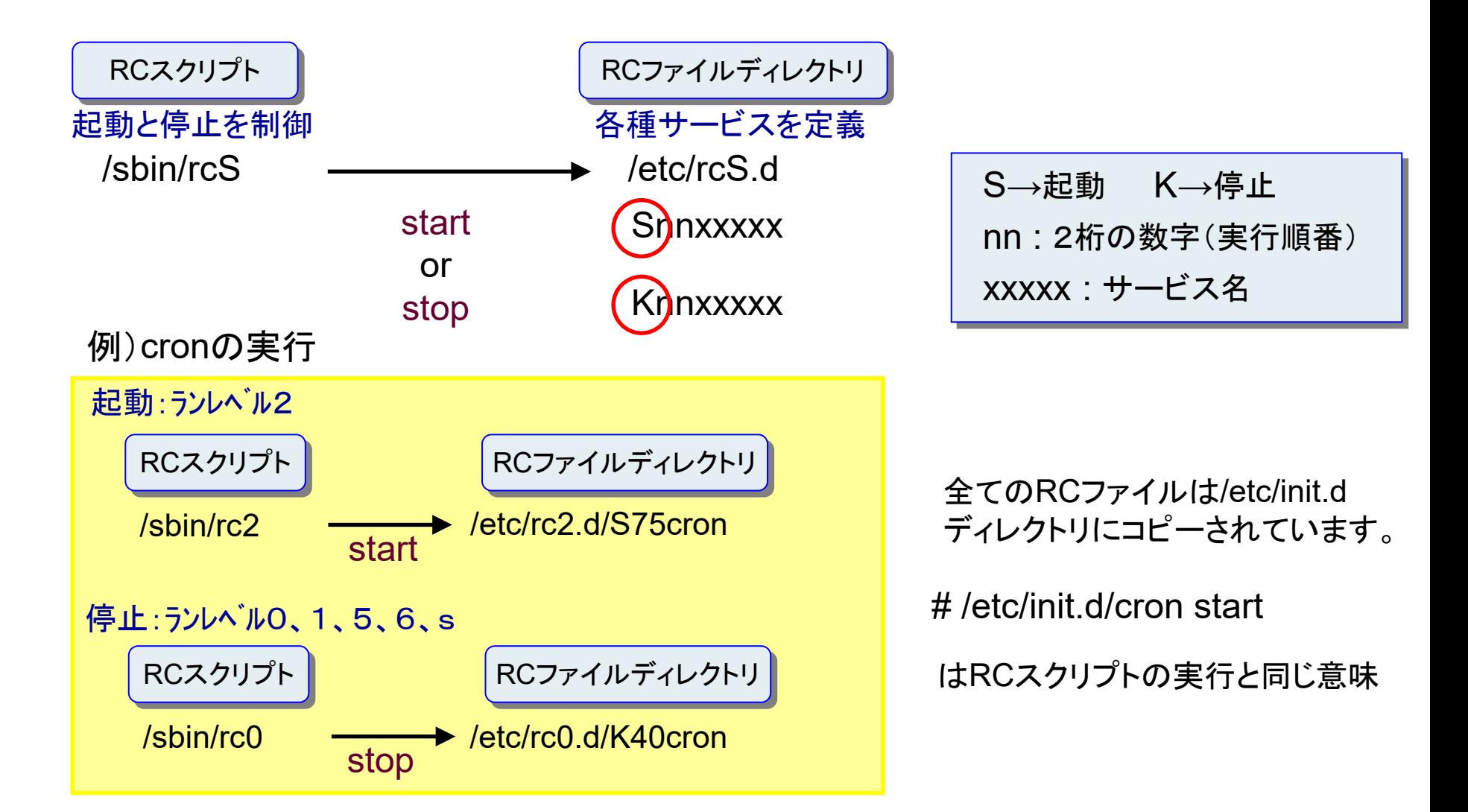

# **システムの停止**

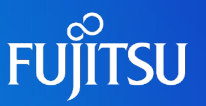

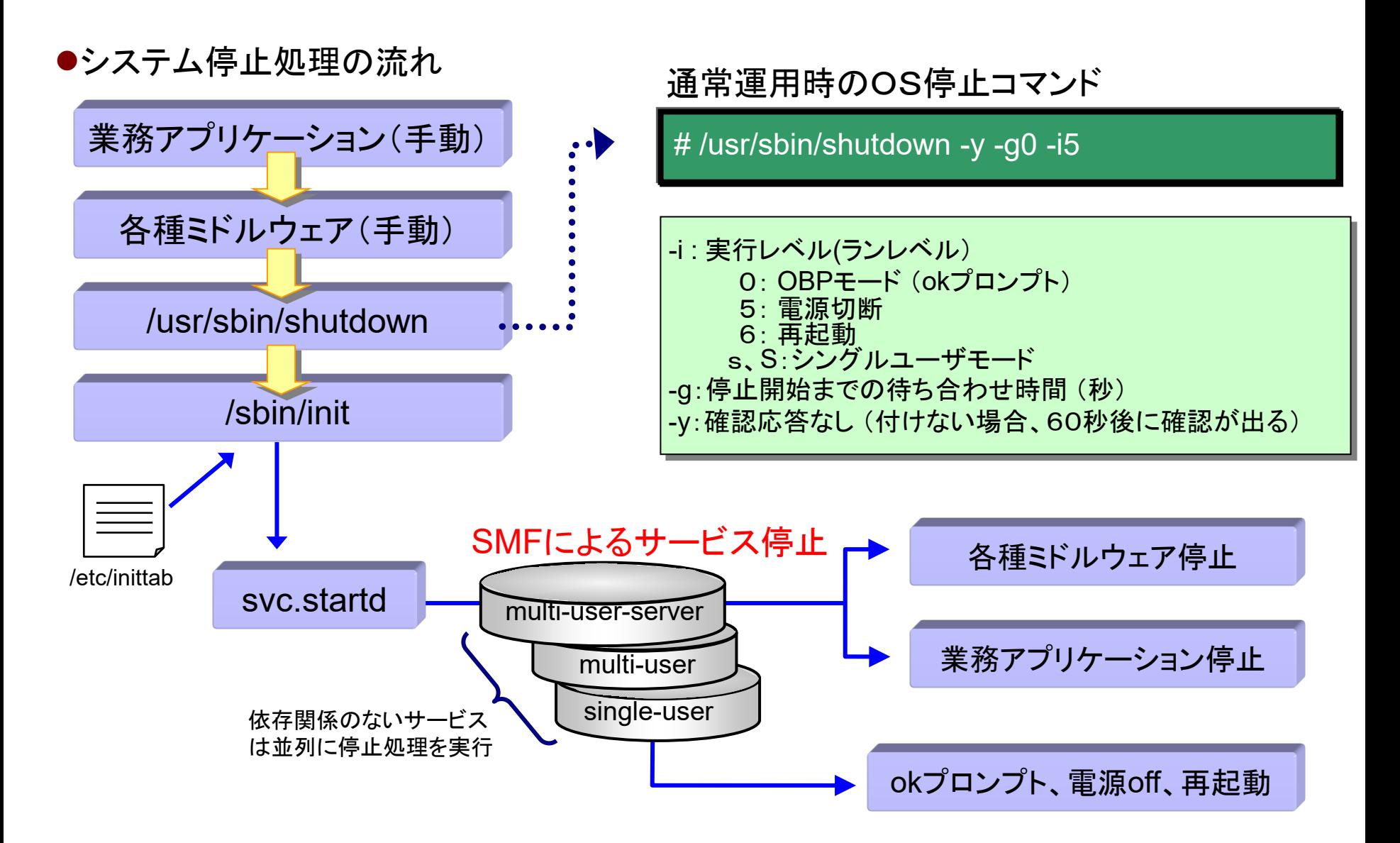

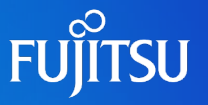

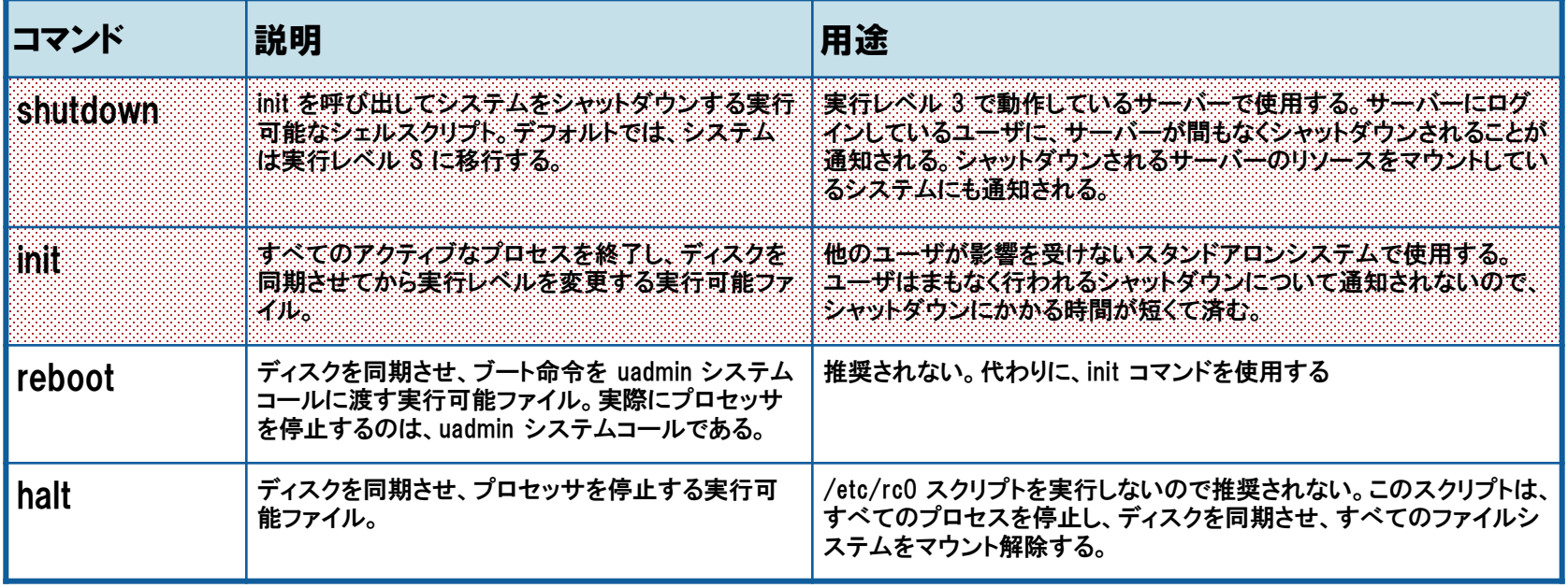

システムを安全に停止するために、rebootコマンドや haltコマンドによるシステム の停止・再起動は推奨しません。

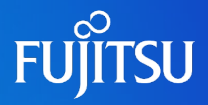

# 詳細は、設計・運用手順書 「5. システムの起動とシャットダウン」 を参照してください。
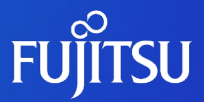

# **6.バックアップ/リストア**

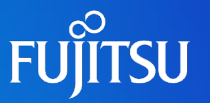

#### ■ バックアップの目的

データの退避・復元は、もっとも重要なシステム管理の1つです。 次のような原因によるデータの消失に備えて、定期的にシステムファイルの退避を実行する必要があります。

✔ ソフトウェア障害によるシステムファイルの破壊

- ✔ ハードウェアの障害や故障
- ✔ 不注意によるファイルの削除
- ✓天災(火災、台風、地震など)

#### ■バックアップ計画

管理者はシステムファイルの退避・復元をどのように実施していくか(バックアップ計画と呼ぶ)を考え、システム の長期運用に備えます。バックアップ計画で検討する内容は次のとおりです。

✔ バックアップを作成するファイルシステムの選定

✔ バックアップ方法の選択

テープ装置の選択

ファイルシステムの退避および復元の手順 (作業マップ)

#### ■ バックアップのタイミング

システムファイルの退避は以下のタイミングで実施してください。

#### システム構築時

- 定期PTF(修正パッチ)適用時
- ソフトウェアの追加・削除の時
- システム構成(ハードウェア)の変更時

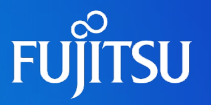

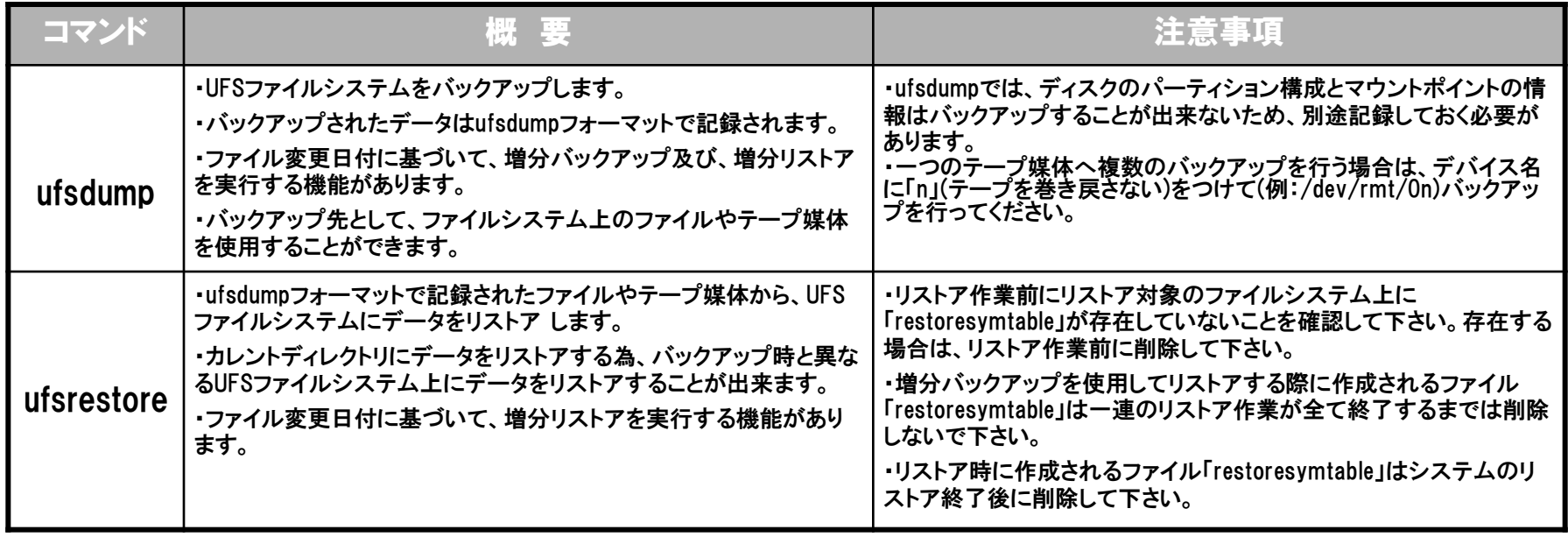

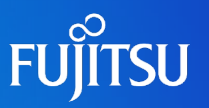

●完全バックアップ(バックアップレベル0)

・毎回ファイルシステム全体のバックアップを取ります。

【コマンド例】 **#ufsdump 0cuf /dev/rmt/0n /dev/rdsk/c0t0d0s0** バックアップレベル

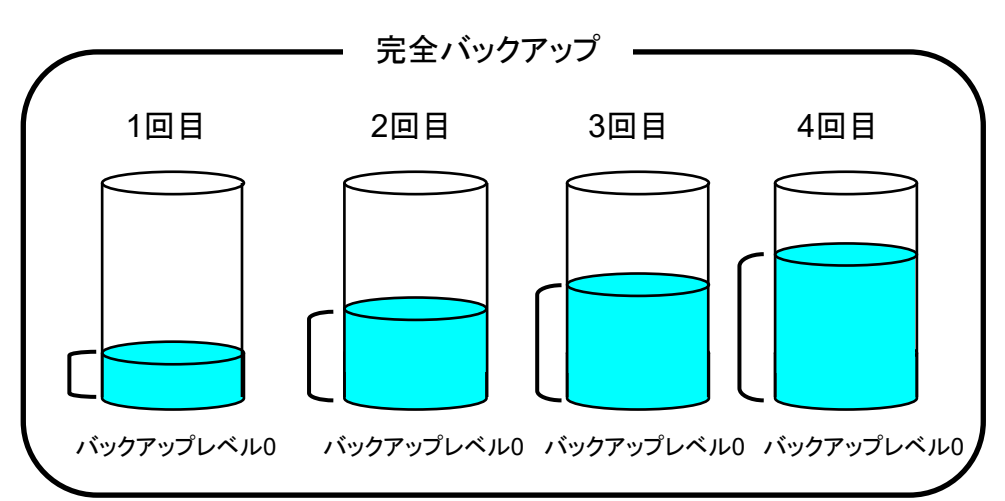

増分バックアップ(バックアップレベル<sup>1</sup> <sup>~</sup>9)

- ・最後の下位バックアップ以降に変更があったファイルの 増分バックアップを取ります。
- ・最初の1回は完全バックアップを取る必要があります。

```
【コマンド例】
```
**#ufsdump 1cuf /dev/rmt/0n /dev/rdsk/c0t0d0s0**

バックアップレベル

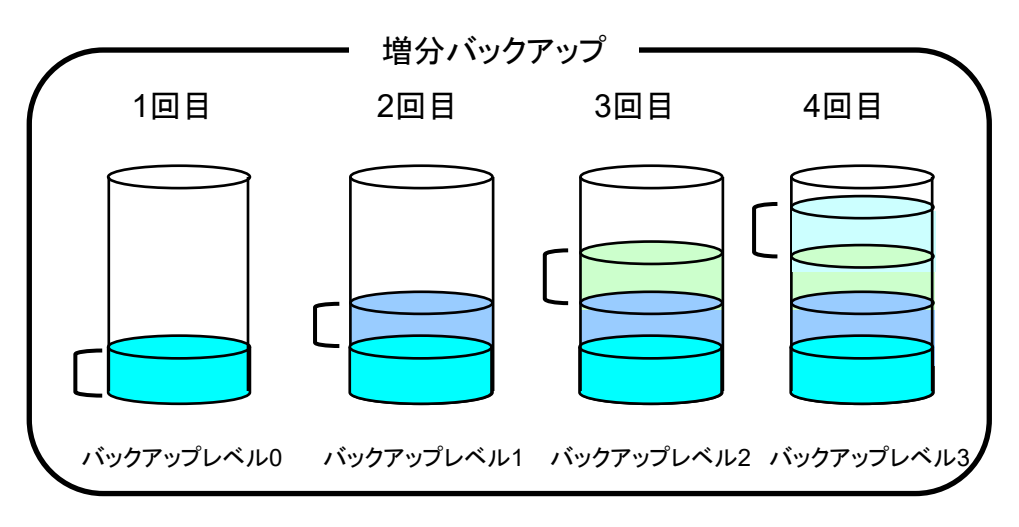

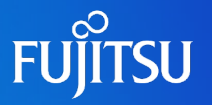

#### ufsdumpコマンド

#### 形式

/usr/sbin/ufsdump [オプション] [引数] バックアップファイル

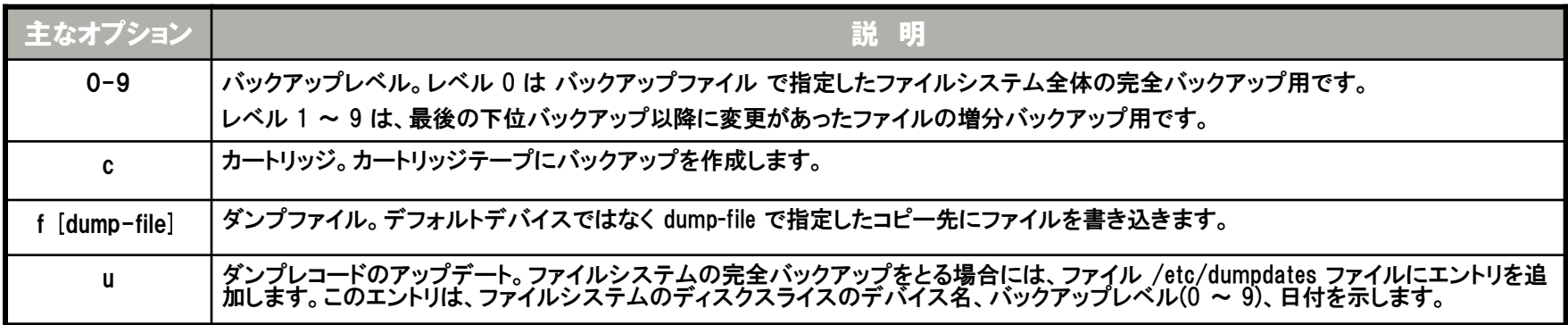

#### バックアップデバイス名

バックアップに使用するテープまたはフロッピーディスクドライブに論理デバイス名を与えて指定します。

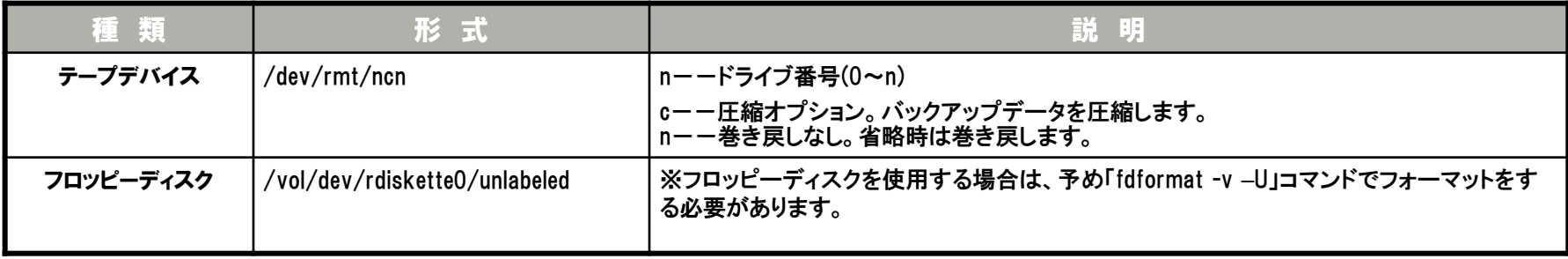

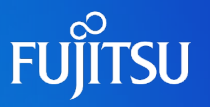

#### ufsrestoreコマンド

#### 形式

/usr/sbin/ufsrestore [オプション] [引数] [ファイルネーム]

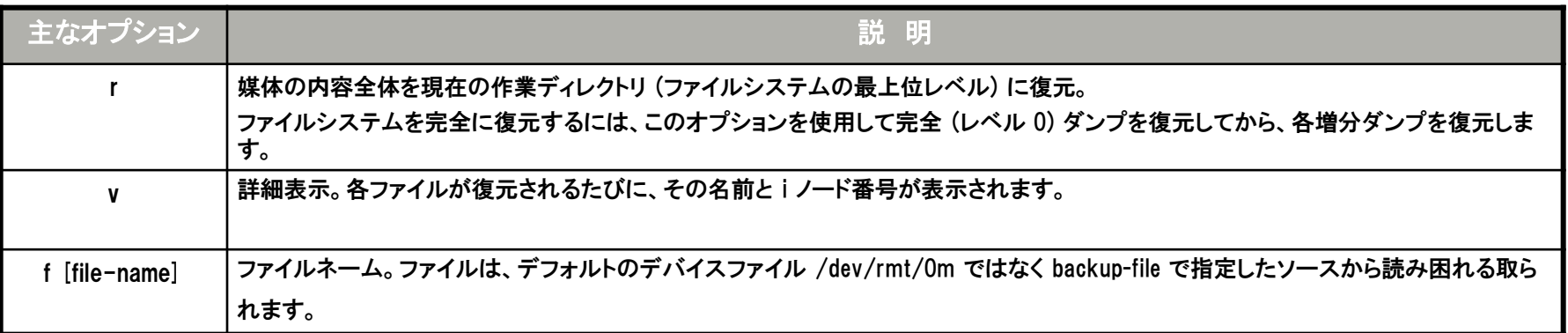

#### 使用例

ufsdumpとufsrestoreの使用例を下記に示します。

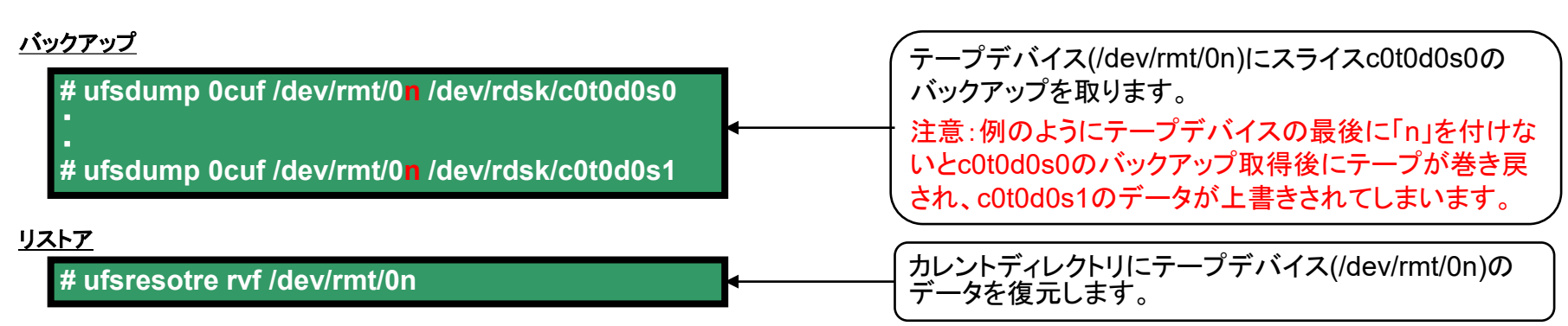

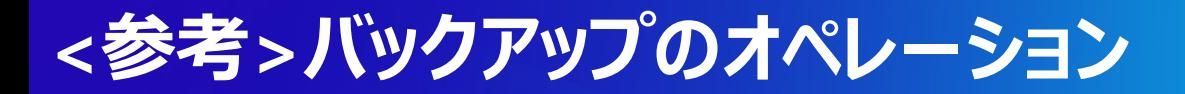

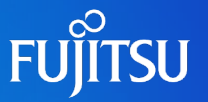

#### バックアップの流れを以下に示します。

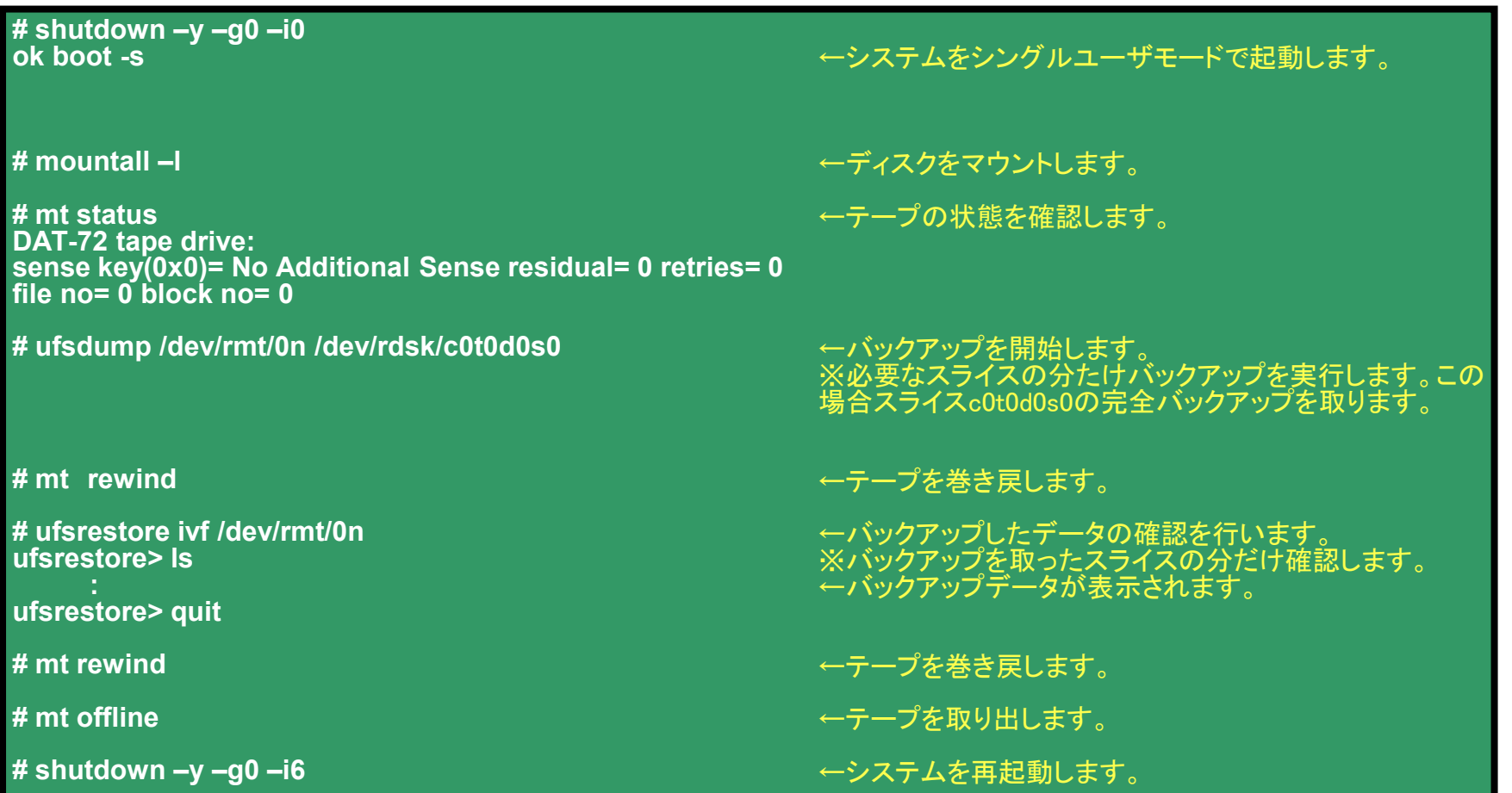

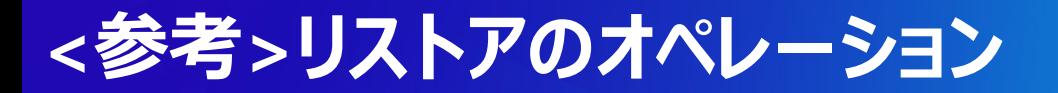

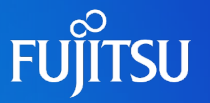

#### リストアの流れを以下に示します。

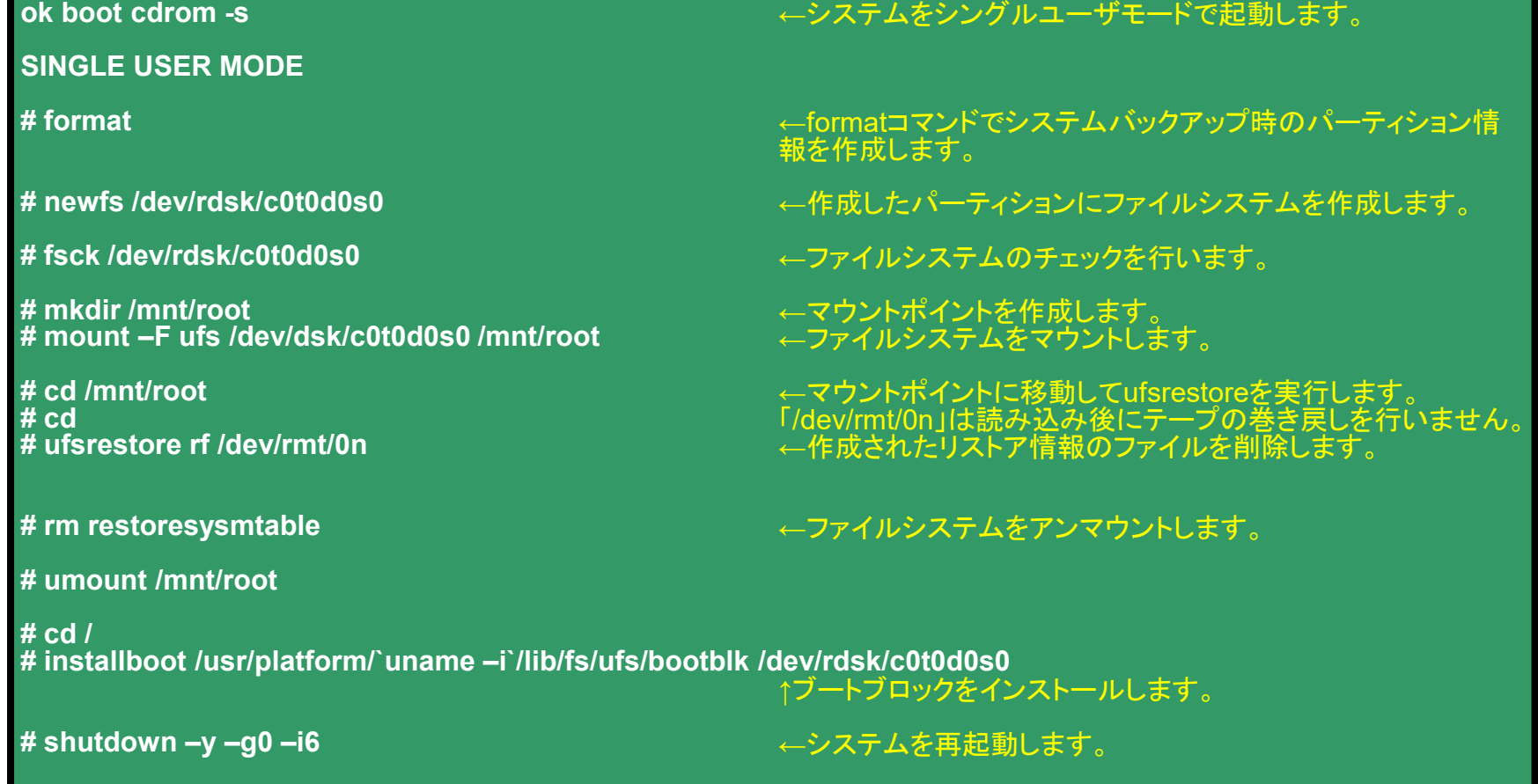

## **テープ装置の操作**

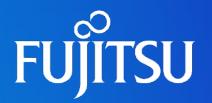

#### ■ 通常バックアップはテープデバイスに採取することが多く、基本的なテープデバイスの操作方法 について理解する必要があります。

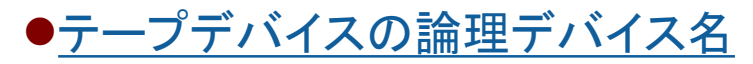

/dev/rmt/n

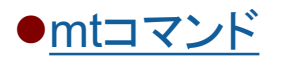

mtコマンドによってテープデバイスを操作します。 下記にmtコマンドの形式、使用例を示します。

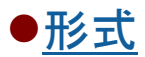

mt [-f テープデバイス] コマンド カウント数

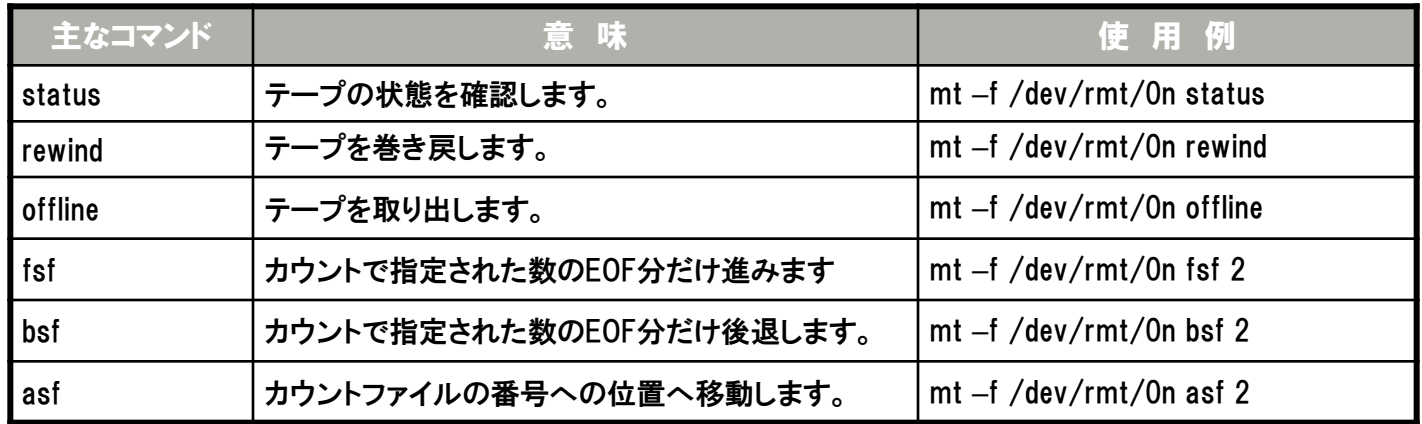

※ EOF:End Of File。ファイルデータの最後につけられるマーク。

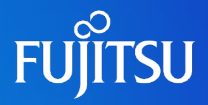

## 詳細は、設計・運用手順書 「6. バックアップ/リストア」 を参照してください。

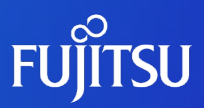

# **7.情報収集**

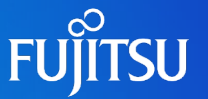

■ 構築作業においては定期的にシステム情報を採取することで、高品質な システム構築を実現する

### 情報採取の必要性

- ●システムの正常動作の確認
- ●トラブル発生時の原因究明(サポートへの提示)
- ●各種の設定情報の確認
- ●作業エビデンス(証拠)として

各種情報収集ツールの知識(OS付属・富士通提供ツールなど)

システム構成の事前把握

正常時とトラブル時の各種情報の比較検討方法

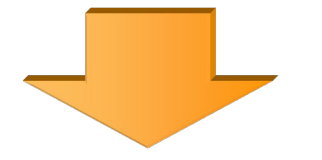

サポートへの情報提供時も有効となる 定期メンテナンスやCE作業の時間短縮にも有効

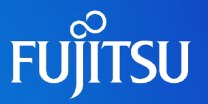

### ■ システム情報の個別収集

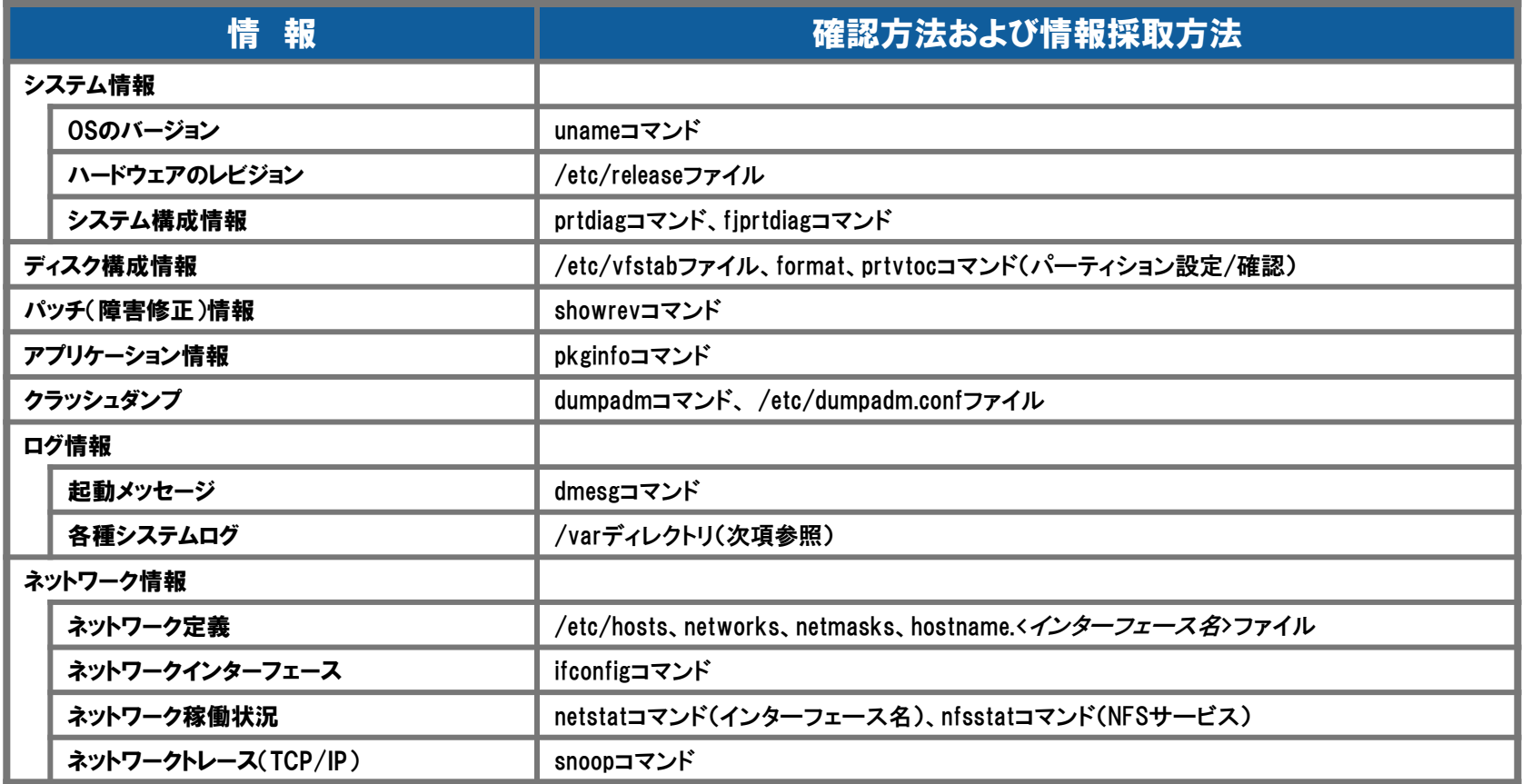

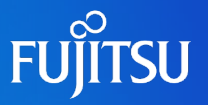

### ■ 代表的なシステムログ(/varディレクトリ)

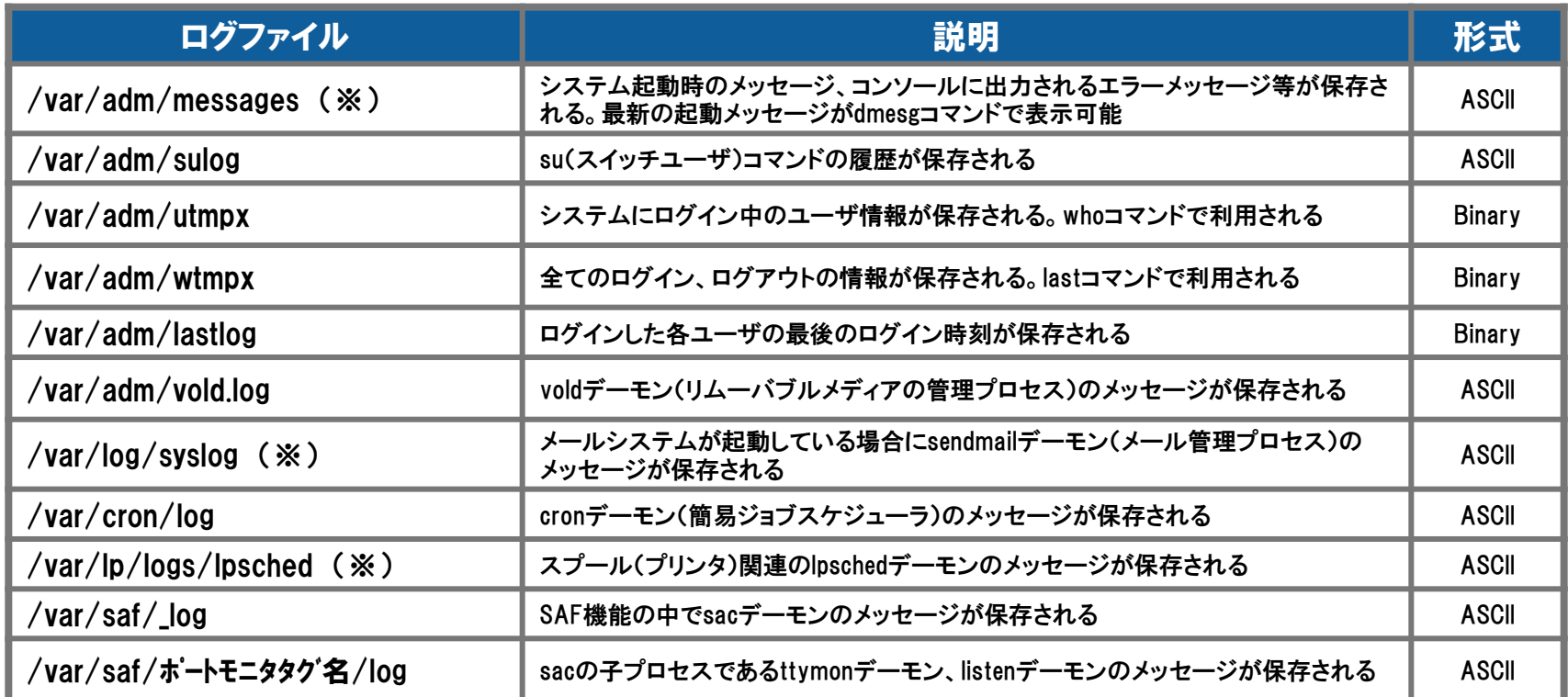

※ ログローテーションによりオリジナルファイルが一定量に達した場合に別名([ファイル名].0、[ファイル名].1、・・・)で保存されるログ。

#### システム構築時におけるトラブル発生時も、上記の各種ログを確認し原因究明 に役立てます。

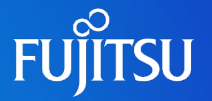

### ■ fjsnap 機能概要

ハード/ソフト構成、環境設定、ログ・動作状態に関するファイルおよび各種コマン ド実行結果を採取してファイルに出力します(約200種類、約2000ファイル)

#### ●実行方法

- 1) **fjsnap**コマンドを実行
- 2) クラッシュダンプ採取後のリブート時に自動採取

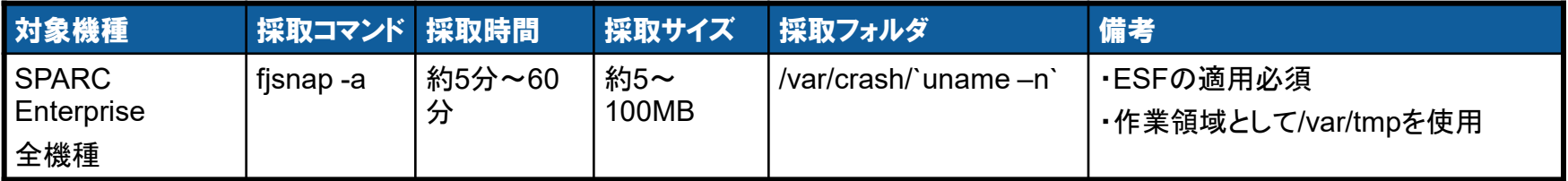

※ システム環境により採取時間、サイズが異なります。

#### ●実行の必要性

・運用前の構成情報の構成情報を比較することで、故障箇所の迅速な特定に繋げる

・システム構築作業において適宜採取することで、構築作業の漏れ/ミス等のチェック用

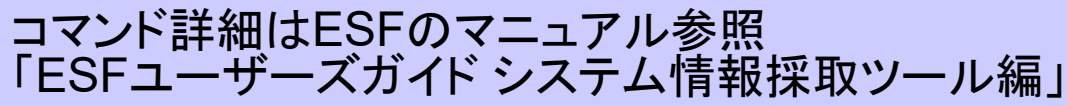

URL http://software.fujitsu.com/jp/manual/manualindex/p11000049.html

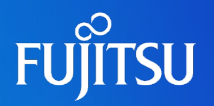

### ■ システムログ (var/adm/messages)

- エラーを記録するデーモンである syslogd は、さまざまなシステムの警告やエラーを メッセージファイルに自動的に 記録します。デフォルトでは、/var/adm ディレクトリに 格納されます。
- ●messagesファイルは/etc/syslog.conf ファイルによって管理されています。

/etc/syslog.conf ファイル

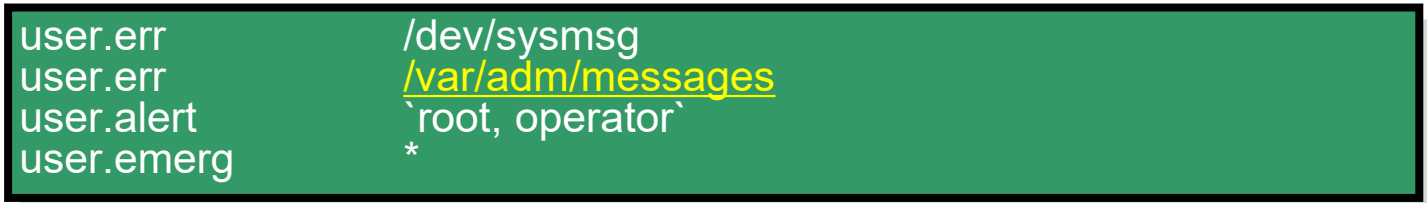

### ●syslog ファシリティ・レベル(プライオリティ)一覧

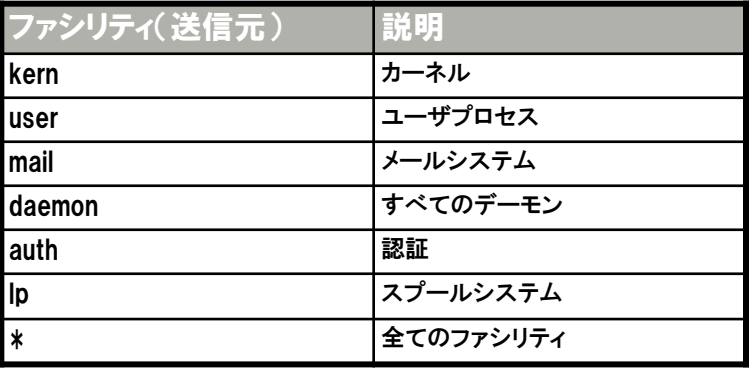

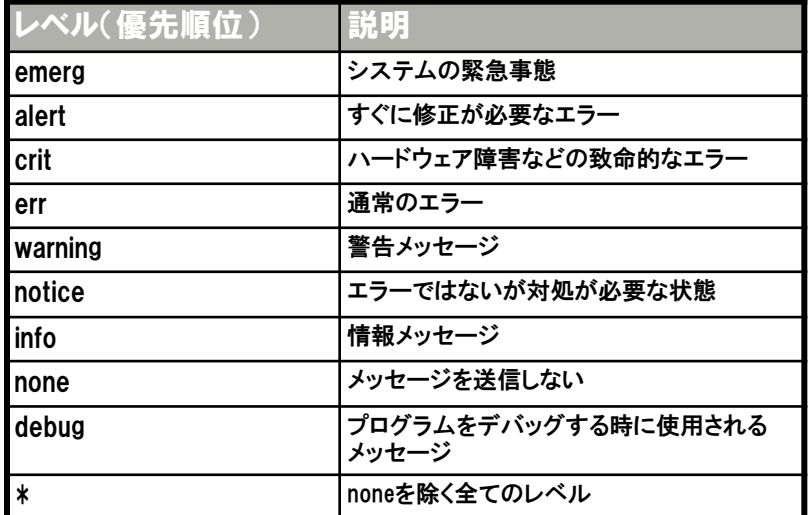

## **ログローテーション**

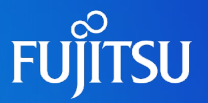

- ログファイルの肥大化によるリソ一ス枯渇への対処(logadm)
	- ●ログファイルは日々の運用によって増加していくため、増え続けるとディスクリ ソースの枯渇が発生します。
		- その対処として、ログファイルのローテーションを行います。
	- logadm.confにローテートする対象ファイル、ファイル数、契機サイズなどの設定を 記載します。

/etc/logadm.conf (/var/adm/messages,/var/log/syslogなどはデフォルトでローテーション対象となっています。)

--(省略)-- /var/log/syslog -C 8 -P 'Mon May 18 18:10:00 2009' -a 'kill -HUP `cat /var/run/syslog.pid`' /var/adm/messages -C 4 -P 'Fri May 22 18:10:00 2009' -a 'kill -HUP `cat /var/run/syslog.pid`' /var/cron/log -c -s 512k -t /var/cron/olog /var/lp/logs/lpsched -C 2 -N -t '\$file.\$N' /var/fm/fmd/errlog -M '/usr/sbin/fmadm -q rotate errlog && mv /var/fm/fmd/errlog.0- \$nfile' -N -s 2m /var/fm/fmd/fltlog -A 6m -M '/usr/sbin/fmadm -q rotate fltlog && mv /var/fm/fmd/fltlog.0- \$nfile' -N -s 10m smf\_logs -C 8 -s 1m /var/svc/log/\*.log --(省略)--

crontabに定期的にlogadmを実行するようにスケジューリングされています。

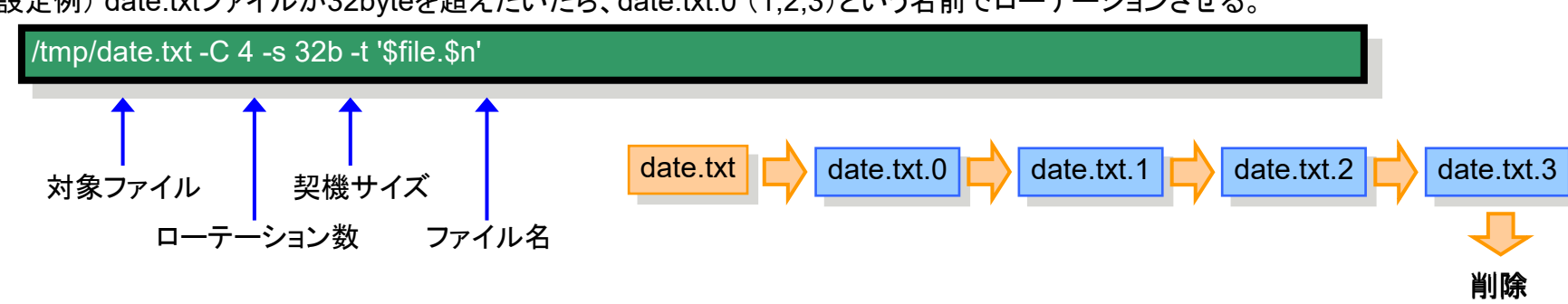

設定例) date.txtファイルが32byteを超えたいたら、date.txt.0 (1,2,3)という名前でローテーションさせる。

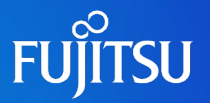

■ システムクラッシュが発生すると自動的にダンプを生成しますが、ハングアップ した場合は手動でダンプ採取が可能です

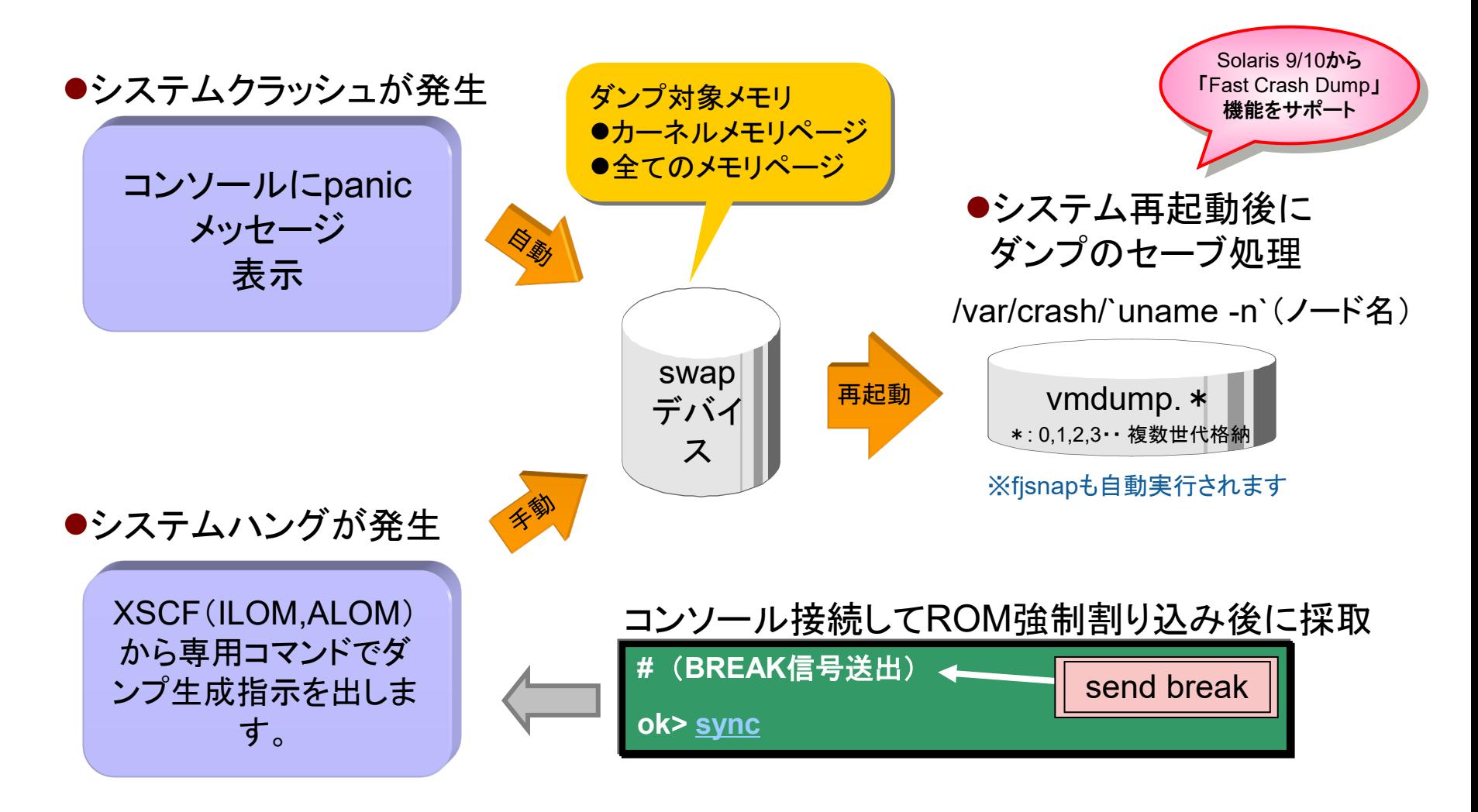

## **Solaris 10 9/10の新機能~Fast Crash Dump~**

■ Fast Crash DumpはSolaris 10 9/10の新機能で、従来よりダンプ採取が高速、 かつ圧縮形式で採取されます。

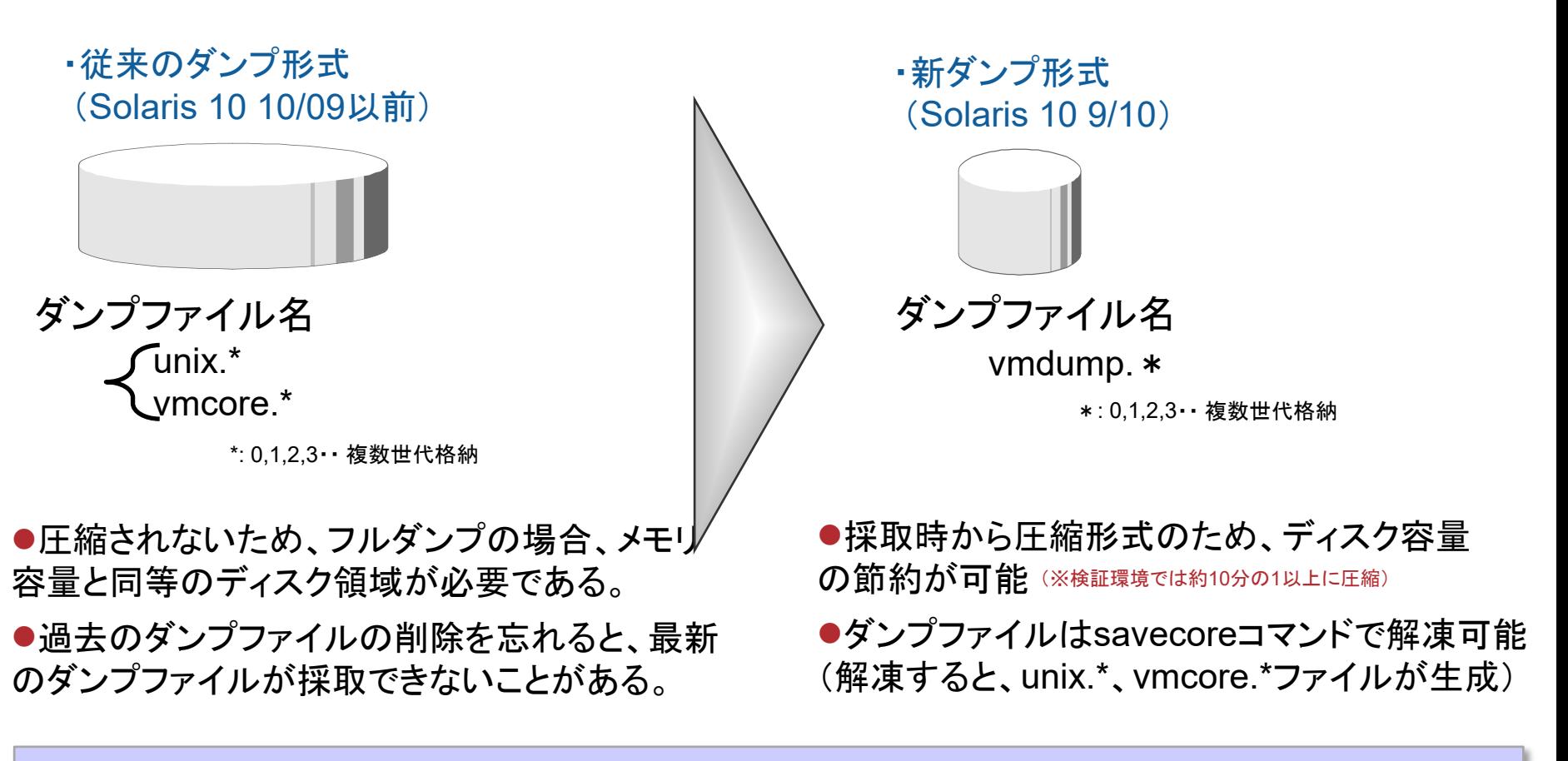

Solaris 10 9/10ではデフォルトで圧縮形式で採取する設定になっています。非圧 縮に変更するにはdumpadmコマンドを使用します。(詳細はマニュアル参照)

**FUÎITSU** 

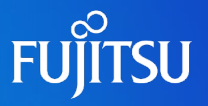

#### ●ダンプの採取方法は適用する機種により差異があります

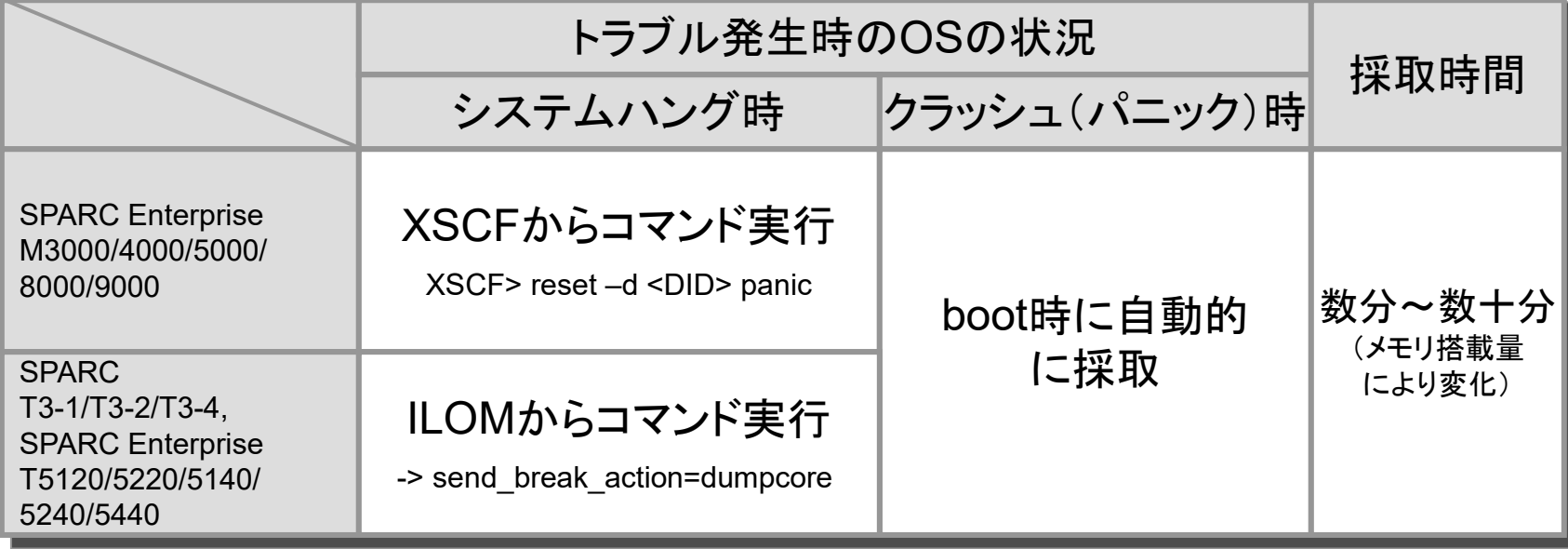

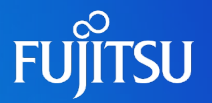

### ■ ディスク容量の確保が必要です ダンプファイルは、swapデバイスからダンプデバイスに保存されるため、 以下の容量確保が必要。 \*1

\*1 デフォルト: /var/crash/'uname -n'

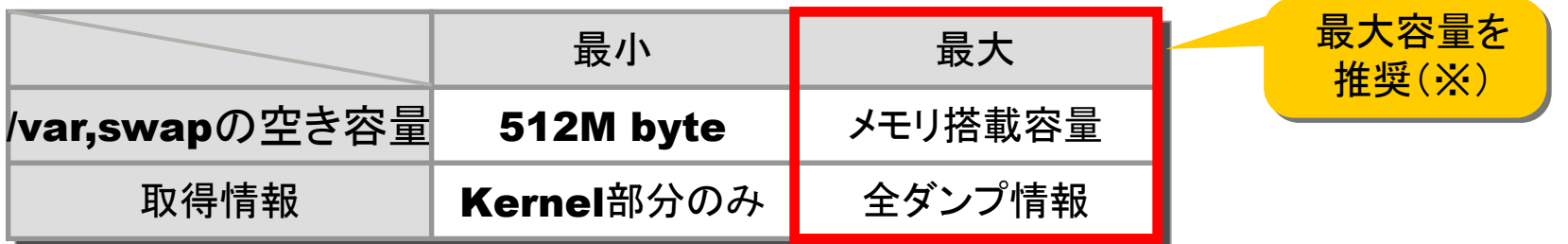

#### 搭載する物理メモリサイズとダンプ採取範囲(カーネル or フルダンプ)によって、 swapサイズと/varサイズの見積りに影響します。

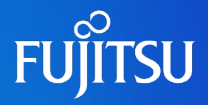

## 詳細は、設計・運用手順書 「7.情報収集」 を参照してください。

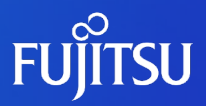

# **8.セキュリティ設定**

## **Oracle Solaris 10のセキュリティ機能**

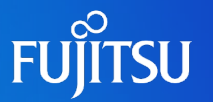

- Solaris 10で利用できるセキュリティツール/ソフトウェア
- Kerberos セキュリティ保護されたネットワーク経由で使用するセキュリティ認証プロトコル
- Solaris Security Toolkit (旧名称: JASS ツールキット) システムに一括でセキュリティ変更を行うためのツール
- Solaris IP Filter Solaris OS 用のファイアウォールソフトウェア
- Solaris Secure Shell (SSH) すべてのネットワークトラフィックを暗号化するソフトウェア
- RBAC(Role-Based Access Control) 役割を実ユーザに割り当てることでroot権限でしか実行することのできない コマンド群を一般ユーザでも実行できるようにします。

 TCP\_wrappers 外部からの接続要求をTCP/IP毎にアクセス制御を行います。

## **<参考> TCP\_wrappersによるアクセス制限**

### ■ TCP\_wrappersとは

クライアントからのアクセスをTCP/IPサービス毎に制限するためのサービスです。

●TCP\_wrappersによってアクセス制限できるサービス

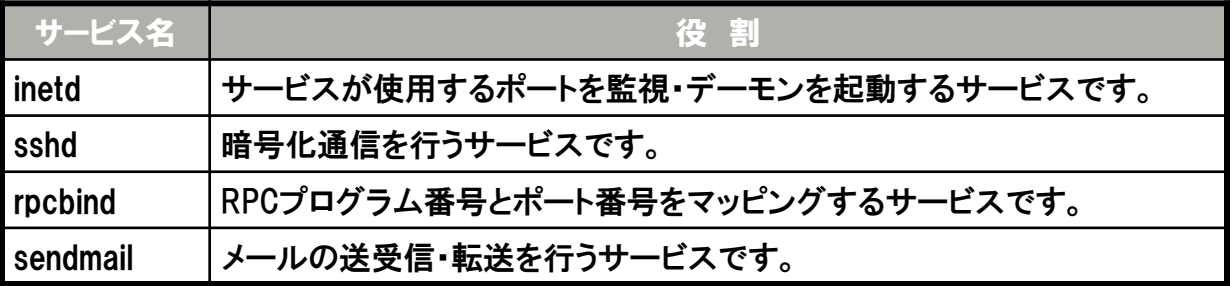

●TCP\_wrappers は「SUNWtcpd」というパッケージ名で標準インストールされています。

**FUIITSU** 

## **<参考> TCP\_wrappersの概要**

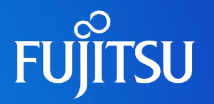

### ■ TCP\_wrappers のアクセス制御の仕組み

#### TCP wrappersによるアクセス監視

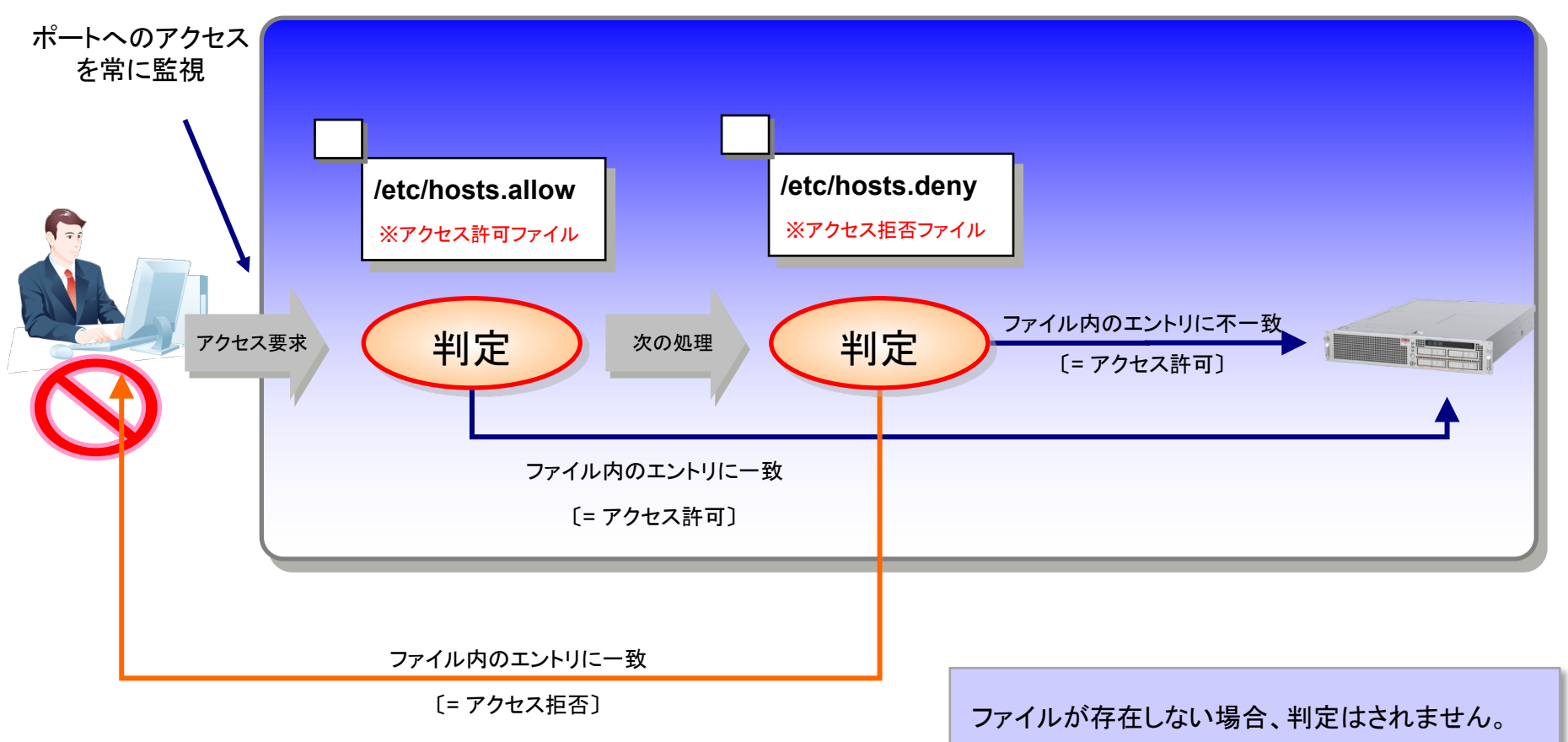

## **<参考> TCP\_wrappers設定 1/2**

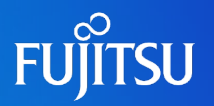

### 《TCP\_wrappersの設定》

①アクセス許可ファイルの作成

# touch /etc/hosts.allow

### ②アクセス拒否ファイルの作成

# touch /etc/hosts.deny

#### ③TCP\_wrappersの設定確認

# inetadm -l svc:/network/telnet:default SCOPE NAME=VALUE name="telnet" endpoint\_type="stream" proto="tcp6" isrpc=FALSE wait=FALSE exec="/usr/sbin/in.telnetd" user="root" default bind\_addr="" default bind fail max=-1 default bind<sup>-</sup>fail<sup>-</sup>interval=-1 default max con rate=-1 default max copies=-1 default con rate offline=-1 default failrate cnt=40 default failrate interval=60 default inherit env=TRUE default tcp trace=FALSE default tcp\_wrappers=FALSE default connection backlog=10

**← デフォルトでは、tcp\_wrapper は無効 (FALSE)** 

## **<参考> TCP\_wrappers設定 2/2**

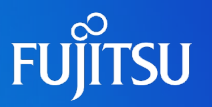

### ④TCP\_wrappersの設定を有効にします。

# inetadm –m telnet tcp\_wrappers=TRUE

#### ⑤ルールの設定確認

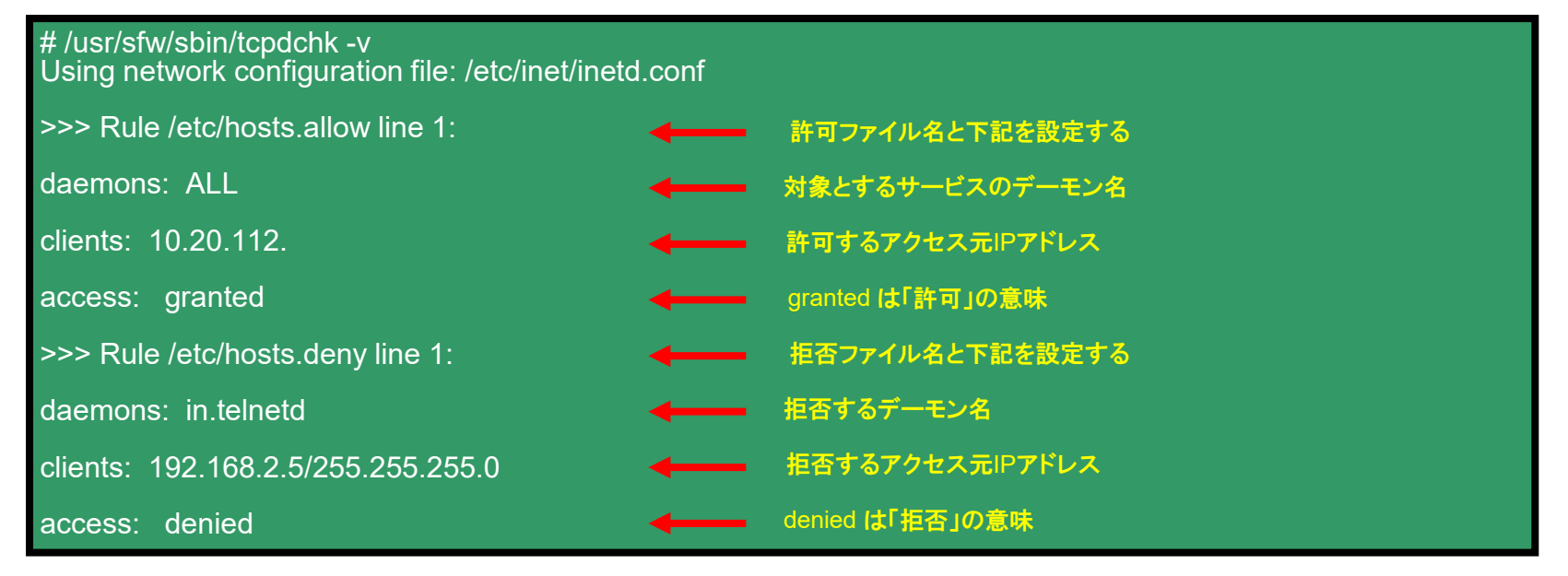

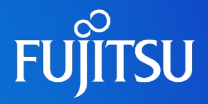

## 詳細は、設計・運用手順書 「8.セキュリティ設定」 を参照してください。

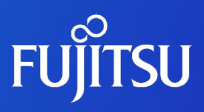

# **参考情報**

## **Solarisコマンド逆引き集**

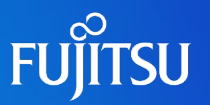

### ■ Solaris技術者向けにSolaris環境構築上必要となる、OSコマンドの使い方を 逆引き集として公開

<https://www.fujitsu.com/jp/products/computing/servers/unix/sparc/technical/command-reference/index.html>

#### ●良く使うオプションを中心に使用例を掲載

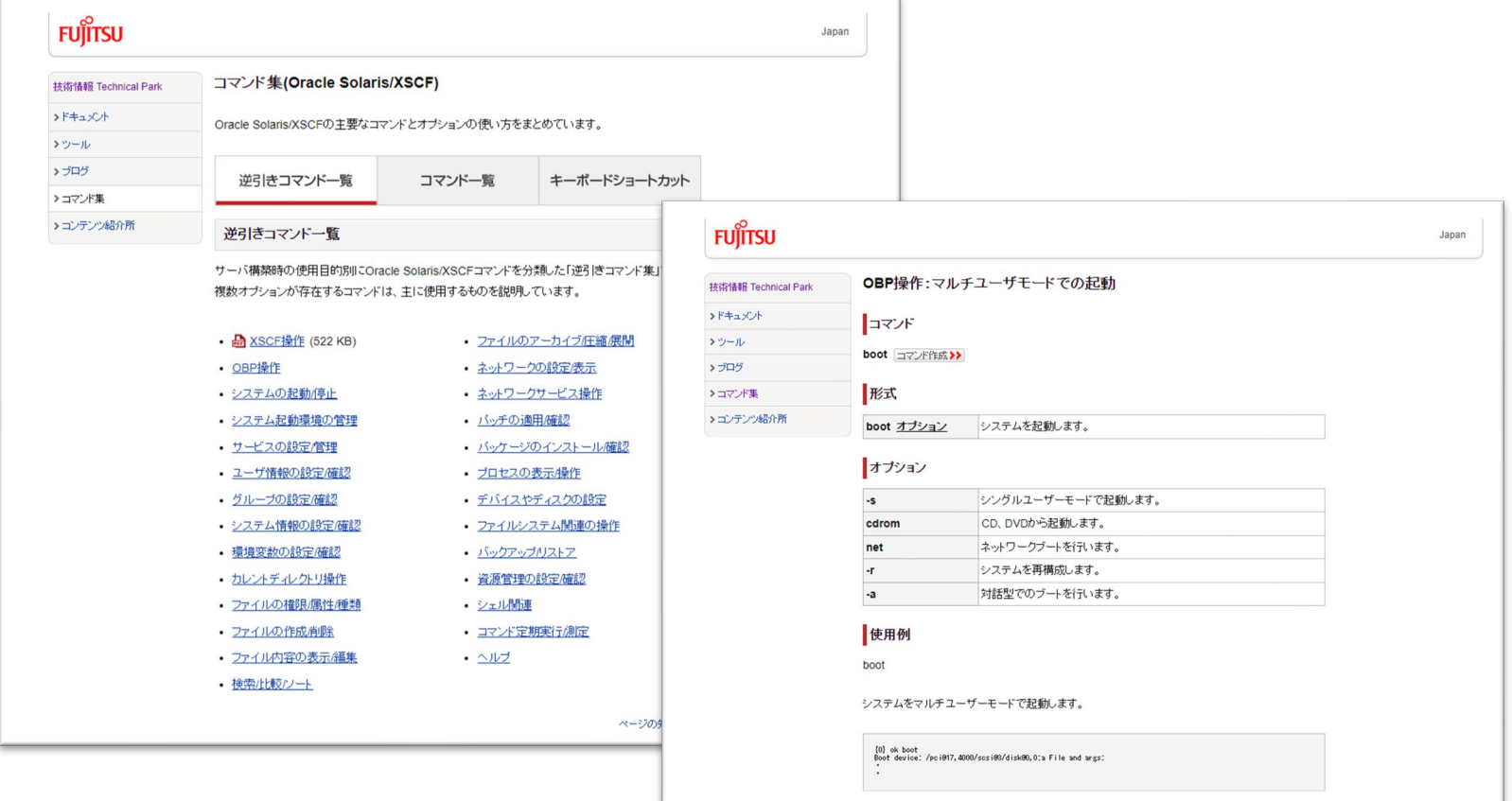

## **商標について**

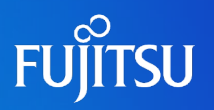

### 使用条件

- 著作権・商標権・その他の知的財産権について コンテンツ(文書・画像・音声等)は、著作権・商標権・その他の知的財産権で保護されていま す。本コンテンツは、個人的に使用する範囲でプリントアウトまたはダウンロードできます。ただ し、これ以外の利用(ご自分のページへの再利用や他のサーバへのアップロード等)について は、当社または権利者の許諾が必要となります。
- 保証の制限
	- 本コンテンツについて、当社は、その正確性、商品性、ご利用目的への適合性等に関して保証 するものではなく、そのご利用により生じた損害について、当社は法律上のいかなる責任も負 いかねます。本コンテンツは、予告なく変更・廃止されることがあります。

### 商標

- UNIXは、米国およびその他の国におけるオープン・グループの登録商標です。
- SPARC Enterprise、SPARC64およびすべてのSPARC商標は、米国SPARC International, Inc.のライセンスを受けて使用している、同社の米国およびその他の国における商標または登 録商標です。
- OracleとJavaは、Oracle Corporation およびその子会社、関連会社の米国およびその他の 国における登録商標です。
- その他各種製品名は、各社の製品名称、商標または登録商標です。

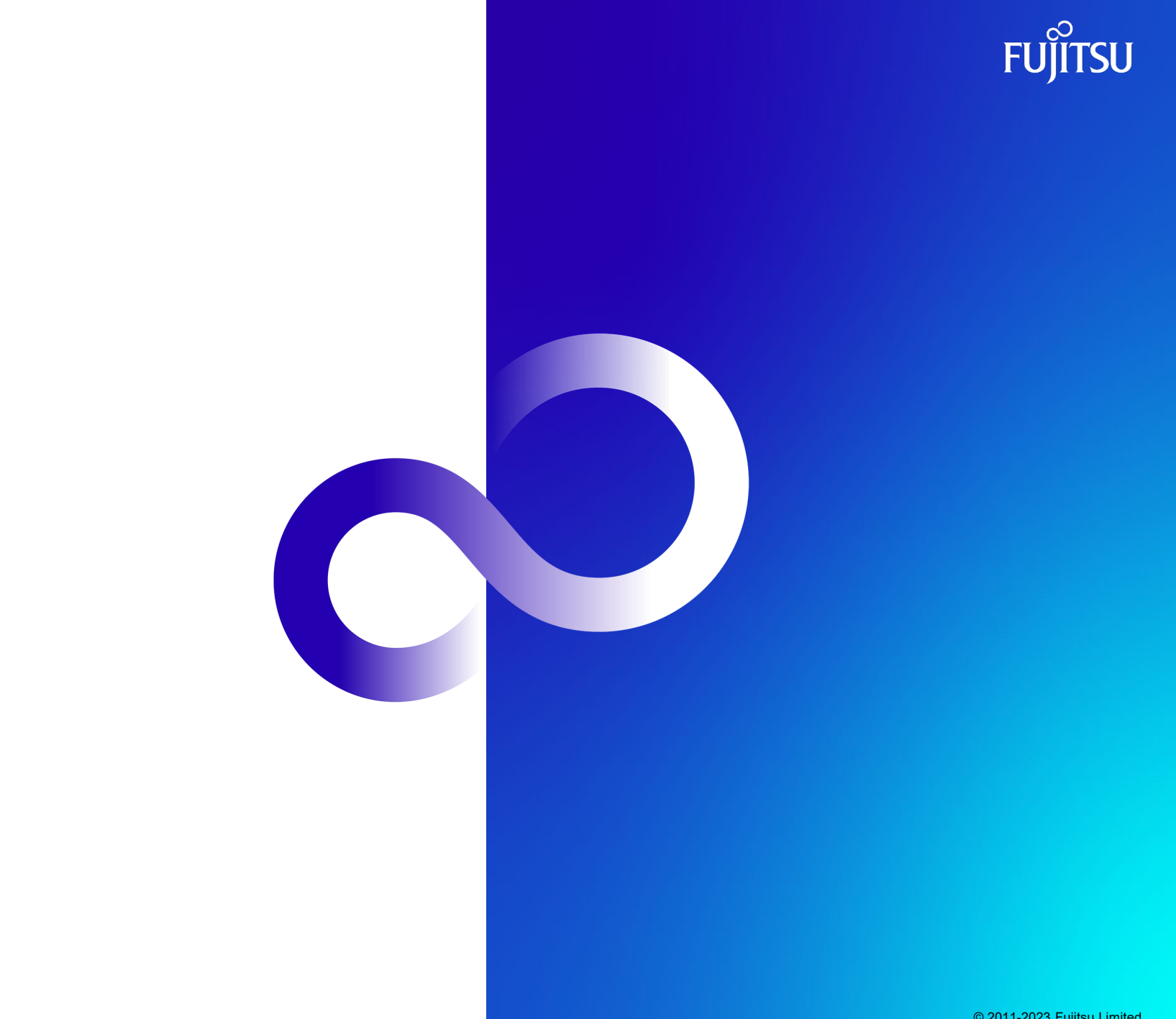